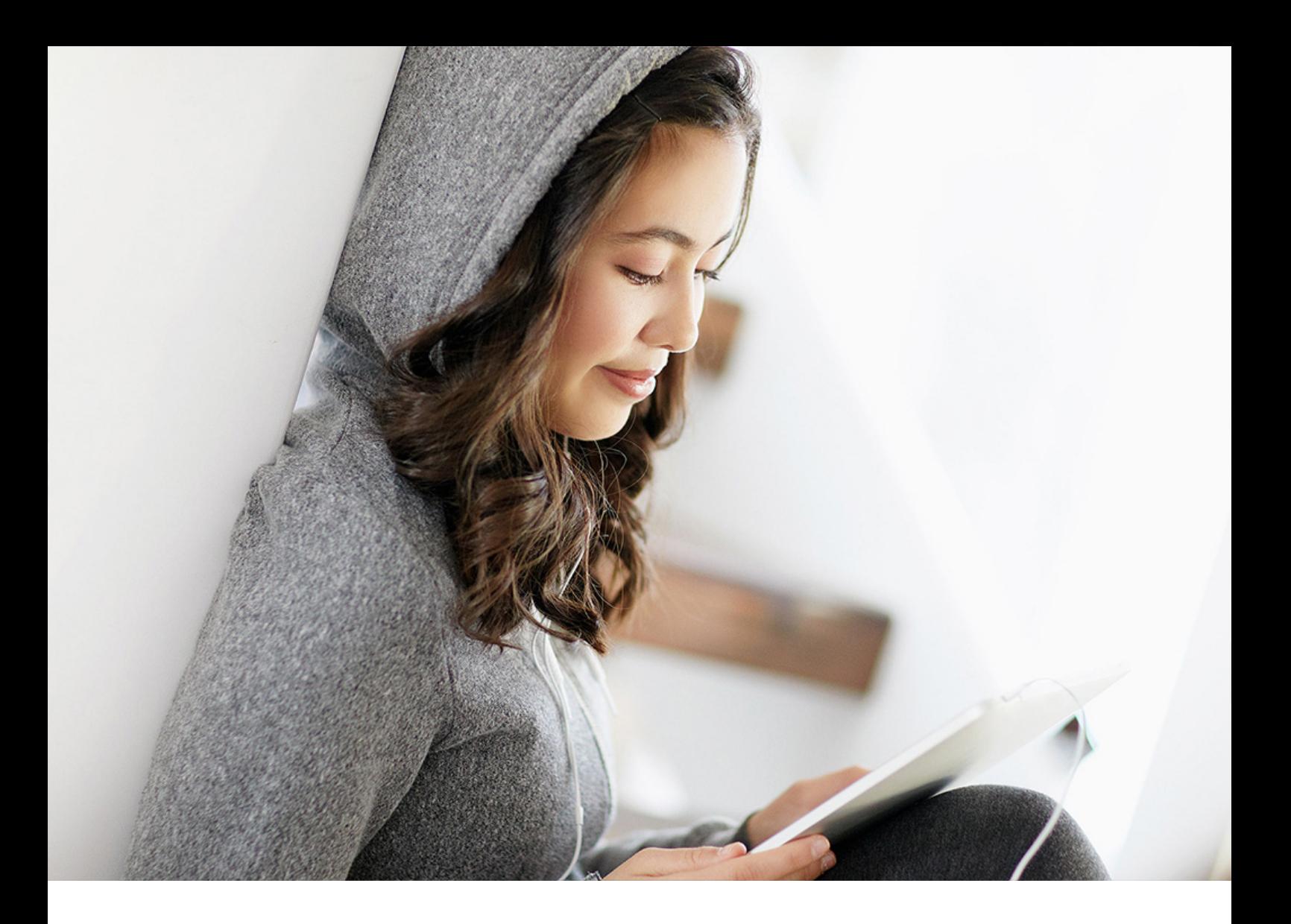

## PUBLIC 2022-09-19

# **SAP Market Rates Management, Bring Your Own Rates data option**

**THE BEST RUN SAP** 

# **Content**

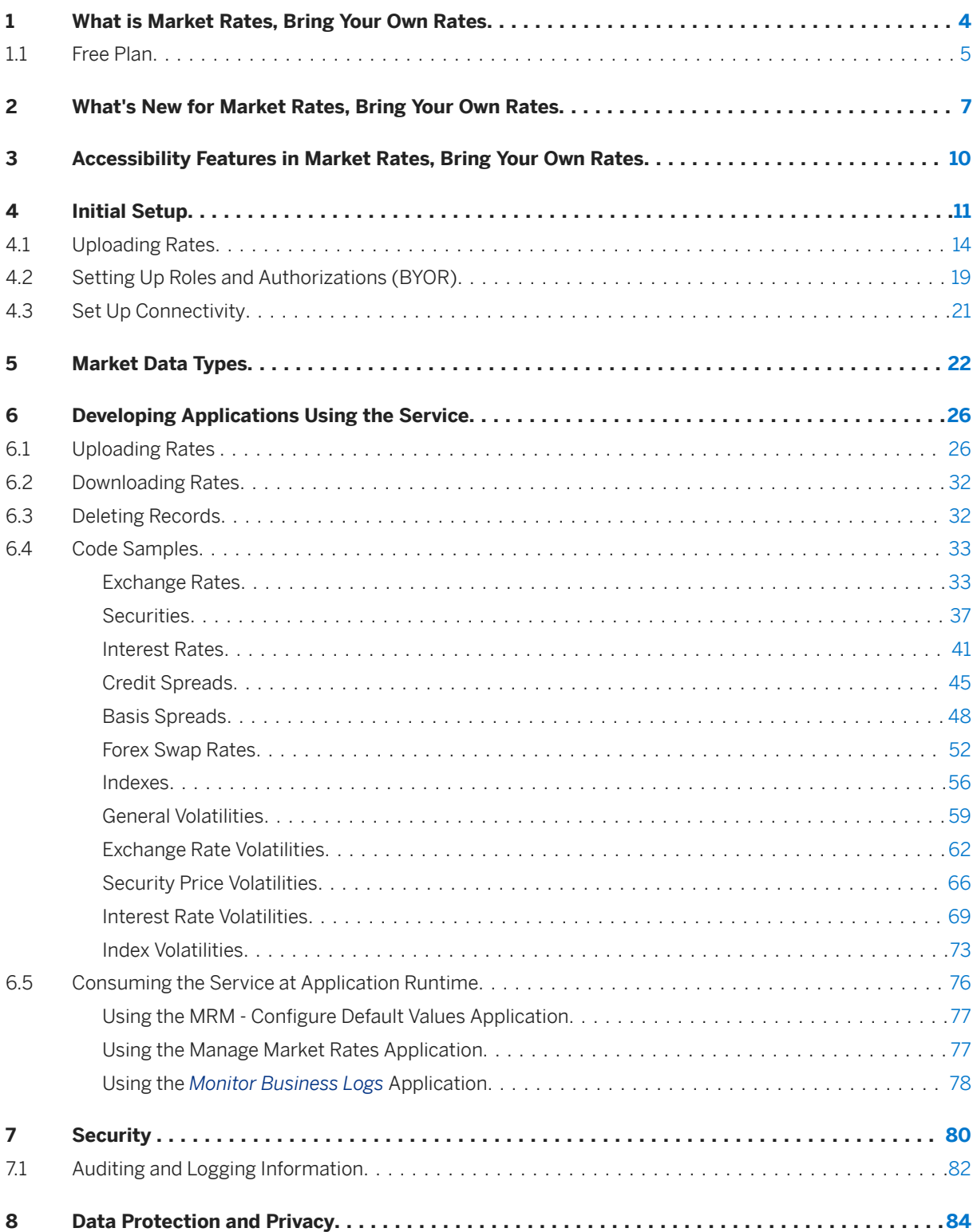

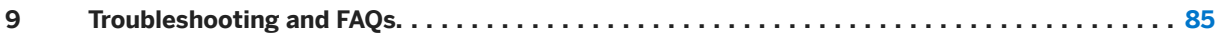

## <span id="page-3-0"></span>**1 What is Market Rates, Bring Your Own Rates**

Upload, download, and distribute your own market data in your landscapes.

The SAP Market Rates Management, Bring Your Own Rates data option allows you to upload and download your own market rates licensed from third party data providers. It includes upload and download APIs that enable you to upload and download market data in a format compatible with an SAP S/4HANA system. You can distribute the downloaded rates in all connected systems in your landscape. The application supports 12 market data types.

You specify a unique code for each market data type in the payloads.

You can upload and download up to 1,500 records at a time (in one request) and 300,000 records per [global](https://help.sap.com/viewer/65de2977205c403bbc107264b8eccf4b/Cloud/en-US/8ed4a705efa0431b910056c0acdbf377.html#loioc165d95ee700407eb181770901caec94)  [account](https://help.sap.com/viewer/65de2977205c403bbc107264b8eccf4b/Cloud/en-US/8ed4a705efa0431b910056c0acdbf377.html#loioc165d95ee700407eb181770901caec94). A global account can make up to 6,000 upload and download requests (respectively), per month. If you get an internal server error as a response to a request, that request will not be counted as a valid request and, therefore, will not be subtracted from your total quota.

#### *i* Note

This guide describes the features of the default plan of SAP Market Rates Management, Bring Your Own Rates.

SAP Market Rates Management, Bring Your Own Rates provides also a free plan. For more information, see [Free Plan \[page 5\]](#page-4-0) . The free plan doesn't support all of the features that are included in the default plan.

### **Environment**

This service runs in the Cloud Foundry environment.

#### **Features**

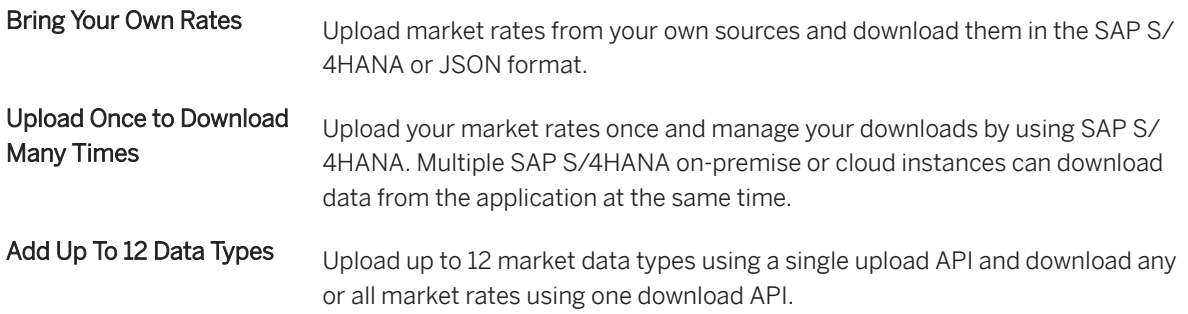

<span id="page-4-0"></span>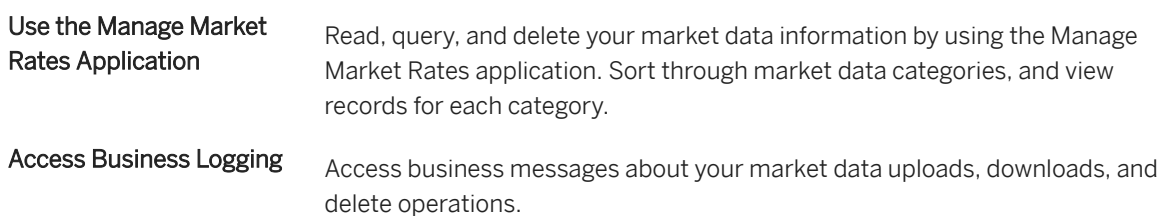

## **Restrictions**

- If you make a call with a date range specified, you must wait until that request is processed before making another call with date ranges, whether or not they are for latest rates or other date ranges. Daily calls with no dates will work concurrently.
- To download data from SAP S/4HANA systems, ensure that the<key1> and <key2> fields combined do not exceed 15 characters while you upload data.
- The tilde ( ~ ) and the colon ( : ) are reserved characters. Do not use these characters in your upload payloads.
- If a market data type contains values for both the  $key1$  and  $key2$  fields, the download request must be written in the following format: <key1>~<key2>: <market data category>. If the request does not have a key2 field, the format must be as follows: <key1>:<market data category>. To see code samples for individual market data types, see [Market Data Types \[page 22\].](#page-21-0)

## **Related Information**

#### Free Plan [page 5]

You can use a free version for the SAP Market Rates Management, Bring Your Own Rates.

## **1.1 Free Plan**

You can use a free version for the SAP Market Rates Management, Bring Your Own Rates.

SAP Market Rates Management, Bring Your Own Rates provides a free plan that allows you to upload and download your own market data licensed from third party data providers. It includes upload and download APIs that enable you to upload and download market data in a format compatible with an SAP S/4HANA system. You can distribute the downloaded rates in all connected systems in your landscape. The free plan supports exchange rates market data.

You can upload and download up to 100 records at a time within one request and 1200 records per global account. A global account can make up to 100 upload and download requests per month. If you receive an internal server error as a response to a request, then this request will not be counted as a valid request and, therefore, will not be subtracted from your total quota.

## **Compare the Features Included in the Free Plan and in the Default Plan**

The following features included in the free plan are limited compared to the default plan:

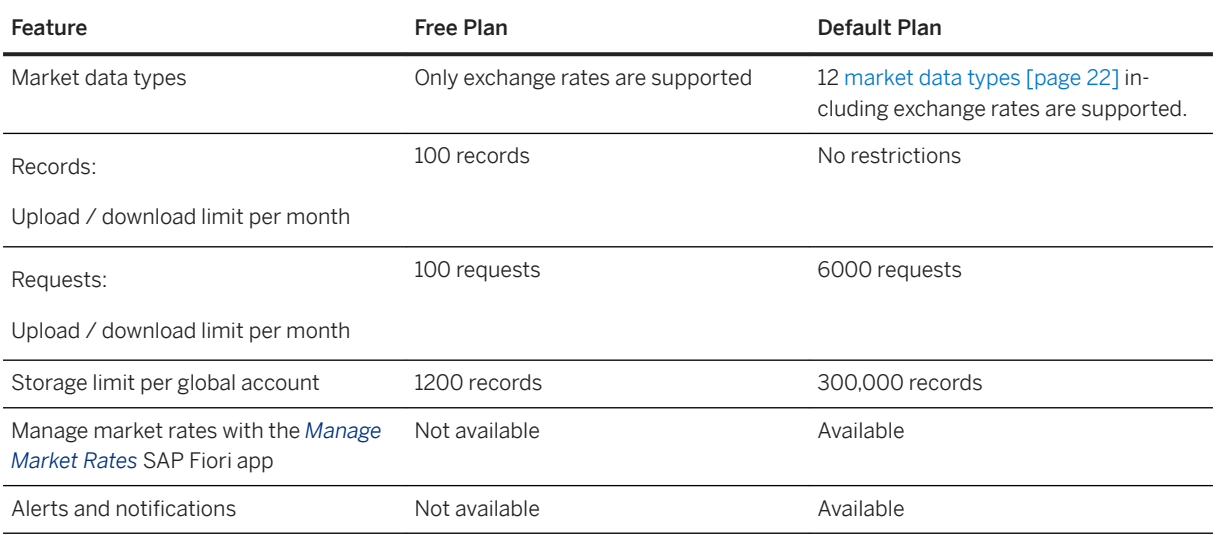

## **Related Information**

[Global Accounts](https://help.sap.com/viewer/65de2977205c403bbc107264b8eccf4b/Cloud/en-US/8ed4a705efa0431b910056c0acdbf377.html#loioc165d95ee700407eb181770901caec94)

## <span id="page-6-0"></span>**2 What's New for Market Rates, Bring Your Own Rates**

2021

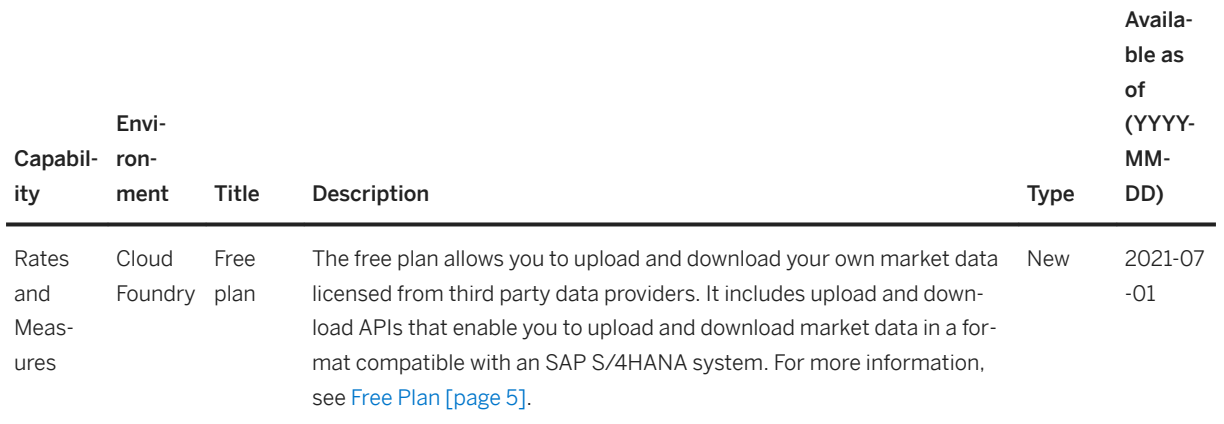

2020

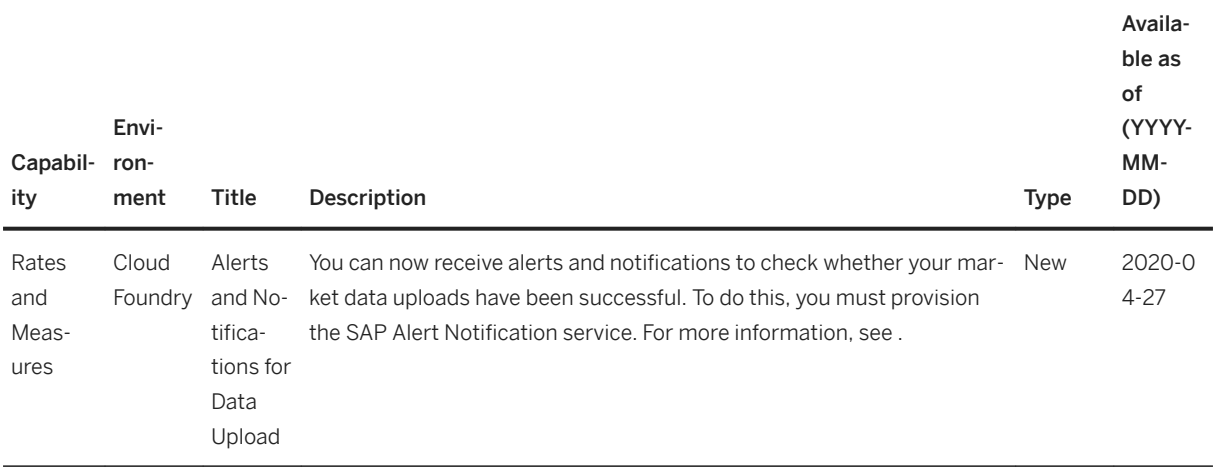

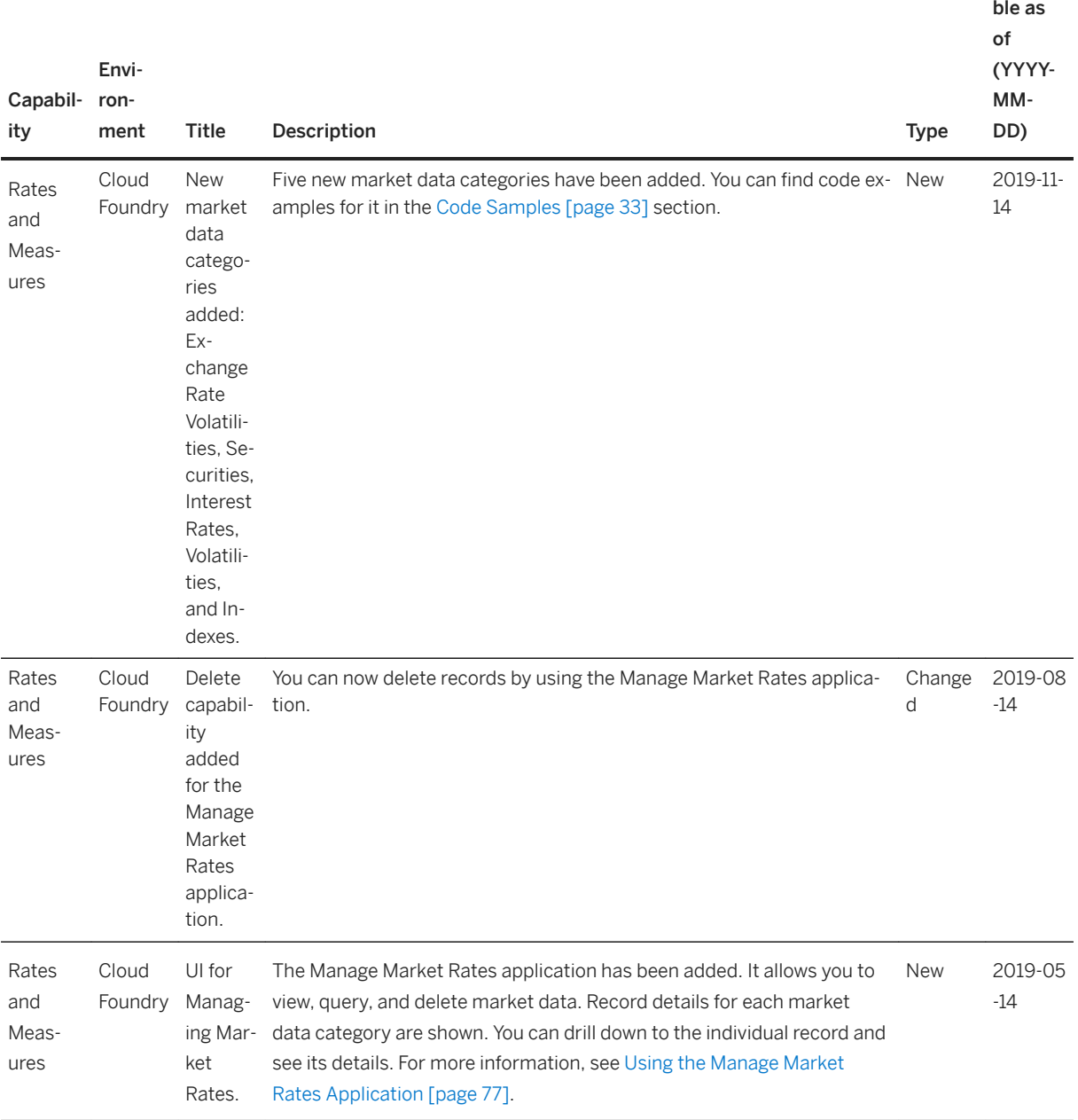

Availa-

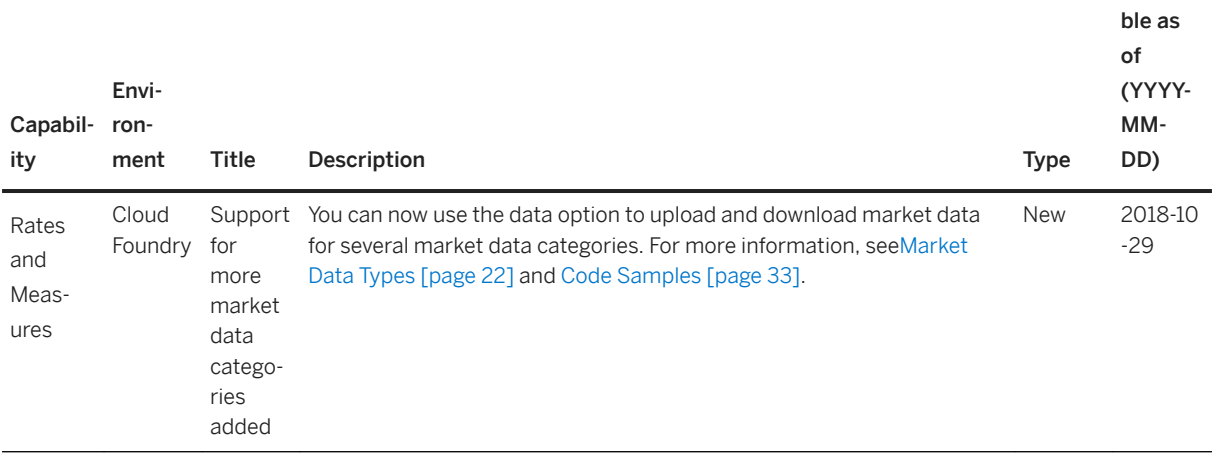

2018

Availa-

# <span id="page-9-0"></span>**3 Accessibility Features in Market Rates, Bring Your Own Rates**

To optimize your experience of SAP Market Rates Management, Bring your Own Rates data option, the following features and settings help you use the software efficiently.

#### i Note

Market Rates, Bring Your Own Rates is based on SAPUI5. For this reason, accessibility features for SAPUI5 also apply. See the accessibility documentation for SAPUI5 on SAP Help Portal at [Accessibility for End](https://help.sap.com/docs/SAPUI5/bc5a64aac808463baa95b4230f221716/f562835d0b4e44129aa24a17551a0baa.html)  [Users](https://help.sap.com/docs/SAPUI5/bc5a64aac808463baa95b4230f221716/f562835d0b4e44129aa24a17551a0baa.html).

For more information on screen reader support and keyboard shortcuts, see [Screen-Reader Support for](https://help.sap.com/docs/SAPUI5/bc5a64aac808463baa95b4230f221716/125c19fd121043c0a3ac01c6e9f8132a.html)  [SAPUI5 Controls](https://help.sap.com/docs/SAPUI5/bc5a64aac808463baa95b4230f221716/125c19fd121043c0a3ac01c6e9f8132a.html) and [Keyboard Handling for SAPUI5 Elements .](https://help.sap.com/docs/SAPUI5/bc5a64aac808463baa95b4230f221716/144d377d68784689a9b21565dfa14065.html)

# <span id="page-10-0"></span>**4 Initial Setup**

#### i Note

The following sections assume that you have purchased the SAP Market Rates Management, Bring Your Own Rates data option on the SAP Store or by using a sales order.

You can get started with the Bring Your Own Rates data option by using the standard procedures for the Cloud Foundry environment.

#### **Prerequisites**

You have set up your global account and subaccount on SAP BTP. For an overview of the required steps, see Getting Started with a Customer Account: Workflow in the Cloud Foundry Environment in the SAP BTP documentation.

#### **Procedure For Initial Setup**

These are the configuration steps that have to be carried out in order to set up the integration between SAP S/ 4HANA Cloud and SAP Buiness Technology Platform (SAP BTP). The settings are to be made in the SAP S/ 4HANA Cloud.

### **Assigning Entitlements**

To start using the data option's APIs, you must first assign entitlements to your subaccount. For more information, see [Assign Entitlements to Subaccounts](https://help.sap.com/viewer/65de2977205c403bbc107264b8eccf4b/Cloud/en-US/5ba357b4fa1e4de4b9fcc4ae771609da.html). You can find the *MRM - Bring Your Own Rates* tile on the service marketplace.

#### **Creating a Space in Subaccount**

You are already a member of an organization and have the Organization Manager role. You create a space to enable users to develop and maintain applications.

- 1. Go to your *Subaccount*.
- 2. Navigate to *Spaces*.
- 3. On the *Spaces* screen, choose *New Space*.

4. Provide the following details:

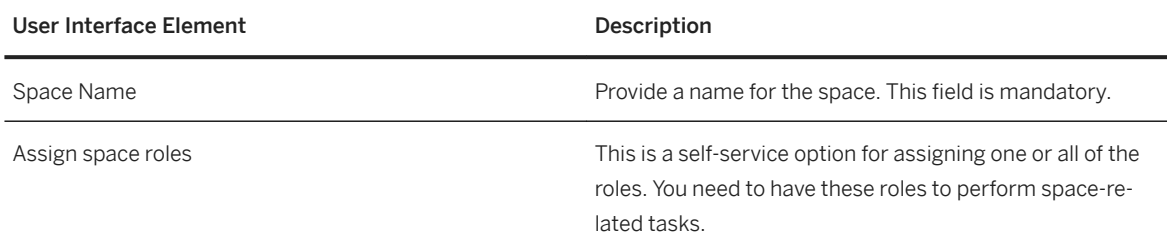

The new space is created.

## **Creating a Service Instance and Service Key via Password**

To use the data option, you must create a service instance for either the default plan or the free plan. You can create a service key to communicate directly with the service instance.

- 1. Create an instance of the Bring Your Own Rates data option service.
- 2. Create a service key.
- 3. Get the uploadURL, downloadURL, client id, and client secret from the service key. You can view a sample collection on the SAP Market Rates Management, Bring Your Own Rates data option [product](https://help.sap.com/viewer/product/SAP_CP_BUS_REUSE_SERVICE_MRM_APP/LATEST/en-US)  [page.](https://help.sap.com/viewer/product/SAP_CP_BUS_REUSE_SERVICE_MRM_APP/LATEST/en-US)

## **Setting Up Authentication with x509 Certificates (optional)**

As an alternative to authentication with the client id, and client secret from the service key, you can set up the authentication with x509 certificates.

To use the Bring Your Own Rates data option and authenticate using x509, you need to get the required key, certificate, and base URLs. These are provided when you create an instance of the Bring Your Own Rates data option service and a service key for the instance.

When you create the service key, provide the following object as input:

```
{
  "xsuaa": {
    "credential-type": "x509",
    "x509": {
      "key-length": 2048, // specifies the byte length of the generated private 
key,
                        // defaults to 2048
      "validity": 7, // specifies the number of time units in validity-type,
                    // defaults to 7, thus the complete validity defaults to 7 
days
      "validity-type": "DAYS" // specifies the validity time unit,
 // only DAYS, MONTHS and YEARS are supported,
 // defaults to DAYS
    }
  }
}
```
This an example of the JSON input for credential type "x509" in the service key:

```
<sup>'</sup> Sample Code
 {
    "xsuaa": {
      "credential-type": "x509",
      "x509": {
        "key-length": 2048, 
  "validity": 7, 
  "validity-type": "DAYS" 
      }
    }
 }
```
Extract the following information from the binding / sevice key:

- clientid
- certurl
- key
- certificate
- uploadURL
- downloadURL

Save the certificate and key values in a cert.pem and key.pem files.

#### i Note

• If the certificate and key values contain the new line string " $\ln$ ", you must replace each one with a real new line  $\n\lambda$ n. Example using the awk command:

```
awk '{gsub(/\hbox{\scriptsize\backslash$}n/,"\hbox{\scriptsize\backslash$}n")}1' cert.pem
```
This will output the edited value to your terminal to be copied and pasted back to the file.

Unbinding or deleting the service key will result in the certificate stopping to working immediately.

To authenticate your requests, you need to get an OAuth token to use in each API call. Execute this request using the parameters you acquired from the service key:

```
curl --cert cert.pem --key key.pem -XPOST <certurl>/oauth/token -d 
'grant type=client credentials&client id=<clientid>'
```
The required token is acquired in the **"access\_token"** field.

#### i Note

The consumption limit for the Bring Your Own Rates data option is 300,000 records per global account for the default plan and 1,200 records per global account for the free plan. To help manage this consumption quota, market rates are deleted after 90 days by default. However, you can increase or decrease this time period by adjusting the retention period using the MRM - Configure Default Values app.

#### <span id="page-13-0"></span>**Related Information**

Uploading Rates [page 14] [Setting Up Roles and Authorizations \(BYOR\) \[page 19\]](#page-18-0) [Set Up Connectivity \[page 21\]](#page-20-0) [Creating Service Instances](https://help.sap.com/viewer/65de2977205c403bbc107264b8eccf4b/Cloud/en-US/8221b7434d8e484fab5ec5d219b7bf64.html) [Creating Service Keys](https://help.sap.com/viewer/65de2977205c403bbc107264b8eccf4b/Cloud/en-US/4514a14ab6424d9f84f1b8650df609ce.html)

## **4.1 Uploading Rates**

Market data can be obtained from various sources like banks, stock exchanges, and third party aggregators. These sources export data in their own formats. You can upload market rates from any source to the SAP Market Rates Management, Bring Your Own Rates data option APIs. To use this data within the SAP S/4HANA system, you must convert the rates into the JSON or text/csv format.

#### i Note

The system from which you upload market data must support OAuth and HTTPS calls.

#### i Note

If you intend to consume the option on an SAP S/4HANA system, the data source must be unique across different data providers. For example, if you are retrieving market rates from the same stock exchange from both Thomson Reuters and the European Central Bank, you must enter unique names in each record in the Data Source field. However, if you intend to consume the download service through an SAP S/4HANA Cloud system, the data source in your upload request must be **BYOR**.

## **Upload Rates in the CSV Format**

#### <sup>'</sup> Sample Code

```
URL: <uploadUrl from the service key>
         Headers
             Authorization: Bearer <Previously generated JWT.>
             Content-Type: text/csv
         Body
             Y001,BYOR,01,EUR,INR,CMID,2018-10-12,00:00:00,82.121
             Y001,BYOR,02,BOND123,NYSE,03,2018-10-12,00:00:00,1.02
             Y001,BYOR,03,EURIBOR1MD,,IMID,2018-10-12,00:00:00,1.101
             Y001,BYOR,10,CC_0001,MONTH_03,MID,2018-10-12,00:00:00,550
             Y001,BYOR,09,CZK3M6M01Y,,ASK,2018-10-12,00:00:00,1.5
             Y001,BYOR,21,EUR,CNY,C,2018-10-12,00:00:00,1.101,,,,,30 
             Y001,BYOR,04,DAX,,1,2018-10-12,00:00:00,20000
             Y001,BYOR,30,FX_VOL_MN,FX_120,1,2018-10-12,00:00:00,1.02
            Y001, BYOR, 31, EUR, JPY, 1, 2018-10-12,00:00:00, 1.06,
```

```
 Y001,BYOR,32,EBT_BOND,,1,2018-10-12,00:00:00,1.02,,,,,30 
 Y001,BYOR,33,EURIBEUR12,,002,2018-10-12,00:00:00,2.02,,,,,60 
 Y001,BYOR,34,DAX,,1,2018-10-12,00:00:00,2.05,,,,,,60
```
The following is a sample CSV structure:

Sample Upload Rates

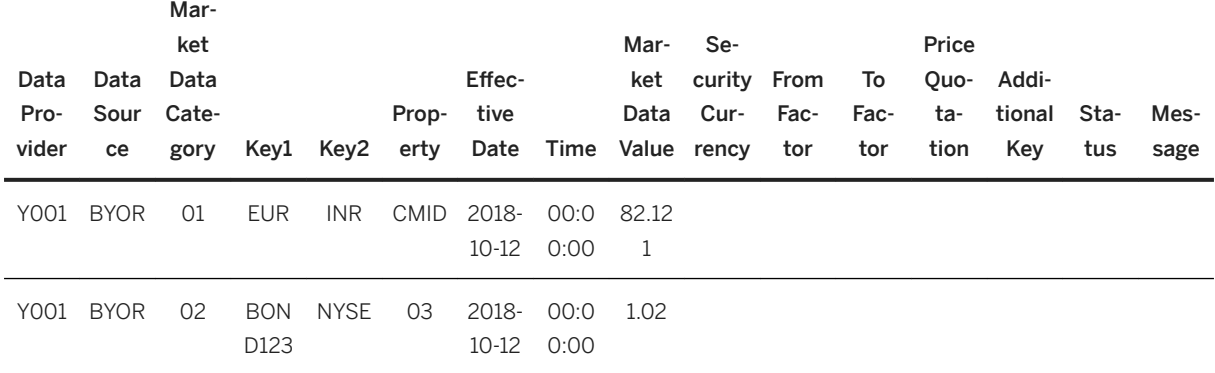

#### **Upload Rates in the JSON Format**

```
 Sample Code
URL: <uploadUrl from the service key>
         Headers
             Authorization: Bearer <JWT you previously generated.>
             Content-Type: application/json
         Body
 [[]
      {
         "providerCode": "Y001",
         "marketDataSource": "BYOR",
         "marketDataCategory": "01",
  "key1": "EUR",
  "key2": "INR",
         "marketDataProperty": "CMID",
  "effectiveDate": "2018-10-12",
  "effectiveTime": "00:00:00",
         "marketDataValue": 82.121,
         "securityCurrency": null,
  "fromFactor": null,
  "toFactor": null,
         "priceQuotation": null,
         "additionalKey": null
      },
 \left\{\begin{array}{ccc} & & \\ & & \end{array}\right\} "providerCode": "Y001",
  "marketDataSource": "BYOR",
  "marketDataCategory": "02",
  "key1": "BOND123",
  "key2": "NYSE",
  "marketDataProperty": "03",
  "effectiveDate": "2018-10-12",
  "effectiveTime": "00:00:00",
          "marketDataValue": 1.02,
```

```
 "securityCurrency": null,
         "fromFactor": null,
         "toFactor": null,
         "priceQuotation": null,
         "additionalKey": null
     },
\left\{\begin{array}{ccc} & & \\ & & \end{array}\right\} "providerCode": "Y001",
         "marketDataSource": "BYOR",
         "marketDataCategory": "03",
        "key1": "EURIBOR1MD",
         "key2": "",
 "marketDataProperty": "IMID",
 "effectiveDate": "2018-10-12",
 "effectiveTime": "00:00:00",
         "marketDataValue": 1.101,
         "securityCurrency": null,
         "fromFactor": null,
         "toFactor": null,
         "priceQuotation": null,
         "additionalKey": null
     },
     {
         "providerCode": "Y001",
         "marketDataSource": "BYOR",
         "marketDataCategory": "10",
 "key1": "CC_0001",
 "key2": "MONTH_03",
         "marketDataProperty": "MID",
         "effectiveDate": "2018-10-12",
         "effectiveTime": "00:00:00",
         "marketDataValue": 550,
         "securityCurrency": null,
         "fromFactor": null,
         "toFactor": null,
         "priceQuotation": null,
         "additionalKey": null
     },
     {
         "providerCode": "Y001",
         "marketDataSource": "BYOR",
         "marketDataCategory": "09",
        "key1": "CZK3M6M01Y",
        "key2" : "" "marketDataProperty": "ASK",
 "effectiveDate": "2018-10-12",
 "effectiveTime": "00:00:00",
         "marketDataValue": 1.5,
         "securityCurrency": null,
         "fromFactor": null,
         "toFactor": null,
         "priceQuotation": null,
         "additionalKey": null
     },
\left\{\begin{array}{ccc} & & \\ & & \end{array}\right\} "providerCode": "Y001",
 "marketDataSource": "BYOR",
 "marketDataCategory": "21",
 "key1": "EUR",
 "key2": "CNY",
         "marketDataProperty": "C",
 "effectiveDate": "2018-10-12",
 "effectiveTime": "00:00:00",
         "marketDataValue": 1.101,
         "securityCurrency": null,
         "fromFactor": null,
         "toFactor": null,
         "priceQuotation": null,
```

```
 "additionalKey": "30"
     },
\left\{\begin{array}{ccc} \end{array}\right. "providerCode": "Y001",
         "marketDataSource": "BYOR",
         "marketDataCategory": "04",
 "key1": "DAX",
 "key2": "",
         "marketDataProperty": "1",
 "effectiveDate": "2018-10-12",
 "effectiveTime": "00:00:00",
         "marketDataValue": 20000,
         "securityCurrency": null,
         "fromFactor": null,
         "toFactor": null,
         "priceQuotation": null,
         "additionalKey": null
     },
\left\{\begin{array}{ccc} \end{array}\right. "providerCode": "Y001",
         "marketDataSource": "BYOR",
         "marketDataCategory": "30",
 "key1": "FX_VOL_MN",
 "key2": "FX_120",
 "marketDataProperty": "1",
         "effectiveDate": "2018-10-12",
         "effectiveTime": "00:00:00",
         "marketDataValue": 1.02,
         "securityCurrency": null,
         "fromFactor": null,
         "toFactor": null,
         "priceQuotation": null,
         "additionalKey": null
     },
\left\{\begin{array}{ccc} \end{array}\right. "providerCode": "Y001",
 "marketDataSource": "BYOR",
 "marketDataCategory": "31",
 "key1": "EUR",
 "key2": "JPY",
         "marketDataProperty": "1",
 "effectiveDate": "2018-10-12",
 "effectiveTime": "00:00:00",
         "marketDataValue": 1.06,
         "securityCurrency": null,
         "fromFactor": null,
         "toFactor": null,
         "priceQuotation": null,
         "additionalKey": "30"
     },
\left\{\begin{array}{ccc} \end{array}\right. "providerCode": "Y001",
 "marketDataSource": "BYOR",
 "marketDataCategory": "32",
        "key1": "EBT_BOND",
         "key2": "",
 "marketDataProperty": "1",
 "effectiveDate": "2018-10-12",
 "effectiveTime": "00:00:00",
         "marketDataValue": 1.02,
         "securityCurrency": null,
         "fromFactor": null,
         "toFactor": null,
 "priceQuotation": null,
 "additionalKey": "30"
     },
     {
         "providerCode": "Y001",
```
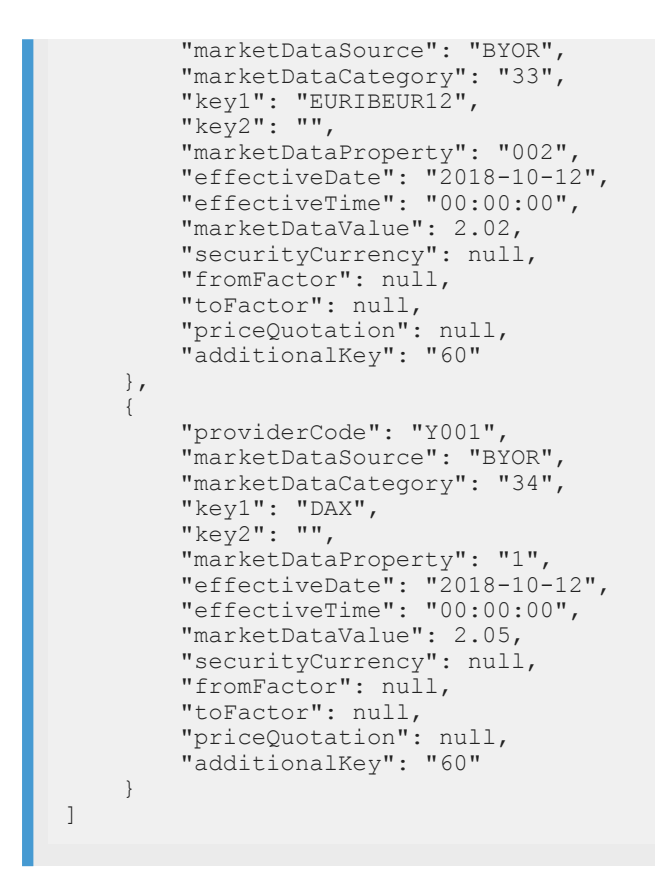

Field Descriptions for Upload Rates

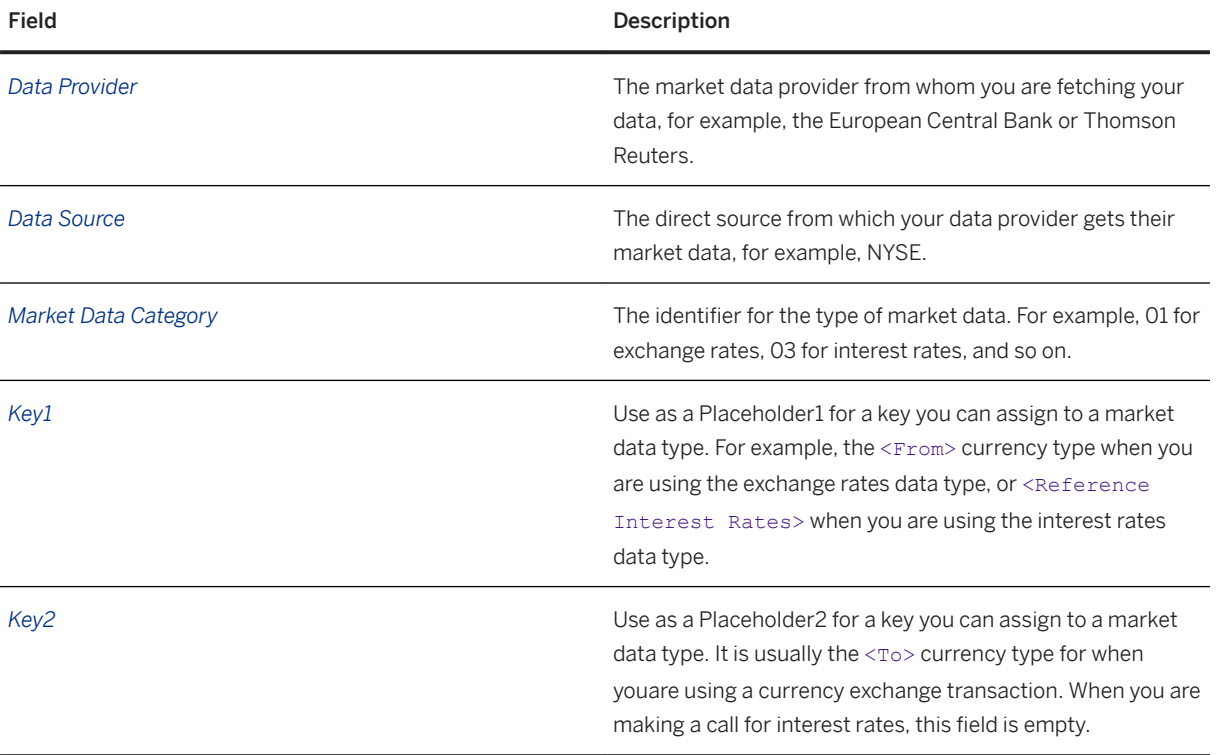

<span id="page-18-0"></span>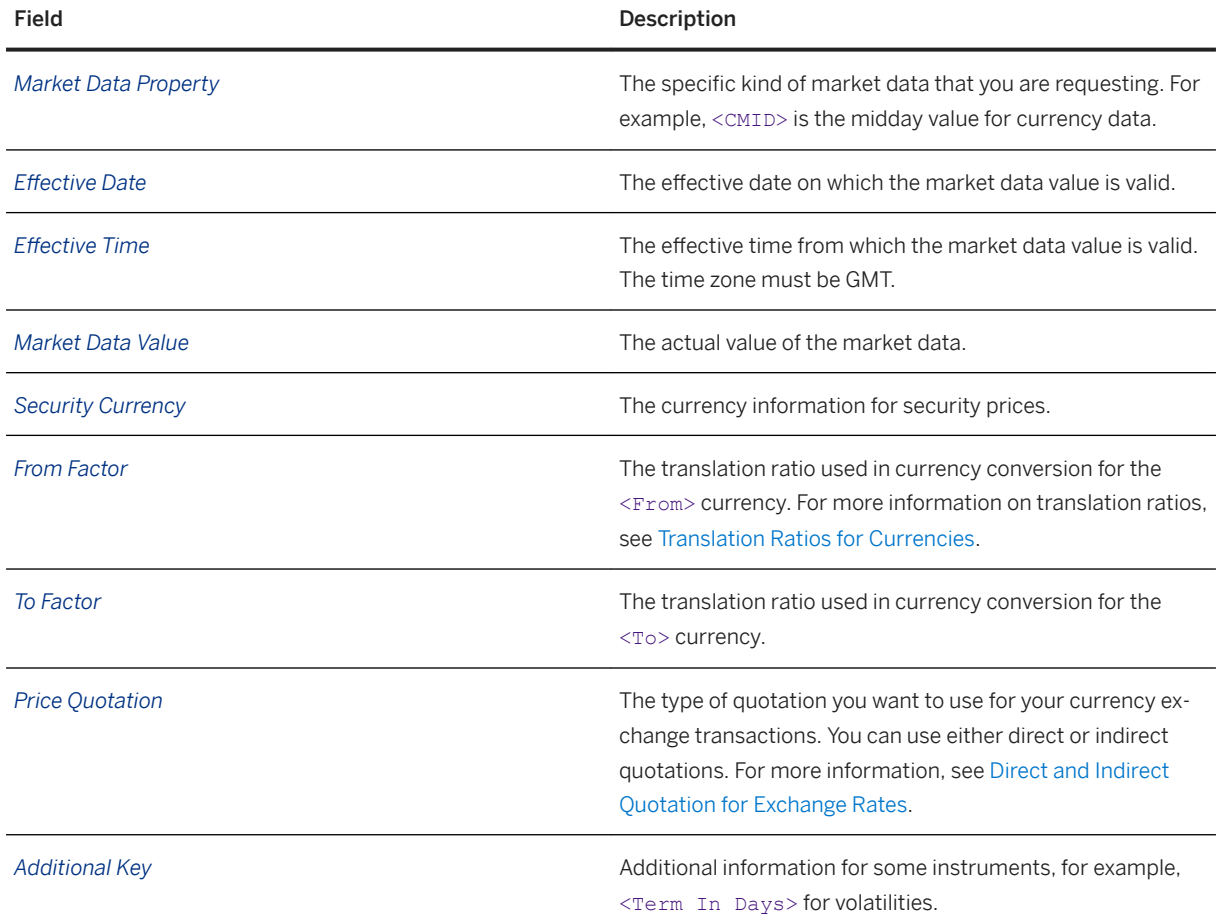

## **4.2 Setting Up Roles and Authorizations (BYOR)**

To use the Manage Market Rates application, you must first subscribe to the *SAP Market Rates Management*  data option by accessing the *Market Rates Management* tile and choosing *mror* plan. For the full procedure, see [Subscribe to Multitenant Business Applications in the Cloud Foundry Environment Using the Cockpit.](http://help.sap.com/viewer/65de2977205c403bbc107264b8eccf4b/LATEST/en-US/7a3e39622be14413b2a4df7c02ca1170.html)

## **User Mangement**

This section describes how to configure user management for your application. As a prerequisite, you have created business users and user groups in your identity provider (IdP). SAP ID service is configured as the default IdP, but you can also add your instance of Identity Authentication service or a different IdP.

If you use the Identity Authentication service, you can find more information in the SAP BTP documentation under [Manually Establish Trust and Federation Between UAA and Identity Authentication.](https://help.sap.com/viewer/65de2977205c403bbc107264b8eccf4b/Cloud/en-US/7c6aa87459764b179aeccadccd4f91f3.html)

If you use a different IdP, you can find more information under Establish Trust and Federation with UAA Using [Any SAML Identity Provider](https://help.sap.com/viewer/65de2977205c403bbc107264b8eccf4b/Cloud/en-US/2ce3938c66d94479848bff3090999027.html).

### **Defining and Bundling Roles**

Market Rates, Bring Your Own Rates provides the following role templates.

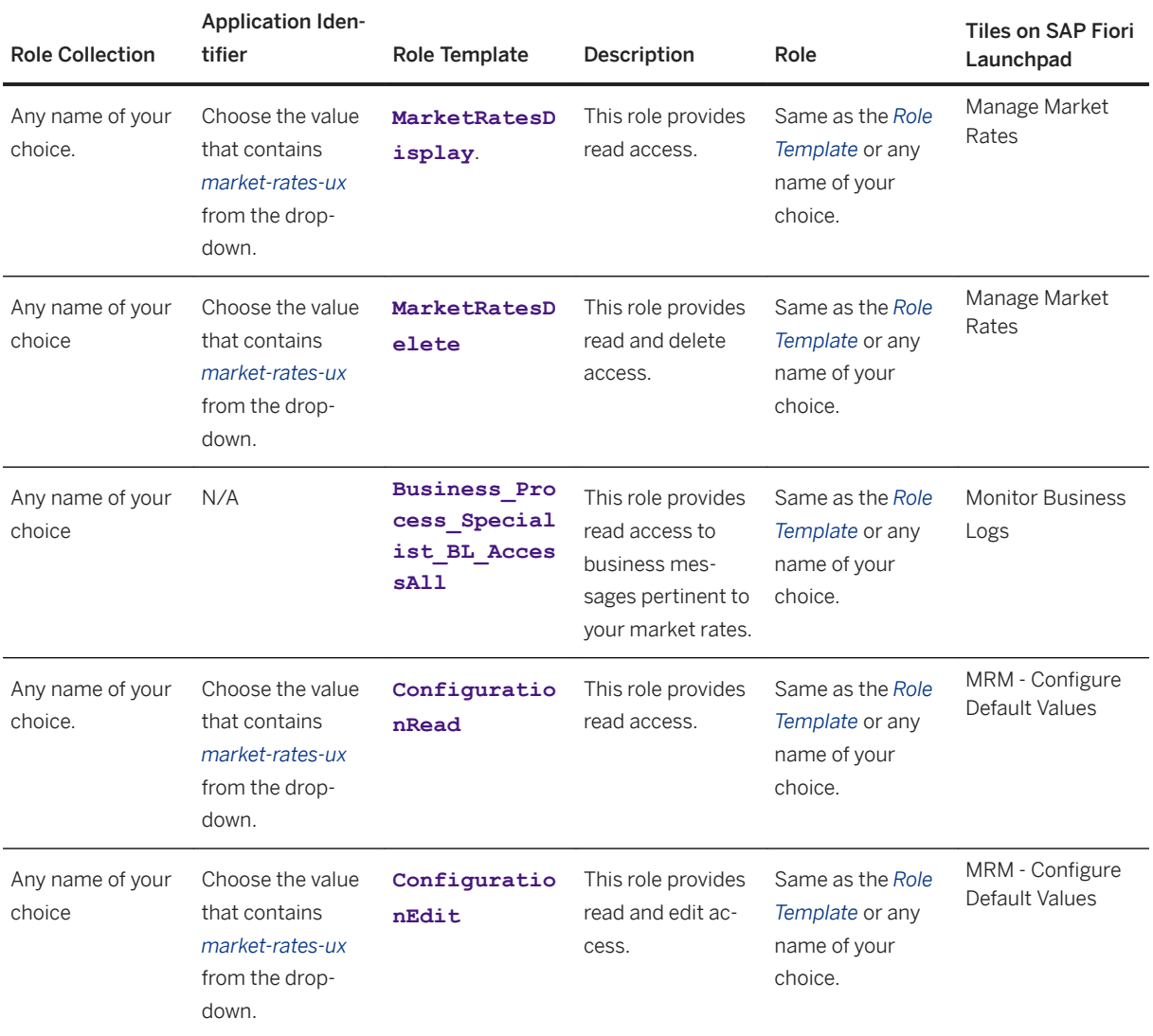

If the role template doesn't have any attributes, then the corresponding roles are identical to the role templates and are created automatically. If the role template has one or more attributes, you must create roles based on the role templates and provide the attribute values.

As a prerequisite for assigning roles to IdP users or user groups, you also need to configure role collections. A role collection consists of one or more roles from one or more applications and can be used to bundle authorizations within and across applications.

For more information about how to create roles and how to bundle them in role collections using the SAP BTP cockpit, see [Building Roles and Role Collections for Applications](https://help.sap.com/viewer/65de2977205c403bbc107264b8eccf4b/Cloud/en-US/eaa6a26291914b348e875a00b6beb729.html).

### <span id="page-20-0"></span>**Assigning Role Collections to Users**

In the SAP BTP cockpit, you must assign role collections to IdP users or user groups. As a prerequisite, users and user groups must have been created in the Identity Authentication service or another IdP.

#### i Note

If you use the SAP ID service, you assign role collections to individual users. If you use the Identity Authentication service or another IdP, you assign them either to individual users or to user groups.

For more information about how to assign role collections to users or user groups using the SAP BTP cockpit, see [Assigning Role Collections](https://help.sap.com/viewer/65de2977205c403bbc107264b8eccf4b/Cloud/en-US/9e1bf57130ef466e8017eab298b40e5e.html).

## **4.3 Set Up Connectivity**

You can connect the SAP Market Rates Management, Bring Your Own Rates data option service to an SAP S/ 4HANA or SAP S/4HANA Cloud system.

#### **Connecting to an SAP S/4HANA System**

Implement the configurations described in the [SAP Note 2431370](http://help.sap.com/disclaimer?site=https%3A%2F%2Flaunchpad.support.sap.com%2F%23%2Fnotes%2F2431370) . All the steps required to connect to the download API are described in the SAP Note. Once you implement it, there are no additional configurations needed.

#### **Connecting to an SAP S/4HANA Cloud System**

Ensure that you complete the set-up instructions in the *Details* section as listed in the [Best Practices Explorer](http://help.sap.com/disclaimer?site=https%3A%2F%2Frapid.sap.com%2Fbp%2F%23%2Fbrowse%2Fcategories%2Fsap_s%25254hana%2Fareas%2Fcloud%2Fpackageversions%2FBP_CLD_ENTPR%2FS4CLD%2F1811%2FUS%2F14%2FEN%2Fscopeitems%2F1S4) [.](http://help.sap.com/disclaimer?site=https%3A%2F%2Frapid.sap.com%2Fbp%2F%23%2Fbrowse%2Fcategories%2Fsap_s%25254hana%2Fareas%2Fcloud%2Fpackageversions%2FBP_CLD_ENTPR%2FS4CLD%2F1811%2FUS%2F14%2FEN%2Fscopeitems%2F1S4)

#### i Note

You must be logged in to see this content.

- 1. Ensure that you have the user role that contains the business catalog SAP\_CORE\_BC\_COM for communication management.
- 2. Ensure that you have obtained the <downloadUrl>, <clientId>, <clientSecret>, and <URL> information from the service key.
- 3. [Maintain the communication user.](https://help.sap.com/docs/SAP_S4HANA_CLOUD/0f69f8fb28ac4bf48d2b57b9637e81fa/eef80dda3867461c92ac1273689ed36f.html) You need this for inbound communication and message processing in the system.
- 4. [Maintain communication arrangements](https://help.sap.com/docs/SAP_S4HANA_CLOUD/0f69f8fb28ac4bf48d2b57b9637e81fa/fab3fd449cf74c6384622b98831e989e.html). Ensure that you enter the <downloadUrl> when required.
- 5. [Maintain communication systems](https://help.sap.com/docs/SAP_S4HANA_CLOUD/0f69f8fb28ac4bf48d2b57b9637e81fa/15663c157670410ca366623dff329396.html). Ensure that you copy the <clientId>, <clientSecret>, and <URL> information into the communication system.
- 6. Maintain market data types as described in [Datafeed](https://help.sap.com/viewer/e5ec5859d8e54df98492d80564a734c0/LATEST/en-US/4f3adadc862e2e4fe10000000a42189e.html).

# <span id="page-21-0"></span>**5 Market Data Types**

The Market Rates, Bring Your Own Rates provides you with support for 12 market data types. They are as follows:

- Exchange Rates
- Securities
- Interest Rates
- Credit Spreads
- Basis Spreads
- Forex swap rates
- Indexes
- General volatilities (volatilities with moneyness)
- Exchange rates volatilities
- Security price volatilities
- Interest rate volatilities
- Index volatilities

#### i Note

The free plan supports only exchange rates.

### **Market Data Codes**

Each market data type is identified by a unique code in the download request payload. The following table provides a list of the data type codes you must use.

Market Data Codes

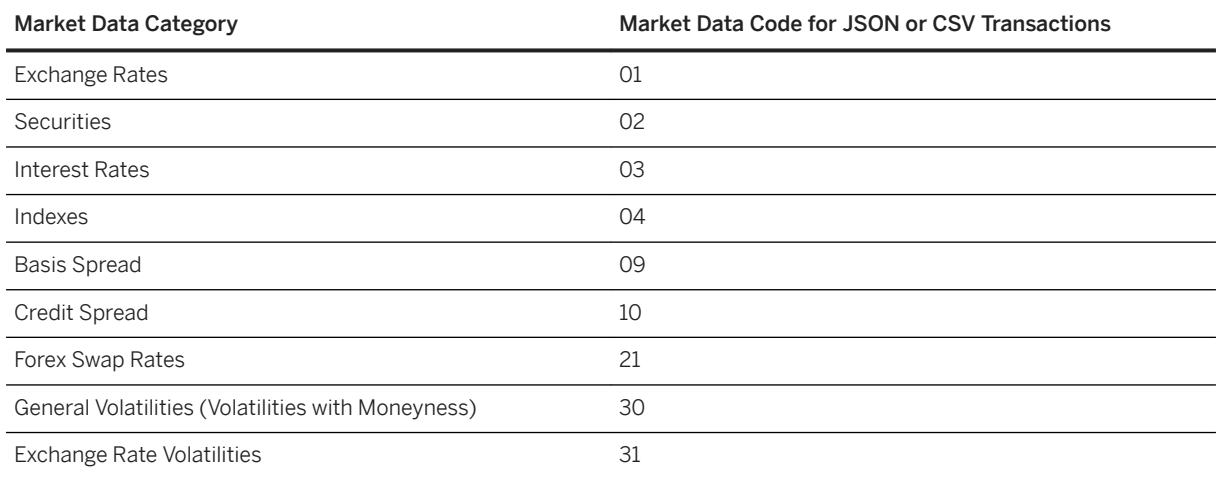

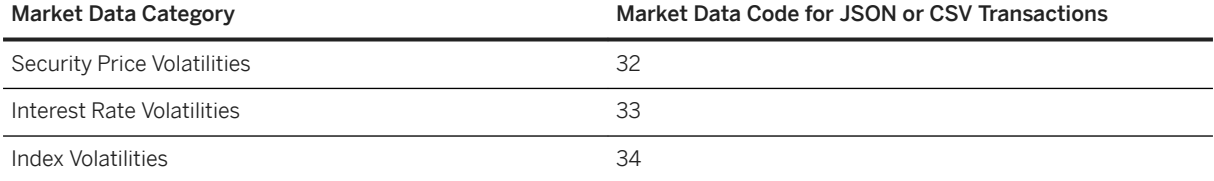

## **Field Descriptions for Upload Payloads**

Field Descriptions for Upload Rates

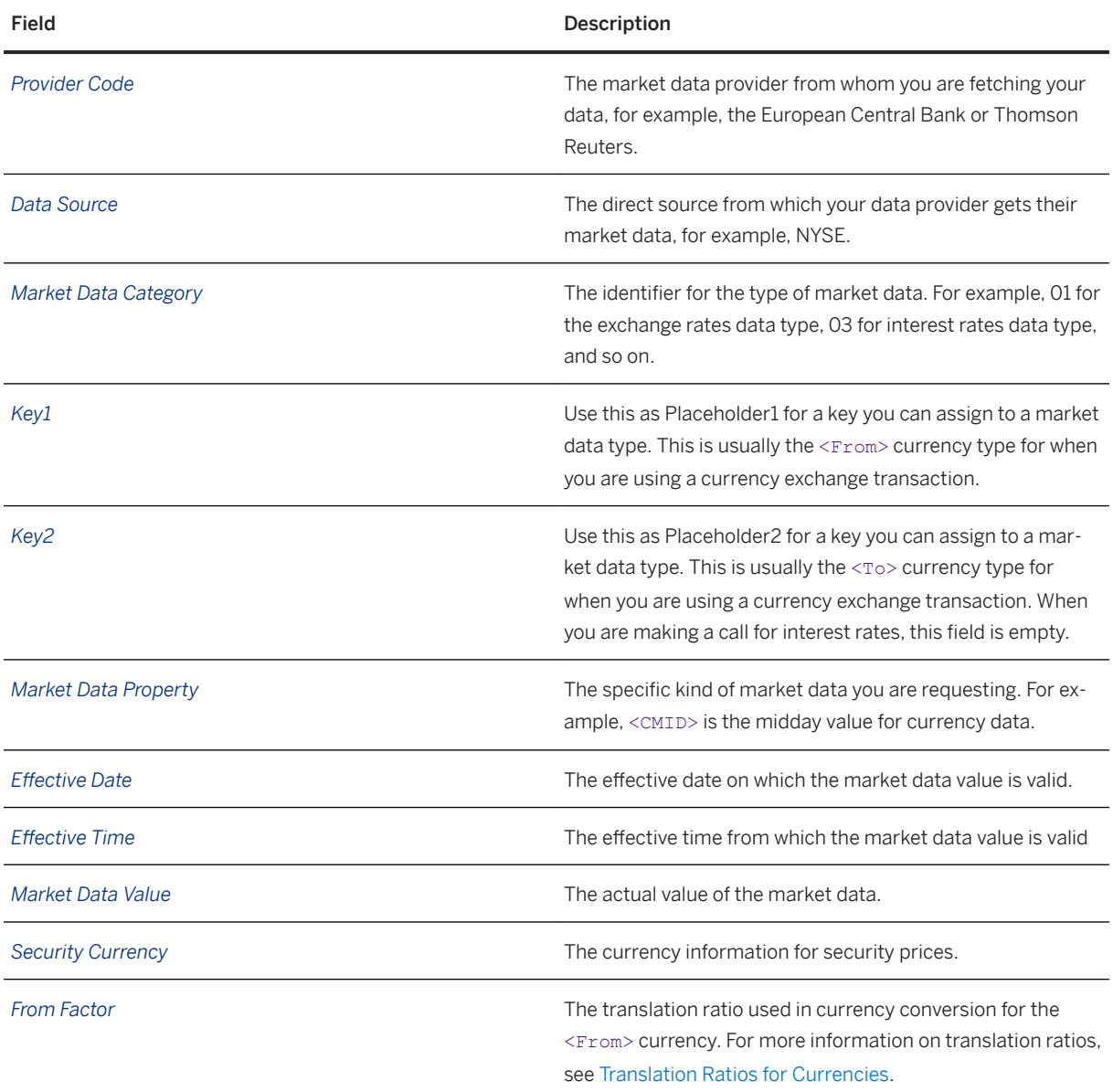

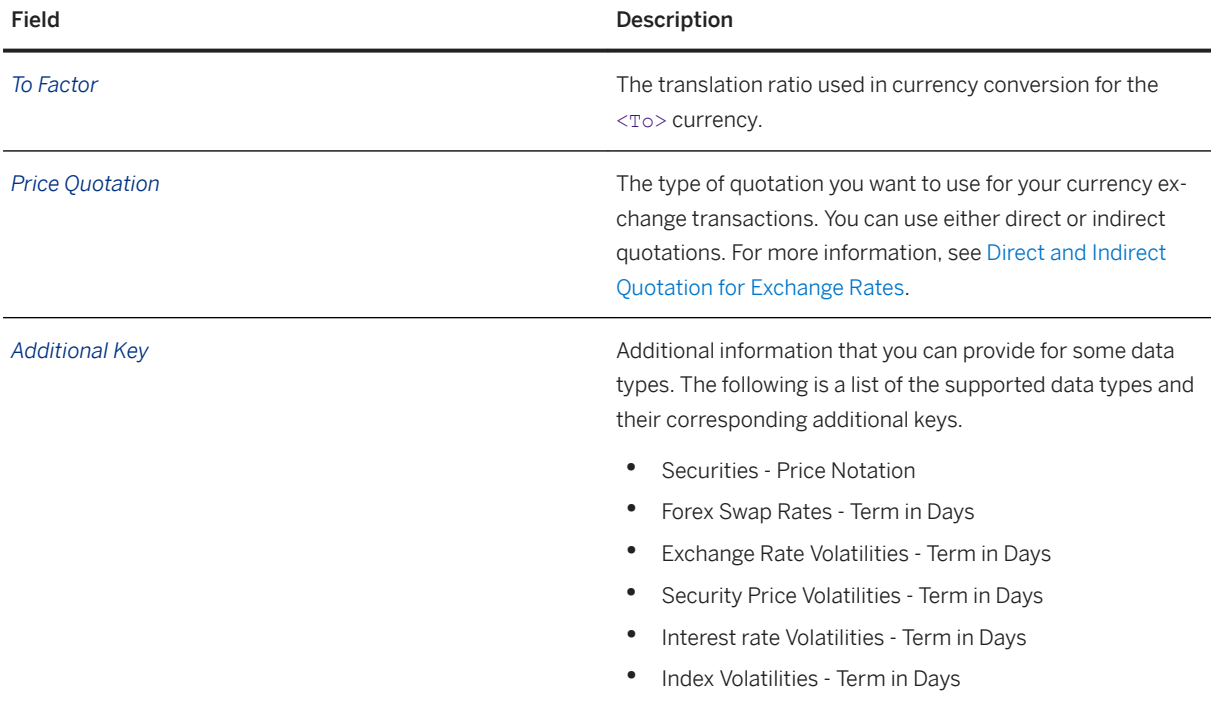

## **Field Descriptions for TBD4 Data**

The following table contains descriptions for fields in both request and response bodies. The length of each component is important, which makes the spacing of the request and response bodies relevant.

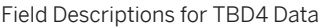

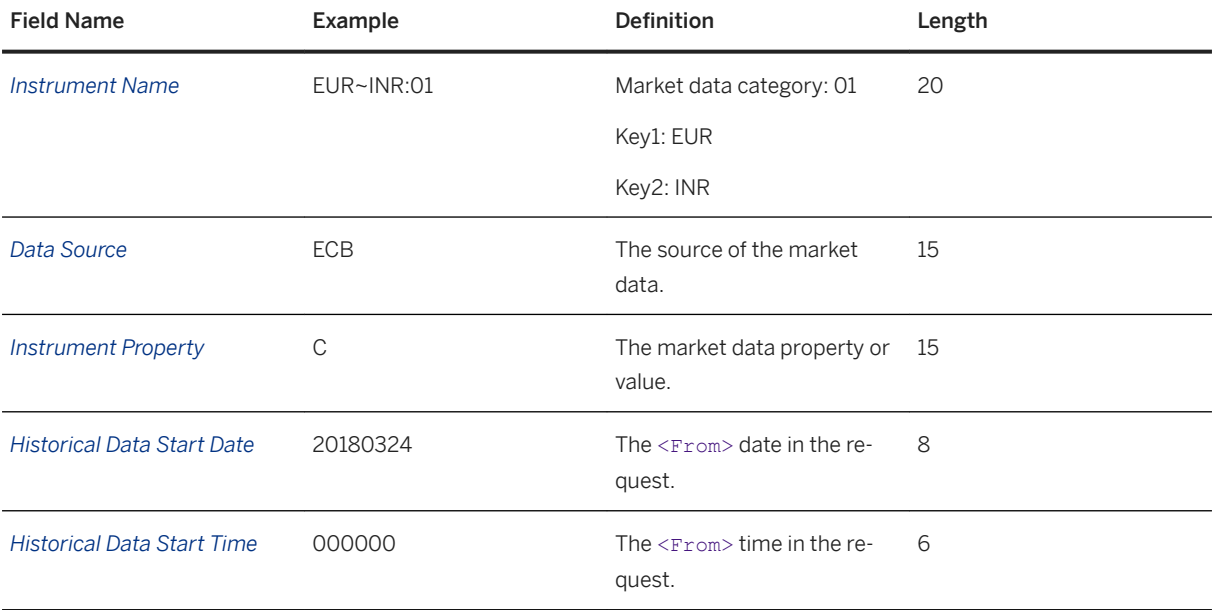

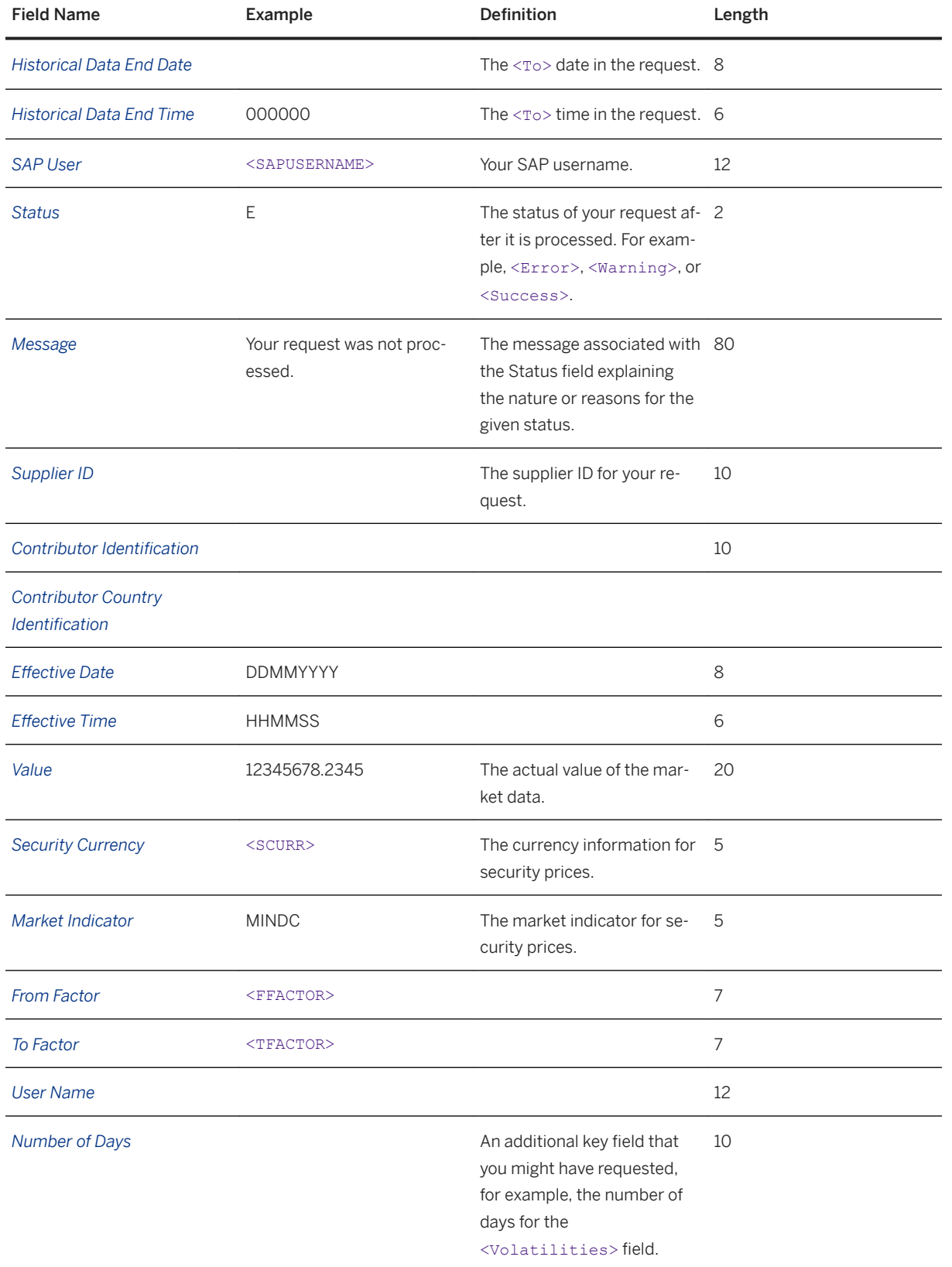

## <span id="page-25-0"></span>**6 Developing Applications Using the Service**

You can consume the SAP Market Rates Management, Bring Your Own Rates data option application by using the TBD4 transaction in SAP S/4HANA On-Premise systems, or within the *Import Market Data* application on SAP S/4HANA Cloud. The SAP S/4HANA system communicates with the service in a text or HTML format that is referred to the TBD4 format for the request and response service. To know learn about this transaction, see [Datafeed](https://help.sap.com/viewer/e5ec5859d8e54df98492d80564a734c0/LATEST/en-US/4f3adadc862e2e4fe10000000a42189e.html).

### **Related Information**

Uploading Rates [page 26] [Downloading Rates \[page 32\]](#page-31-0) [Deleting Records \[page 32\]](#page-31-0) [Code Samples \[page 33\]](#page-32-0) [Consuming the Service at Application Runtime \[page 76\]](#page-75-0)

## **6.1 Uploading Rates**

Market data can be obtained from various sources like banks, stock exchanges, and third party aggregators. These sources export data in their own formats. You can upload market rates from any source to the SAP Market Rates Management, Bring Your Own Rates data option APIs. To use this data within the SAP S/4HANA system, you must convert the rates into the JSON or text/csv format.

#### *i* Note

The system from which you upload market data must support OAuth and HTTPS calls.

#### i Note

If you intend to consume the option on an SAP S/4HANA system, the data source must be unique across different data providers. For example, if you are retrieving market rates from the same stock exchange from both Thomson Reuters and the European Central Bank, you must enter unique names in each record in the Data Source field. However, if you intend to consume the download service through an SAP S/4HANA Cloud system, the data source in your upload request must be **BYOR**.

#### **Upload Rates in the CSV Format**

```
<sup>'</sup> Sample Code
URL: <uploadUrl from the service key>
         Headers
             Authorization: Bearer <Previously generated JWT.>
             Content-Type: text/csv
         Body
             Y001,BYOR,01,EUR,INR,CMID,2018-10-12,00:00:00,82.121
             Y001,BYOR,02,BOND123,NYSE,03,2018-10-12,00:00:00,1.02
             Y001,BYOR,03,EURIBOR1MD,,IMID,2018-10-12,00:00:00,1.101
             Y001,BYOR,10,CC_0001,MONTH_03,MID,2018-10-12,00:00:00,550
             Y001,BYOR,09,CZK3M6M01Y,,ASK,2018-10-12,00:00:00,1.5
  Y001,BYOR,21,EUR,CNY,C,2018-10-12,00:00:00,1.101,,,,,30 
  Y001,BYOR,04,DAX,,1,2018-10-12,00:00:00,20000
             Y001,BYOR,30,FX_VOL_MN,FX_120,1,2018-10-12,00:00:00,1.02
             Y001,BYOR,31,EUR,JPY,1,2018-10-12,00:00:00,1.06,,,,,30
  Y001,BYOR,32,EBT_BOND,,1,2018-10-12,00:00:00,1.02,,,,,30 
  Y001,BYOR,33,EURIBEUR12,,002,2018-10-12,00:00:00,2.02,,,,,60 
             Y001,BYOR,34,DAX,,1,2018-10-12,00:00:00,2.05,,,,,,60
```
The following is a sample CSV structure:

Sample Upload Rates

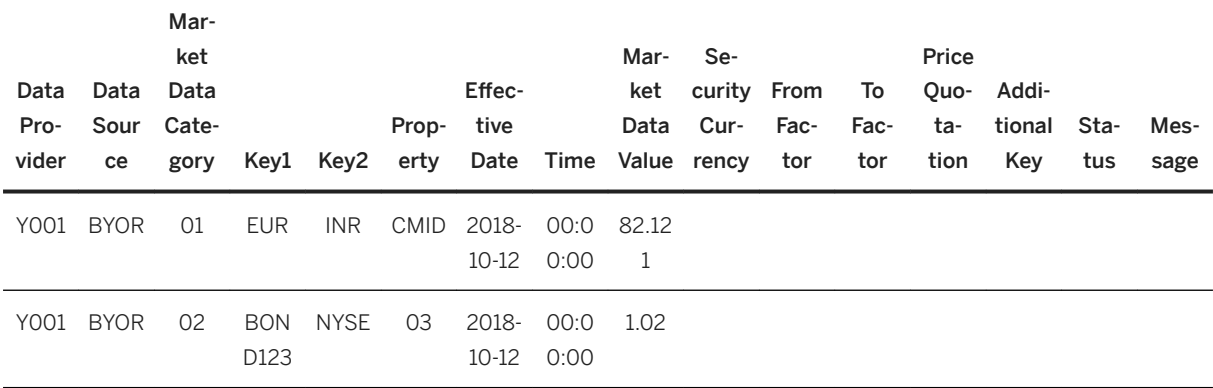

#### **Upload Rates in the JSON Format**

### <sup>'≡</sup>> Sample Code

```
URL: <uploadUrl from the service key>
         Headers
              Authorization: Bearer <JWT you previously generated.>
              Content-Type: application/json
         Body
[[]
\left\{\begin{array}{ccc} \end{array}\right. "providerCode": "Y001",
 "marketDataSource": "BYOR",
 "marketDataCategory": "01",
```

```
 "key1": "EUR",
         "key2": "INR",
 "marketDataProperty": "CMID",
 "effectiveDate": "2018-10-12",
         "effectiveTime": "00:00:00",
         "marketDataValue": 82.121,
         "securityCurrency": null,
         "fromFactor": null,
         "toFactor": null,
 "priceQuotation": null,
 "additionalKey": null
     },
\left\{\begin{array}{ccc} & & \end{array}\right\} "providerCode": "Y001",
         "marketDataSource": "BYOR",
         "marketDataCategory": "02",
        "key1": "BOND123",
         "key2": "NYSE",
         "marketDataProperty": "03",
 "effectiveDate": "2018-10-12",
 "effectiveTime": "00:00:00",
 "marketDataValue": 1.02,
         "securityCurrency": null,
         "fromFactor": null,
         "toFactor": null,
         "priceQuotation": null,
         "additionalKey": null
     },
\left\{\begin{array}{ccc} \end{array}\right. "providerCode": "Y001",
 "marketDataSource": "BYOR",
 "marketDataCategory": "03",
 "key1": "EURIBOR1MD",
 "key2": "",
 "marketDataProperty": "IMID",
 "effectiveDate": "2018-10-12",
 "effectiveTime": "00:00:00",
         "marketDataValue": 1.101,
         "securityCurrency": null,
         "fromFactor": null,
         "toFactor": null,
         "priceQuotation": null,
         "additionalKey": null
     },
\left\{\begin{array}{ccc} \end{array}\right. "providerCode": "Y001",
         "marketDataSource": "BYOR",
         "marketDataCategory": "10",
 "key1": "CC_0001",
 "key2": "MONTH_03",
 "marketDataProperty": "MID",
 "effectiveDate": "2018-10-12",
 "effectiveTime": "00:00:00",
         "marketDataValue": 550,
         "securityCurrency": null,
         "fromFactor": null,
         "toFactor": null,
         "priceQuotation": null,
         "additionalKey": null
     },
\left\{\begin{array}{ccc} \end{array}\right. "providerCode": "Y001",
         "marketDataSource": "BYOR",
         "marketDataCategory": "09",
        "key1": "CZK3M6M01Y",
         "key2": "",
         "marketDataProperty": "ASK",
         "effectiveDate": "2018-10-12",
```

```
 "effectiveTime": "00:00:00",
         "marketDataValue": 1.5,
         "securityCurrency": null,
         "fromFactor": null,
         "toFactor": null,
         "priceQuotation": null,
         "additionalKey": null
     },
\left\{\begin{array}{ccc} \end{array}\right. "providerCode": "Y001",
         "marketDataSource": "BYOR",
         "marketDataCategory": "21",
 "key1": "EUR",
 "key2": "CNY",
         "marketDataProperty": "C",
         "effectiveDate": "2018-10-12",
         "effectiveTime": "00:00:00",
         "marketDataValue": 1.101,
         "securityCurrency": null,
         "fromFactor": null,
         "toFactor": null,
         "priceQuotation": null,
         "additionalKey": "30"
     },
\left\{\begin{array}{ccc} \end{array}\right. "providerCode": "Y001",
         "marketDataSource": "BYOR",
         "marketDataCategory": "04",
         "key1": "DAX",
         "key2": "",
         "marketDataProperty": "1",
 "effectiveDate": "2018-10-12",
 "effectiveTime": "00:00:00",
         "marketDataValue": 20000,
         "securityCurrency": null,
         "fromFactor": null,
         "toFactor": null,
         "priceQuotation": null,
         "additionalKey": null
     },
\left\{\begin{array}{ccc} \end{array}\right. "providerCode": "Y001",
         "marketDataSource": "BYOR",
         "marketDataCategory": "30",
 "key1": "FX_VOL_MN",
 "key2": "FX_120",
         "marketDataProperty": "1",
 "effectiveDate": "2018-10-12",
 "effectiveTime": "00:00:00",
 "marketDataValue": 1.02,
 "securityCurrency": null,
         "fromFactor": null,
         "toFactor": null,
         "priceQuotation": null,
         "additionalKey": null
     },
     {
         "providerCode": "Y001",
         "marketDataSource": "BYOR",
         "marketDataCategory": "31",
 "key1": "EUR",
 "key2": "JPY",
         "marketDataProperty": "1",
 "effectiveDate": "2018-10-12",
 "effectiveTime": "00:00:00",
         "marketDataValue": 1.06,
         "securityCurrency": null,
         "fromFactor": null,
```
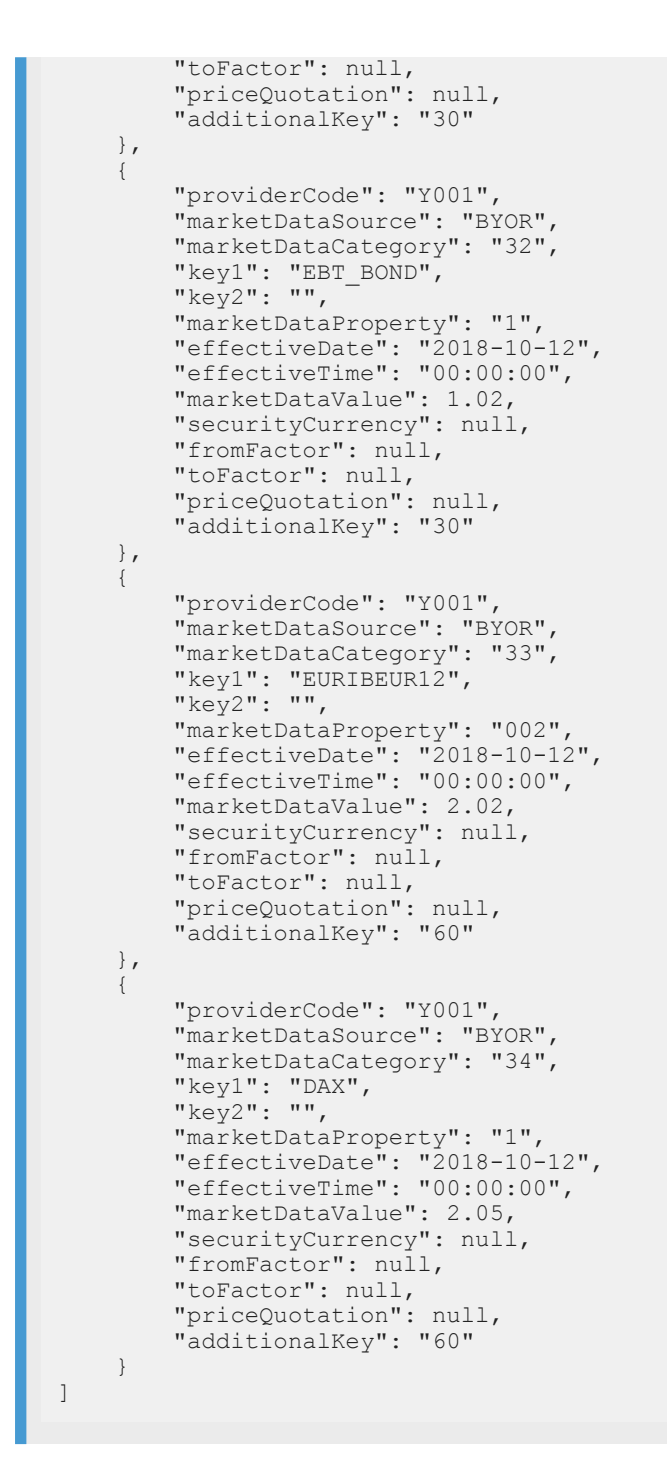

Field Descriptions for Upload Rates

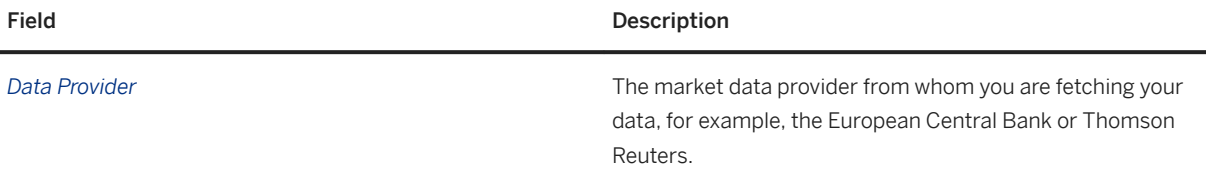

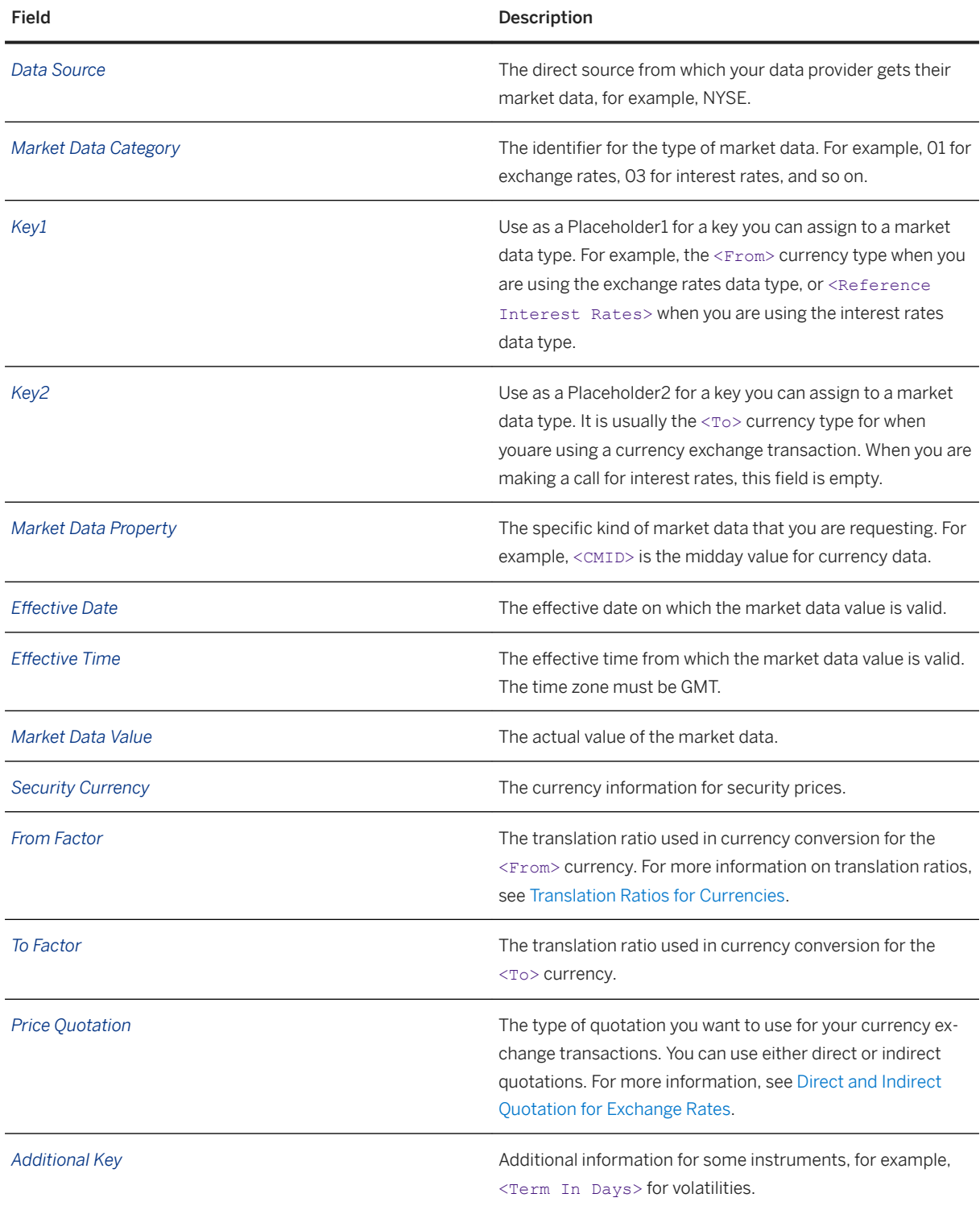

## <span id="page-31-0"></span>**6.2 Downloading Rates**

Market rates are automatically downloaded via the TBD4 transaction or the *Request Current Market Data*  application on SAP S/4HANA Cloud. To test if your setup is correct, generate the JWT for the service by using the url, clientid, and clientsecret. The following is a a sample HTTP call. You may need to adapt it to fit your needs.

```
<sup>'≡</sup>> Sample Code
```

```
URL: 'url' from the service key 
POST: /oauth/token
Body:
client id:<clientid from the service key>
client<sup>-</sup>secret: <clientsecret from the service key>
grant type: client credentials
response_type:token
Content-Type:application/x-www-form-urlencoded
```
For examples of download rates, see [Code Samples \[page 33\]](#page-32-0).

## **6.3 Deleting Records**

The consumption limit for the Bring Your Own Rates data option is 300,000 records, per global account. The Bring Your Own Rates data option helps you manage this limit by deleting market data records older than 90 days. This means that the default retention period for all market data is 90 days. After the retention period, all records are deleted.

The default value will also apply to existing service instances. To change the retention period for an existing service instance, create an incident by using the LOD-CBS-CS component with the following details:

- Your subaccount ID
- A retention period of your choice (in days)

A daily delete operation is performed at 11:30 AM UTC.

To delete records, use the Manage Market Rates application. For more information, see [Using the Manage](#page-76-0) [Market Rates Application \[page 77\].](#page-76-0)

## **Right to Forget**

Individual users can request to have their data removed. To do this, they can raise an incident report on the LOD-CBS-CS component with the required information.

## <span id="page-32-0"></span>**6.4 Code Samples**

This section contains code examples for each market data type for upload and download requests.

#### i Note

The free plan supports only exchange rates.

## **Related Information**

```
Exchange Rates [page 33]
Securities [page 37]
Interest Rates [page 41]
Credit Spreads [page 45]
Basis Spreads [page 48]
Forex Swap Rates [page 52]
Indexes [page 56]
General Volatilities [page 59]
Exchange Rate Volatilities [page 62]
Security Price Volatilities [page 66]
Interest Rate Volatilities [page 69]
Index Volatilities [page 73]
```
## **6.4.1 Exchange Rates**

You can use the market data APIs to upload and download exchange rates. You can get daily rates as well as rates for a specified date range.

The following code samples are examples of upload and download API calls for exchange rates. You may need to adapt them according to your needs.

#### i Note

If you call the download API with 0000-00-00 in the from-date and to-date to get the current rates, it will return future rates that have been uploaded. For example, if you uploaded the rates for 30-12-2022 and you request current market data on 01-12-2022, the rates for the date 30-12-2022 are returned.

## **Upload Exchange Rates in the CSV Format**

#### <sup>'≡</sup>> Sample Code

```
URL: <uploadUrl from the service key>
        Headers
           Authorization: Bearer <JWT.>
           Content-Type: text/csv
        Body
 ECB,ECB,01,EUR,JPY,C,2018-05-11,00:00:00,129.2
 ECB,ECB,01,EUR,INR,C,2018-05-11,00:00:00,82.12
```
The following is a sample CSV structure:

Sample Upload Rates

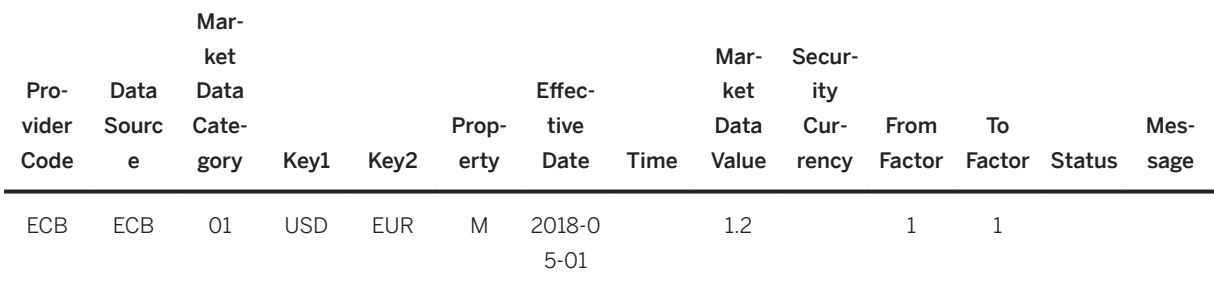

## **Upload Exchange Rates in the JSON Format**

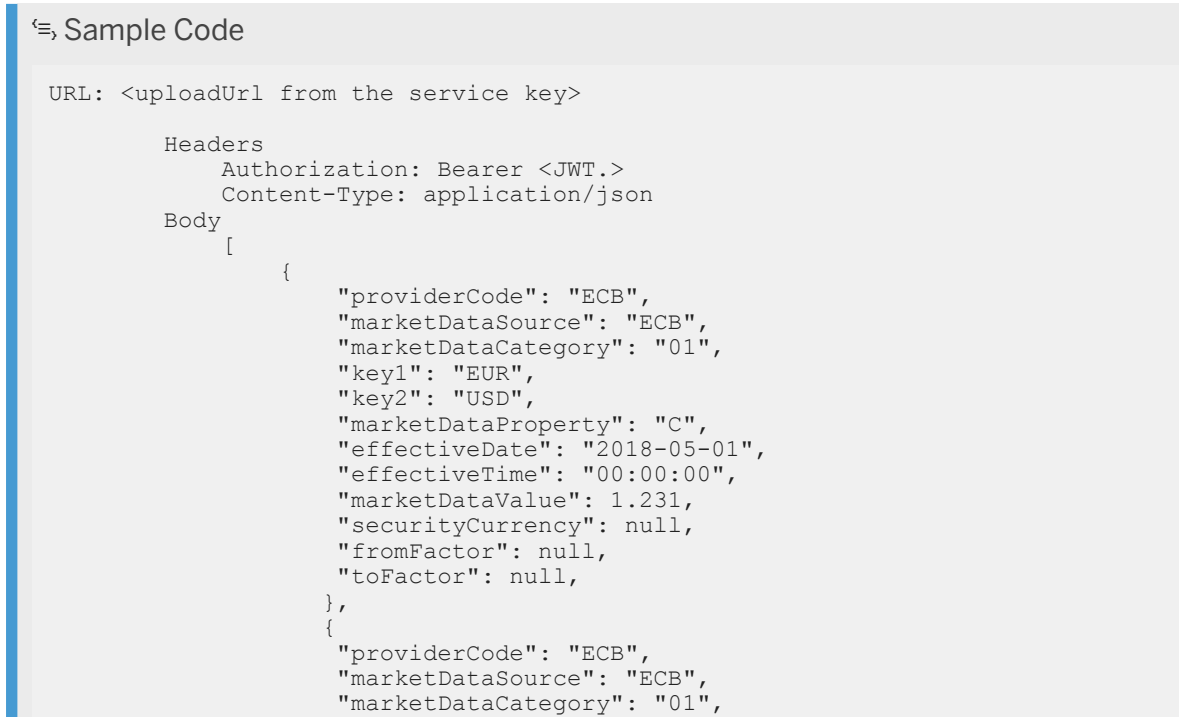

```
 "key1": "EUR",
                "key2": "INR",
 "marketDataProperty": "C",
 "effectiveDate": "2018-05-01",
 "effectiveTime": "00:00:00",
                 "marketDataValue": 0.852,
                 "securityCurrency": null,
                 "fromFactor": null,
                 "toFactor": 100,
              },
                 "providerCode": "ECB",
\blacksquare marketDataSource": "ECB",
 "marketDataCategory": "01",
                 "key1": "EUR",
                 "key2": "JPY",
 "marketDataProperty": "C",
 "effectiveDate": "2018-05-01",
 "effectiveTime": "00:00:00",
                 "marketDataValue": 129.2,
                 "securityCurrency": null,
                 "fromFactor": null,
              "toFactor": null,
```

```
 }
]
```
#### i Note

 ${1 \over 2}$   ${1 \over 2}$   ${1 \over 2}$ 

Only use the parameters listed in the sample code above.

#### i Note

If you intend to consume the option on an SAP S/4HANA system, the data source must be unique across different data providers. For example, if you are retrieving market rates from the same stock exchange from both Thomson Reuters and the European Central Bank, you must enter unique names in each record in the Data Source field. However, if you intend to consume the download service through an SAP S/4HANA Cloud system, the data source in your upload request must be **BYOR**.

## **Download Exchange Rates in the TBD4 Format for a Date Range**

#### <sup>'</sup> Sample Code

```
URL: <downloadUrl from the service key>
        Headers
            Authorization: Bearer <JWT.>
             Content-Type: text/plain
         Body
             <!DOCTYPE HTML PUBLIC "-//W3C//DTD HTML 3.2 //EN">
            <html> <head>
            <title>SAP Market Data Datafeed Interface Version 1.0</title>
            <meta name="SAP_Internet_Market_Data_Request_Format_Version" 
content="text/html 1.0">
             </head>
            <body>
            EUR~INR:01 ECB C
2018031500000020180413000000
```
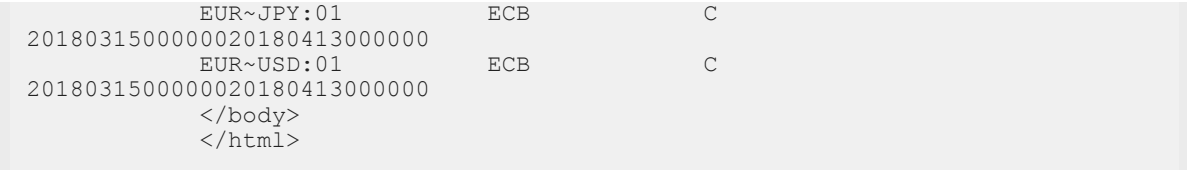

#### **Download Latest Exchange Rates in the TBD4 Format**

```
<sup>'</sup> Sample Code
URL: <downloadUrl from the service key>
         Headers
            Authorization: Bearer <JWT.>
            Content-Type: text/plain
         Body
            <!DOCTYPE HTML PUBLIC "-//W3C//DTD HTML 3.2 //
EN"> 
           <html> <head>
           <title>SAP Market Data Datafeed Interface Version 1.0</title>
            <meta name="SAP_Internet_Market_Data_Request_Format_Version" 
content="text/html 1.0"> 
            </head>
           <body><br>USD~EUR:01
 USD~EUR:01 ECB C
 0000000000000000000000000000
 EUR~INR:01 ECB C
 0000000000000000000000000000
           EUR~JPY:01 ECB C
0000000000000000000000000000
           EUR~USD:01 ECB C
0000000000000000000000000000 
            </body> 
           \langle/html>
```
### **Download Exchange Rates in the JSON Format**

```
If you enter a date for the from-date (fromDate) and leave the to-date (toDate) as 0000-00-00, the 
service returns the rates only for the from-date (fromDate).
<sup>'</sup> Sample Code
 \overline{a} {
  "marketDataSource": "ECB",
  "marketDataCategory": "01",
  "marketDataKey": "EUR~INR",
           "marketDataProperty": "C",
           "fromDate": "0000-00-00",
```
i Note
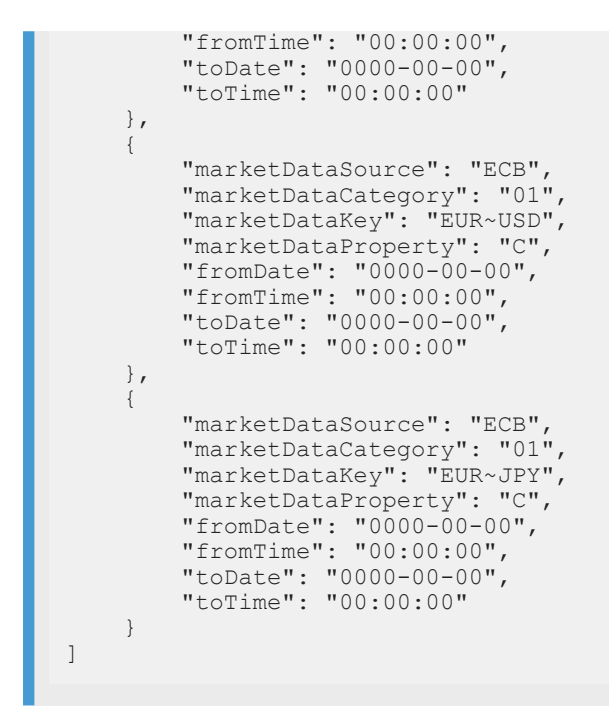

# **6.4.2 Securities**

The following code samples are examples of upload and download API calls for securities. You may need to adapt them according to your needs.

## **Upload Securities in the CSV Format**

```
<sup>'≡</sup>> Sample Code
URL: <uploadUrl from the service key>
         Headers
            Authorization: Bearer <JWT.>
             Content-Type: text/csv
 Body
  Y001,BYOR,02,GVIXX_01,SMMF,1,2018-05-11,00:00:00,1.2
  Y001,ECB,02,GVIXX_01,SMMF,2,2018-05-11,00:00:00,1.05
```
The following is a sample CSV structure:

Sample Upload Rates

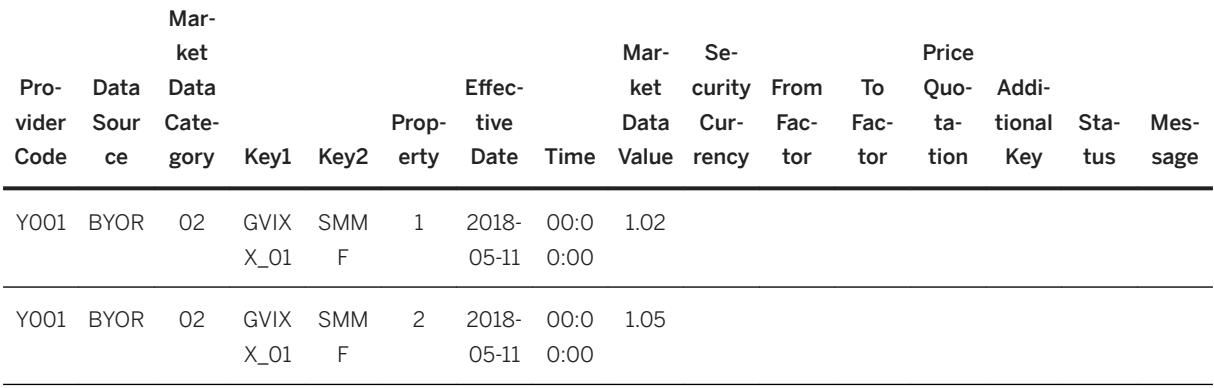

#### **Upload Securities in the JSON Format**

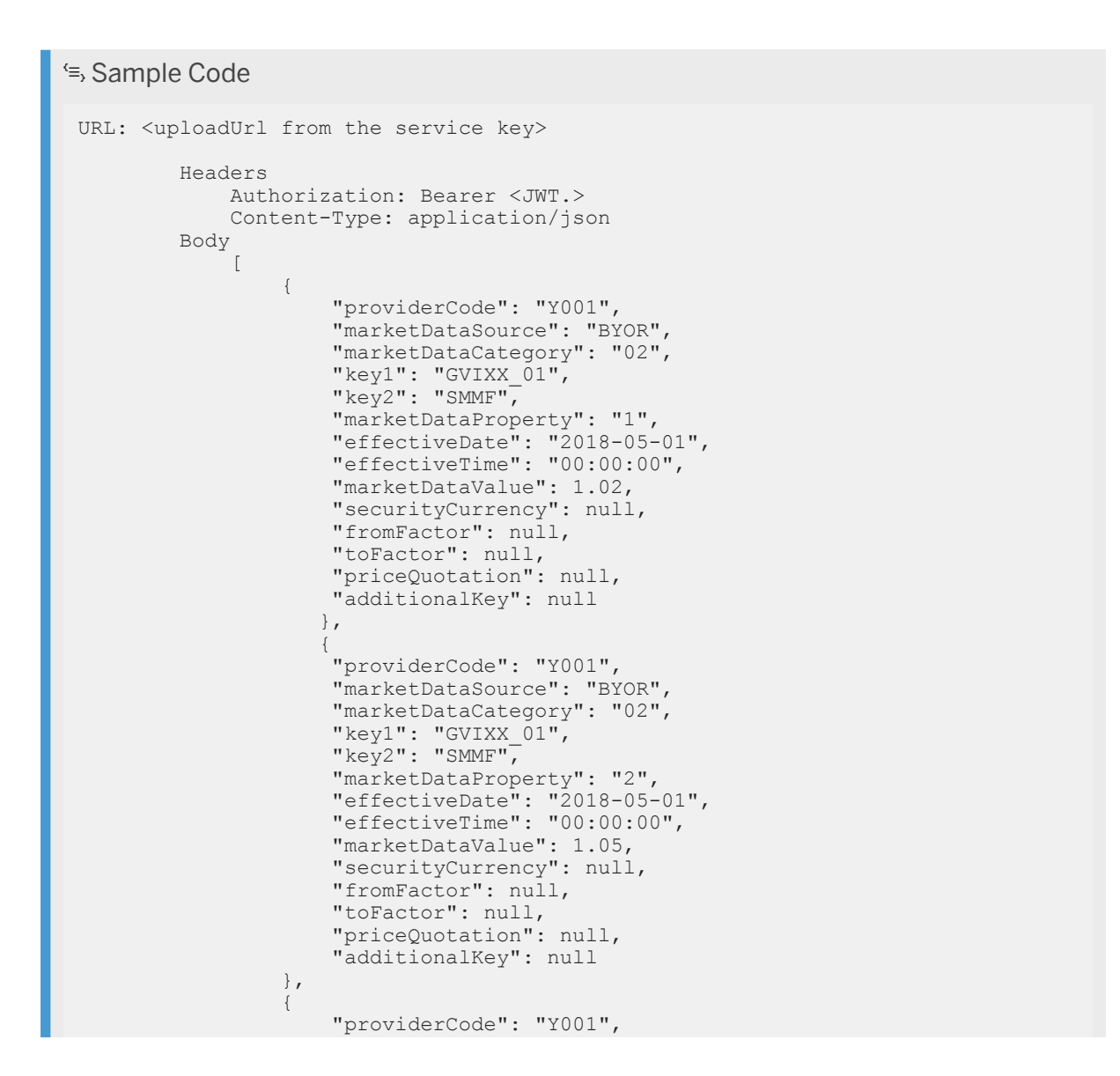

```
 "marketDataSource": "BYOR",
                 "marketDataCategory": "02",
 "key1": "GVIXX_01",
 "key2": "SMMF",
                 "marketDataProperty": "3",
 "effectiveDate": "2018-05-01",
 "effectiveTime": "00:00:00",
                 "marketDataValue": 1.08,
                "securityCurrency": null,
                 "fromFactor": null,
                 "toFactor": null,
                 "priceQuotation": null,
             "additionalKey": null
 }
```
#### i Note

]

If you intend to consume the option on an SAP S/4HANA system, the data source must be unique across different data providers. For example, if you are retrieving market rates from the same stock exchange from both Thomson Reuters and the European Central Bank, you must enter unique names in each record in the Data Source field. However, if you intend to consume the download service through an SAP S/4HANA Cloud system, the data source in your upload request must be **BYOR**.

## **Download Securities in the TBD4 Format**

```
<sup>'≡</sup>> Sample Code
```

```
URL: <downloadUrl from the service key>
        Headers
             Authorization: Bearer <JWT.>
             Content-Type: text/plain
            Accept-Language: en
        Body
             <!DOCTYPE HTML PUBLIC "-//W3C//DTD HTML 3.2 //EN">
            <html> <head>
           <title>SAP Market Data Datafeed Interface Version 1.0</title>
            <meta name="SAP_Internet_Market_Data_Request_Format_Version" 
content="text/html 1.0">
            </head>
            <body>
           GVIXX 01~ \sim SMMF:02 BYOR 1
0000000000000000000000000000
           GVIXX 01~-SMMF:02 BYOR 2
0000000000000000000000000000
           GVIXX 01~-SMMF:02 BYOR 3
0000000000000000000000000000 
            </body>
           \langle/html>
```
## **Download Securities in the TBD4 Format for a Date Range**

```
<sup>'</sup> Sample Code
 URL: <downloadUrl from the service key>
          Headers
              Authorization: Bearer <JWT.>
              Content-Type: text/plain
              Accept-Language: en
          Body
              <!DOCTYPE HTML PUBLIC "-//W3C//DTD HTML 3.2 //
EN"> 
             <h+ml> <head>
             <title>SAP Market Data Datafeed Interface Version 1.0</title>
  <meta name="SAP_Internet_Market_Data_Request_Format_Version" 
 content="text/html 1.0"> 
              </head>
              <body>
             GVIXX 01\simSMMF:02 BYOR 1
 20160101000000201601310000000
             GVIXX_01~SMMF:02 BYOR 2
 20160101000000201601310000000
              </body> 
             \langle/html>
```
The length of each component is important, which makes the spacing of the request and response bodies relevant.

## **Download Securities in the JSON Format**

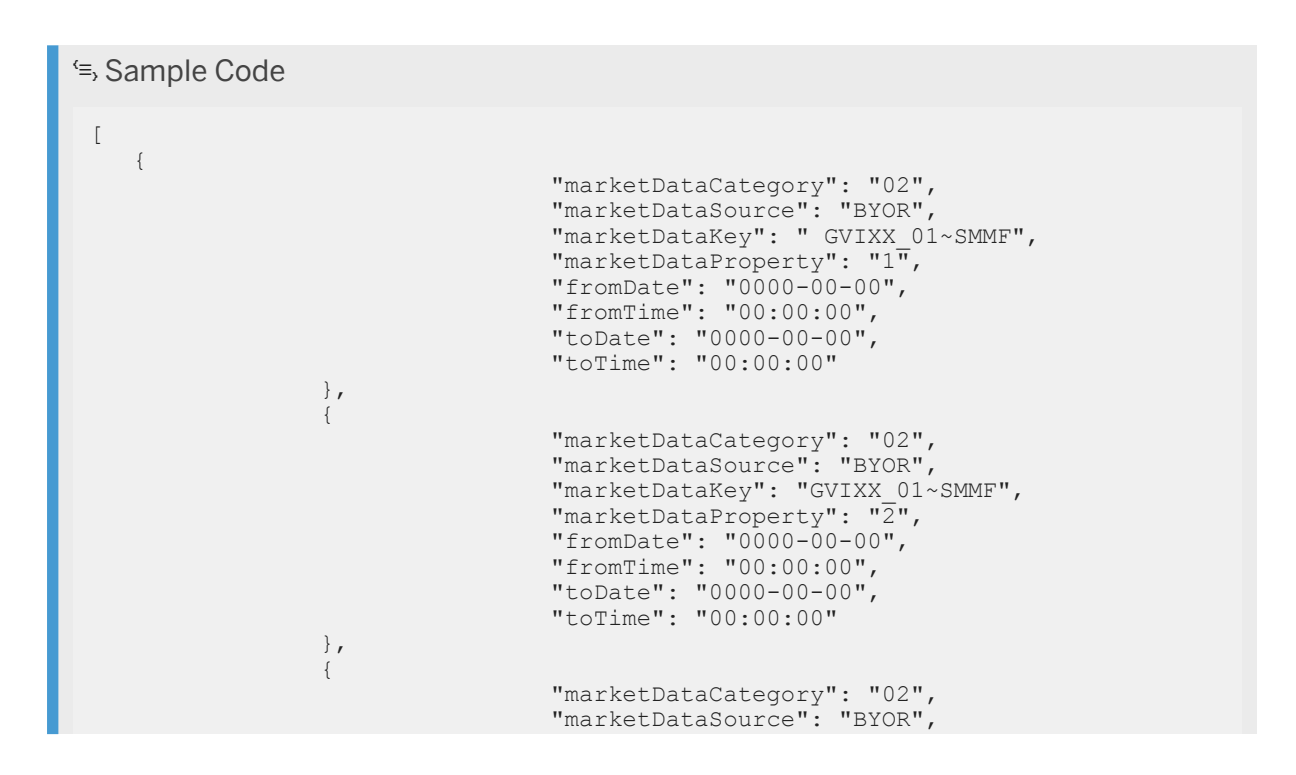

```
 "marketDataKey": "GVIXX_01~SMMF",
                       "marketDataProperty": "3",
 "fromDate": "0000-00-00",
\blacksquare fromTime": \blacksquare 00:00:00\blacksquare,
 "toDate": "0000-00-00",
            "toTime": "00:00:00"
 }
]
```
# **6.4.3 Interest Rates**

The following code samples are examples of upload and download API calls for interest rates. You may need to adapt them according to your needs.

## **Upload Interest Rates in the CSV Format**

```
<sup>'</sup> Sample Code
URL: <uploadUrl from the service key>
         Headers
  Authorization: Bearer <JWT.>
  Content-Type: text/csv
         Body
            Y001,BYOR,03,EURIBOR1MD,,C,2018-05-11,00:00:00,1.101
  Y001,BYOR,03,USDLIBOR3MD,,C,2018-05-01,00:00:00,0.44
  Y001,BYOR,03,EURIBOR1YD,,C,2018-05-05,00:00:00,1.601
```
The following is a sample CSV structure:

Sample Upload Rates

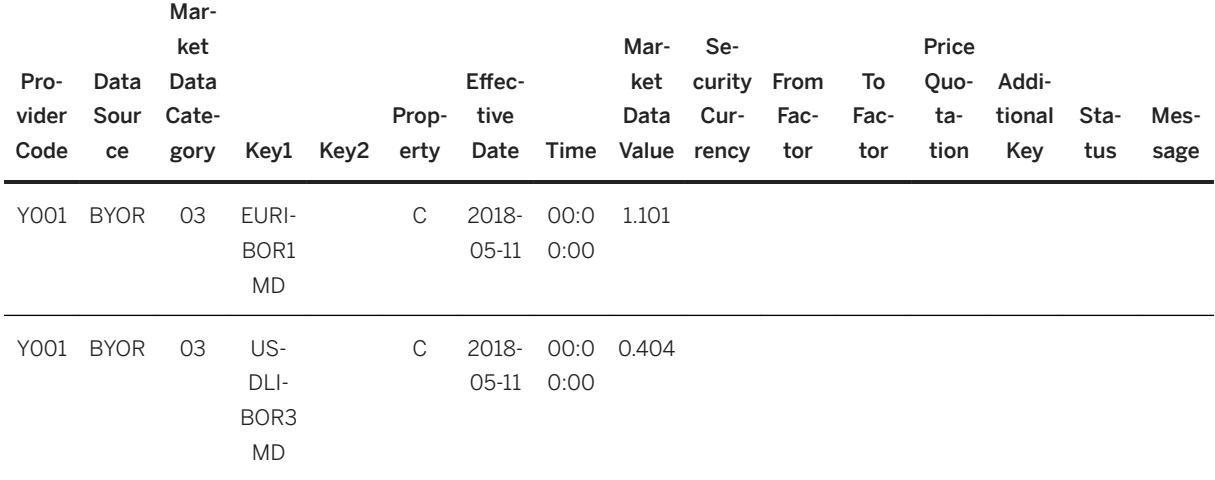

## **Upload Interest Rates in the JSON Format**

```
<sup>'</sup> Sample Code
 URL: <uploadUrl from the service key>
            Headers
                Authorization: Bearer <JWT.>
                Content-Type: application/json
            Body
 [[]
 {1 \over 2} {1 \over 2} {1 \over 2} {1 \over 2} {1 \over 2} {1 \over 2} {1 \over 2} {1 \over 2} {1 \over 2} {1 \over 2} {1 \over 2} {1 \over 2} {1 \over 2} {1 \over 2} {1 \over 2} {1 \over 2} {1 \over 2} {1 \over 2} {1 \over 2} {1 \over 2} {1 \over 2} {1 \over 2}  "providerCode": "Y001",
 \blacksquare marketDataSource": "BYOR",
  "marketDataCategory": "03",
  "key1": "EURIBOR1MD",
 \ldots "key2": "",
                          "marketDataProperty": "C",
  "effectiveDate": "2018-05-11",
  "effectiveTime": "00:00:00",
  "marketDataValue": 1.101,
  "securityCurrency": null,
  "fromFactor": null,
  "toFactor": null,
                          "priceQuotation": null,
                          "additionalKey": null
 , where \{x_i\}_{i=1}^N and \{x_i\}_{i=1}^N{1 \over 2} ( {1 \over 2} ) {1 \over 2} ( {1 \over 2} ) {1 \over 2} ( {1 \over 2} ) {1 \over 2} ( {1 \over 2} ) {1 \over 2} ( {1 \over 2} ) {1 \over 2} "providerCode": "Y001",
 \blacksquare marketDataSource": "BYOR",
  "marketDataCategory": "03",
                          "key1": "USDLIBOR3MD",
                          "key2": "",
                           "marketDataProperty": "C",
  "effectiveDate": "2018-05-01",
  "effectiveTime": "00:00:00",
                          "marketDataValue": 0.404,
                          "securityCurrency": null,
                          "fromFactor": null,
                          "toFactor": null,
                          "priceQuotation": null,
                          "additionalKey": null
                      },
 {1 \over 2} {1 \over 2} {1 \over 2} {1 \over 2} {1 \over 2} {1 \over 2} {1 \over 2} {1 \over 2} {1 \over 2} {1 \over 2} {1 \over 2} {1 \over 2} {1 \over 2} {1 \over 2} {1 \over 2} {1 \over 2} {1 \over 2} {1 \over 2} {1 \over 2} {1 \over 2} {1 \over 2} {1 \over 2}  "providerCode": "Y001",
                          "marketDataSource": "BYOR",
  "marketDataCategory": "03",
  "key1": "EURIBOR1YD",
 \ldots "key2": "",
  "marketDataProperty": "C",
  "effectiveDate": "2018-05-05",
  "effectiveTime": "00:00:00",
                          "marketDataValue": 1.601,
                          "securityCurrency": null,
                          "fromFactor": null,
                          "toFactor": null,
                          "priceQuotation": null,
                      "additionalKey": null
  }
 ]
```
#### i Note

If you intend to consume the option on an SAP S/4HANA system, the data source must be unique across different data providers. For example, if you are retrieving market rates from the same stock exchange from both Thomson Reuters and the European Central Bank, you must enter unique names in each record in the Data Source field. However, if you intend to consume the download service through an SAP S/4HANA Cloud system, the data source in your upload request must be **BYOR**.

## **Download Interest Rates in the TBD4 Format**

#### <sup>'</sup> Sample Code

```
URL: <downloadUrl from the service key>
        Headers
            Authorization: Bearer <JWT.>
            Content-Type: text/plain
            Accept-Language: en
        Body
            <!DOCTYPE HTML PUBLIC "-//W3C//DTD HTML 3.2 //EN">
           <html> <head>
           <title>SAP Market Data Datafeed Interface Version 1.0</title>
            <meta name="SAP_Internet_Market_Data_Request_Format_Version" 
content="text/html 1.0">
            </head>
            <body>
            EURIBOR1MD:03 BYOR C 
0000000000000000000000000000
            USDLIBOR3MD:03 BYOR C 
0000000000000000000000000000
            EIRIBOR1YD:03 BYOR C 
0000000000000000000000000000 
            </body>
            </html>
```
### **Download Interest Rates in the TBD4 Format for a Date Range**

```
<sup>'</sup> Sample Code
URL: <downloadUrl from the service key>
           Headers
               Authorization: Bearer <JWT.>
               Content-Type: text/plain
               Accept-Language: en
          Body
               <!DOCTYPE HTML PUBLIC "-//W3C//DTD HTML 3.2 //
EN"> 
              \langle h+m1\rangle <head>
              <title>SAP Market Data Datafeed Interface Version 1.0</title>
```

```
 <meta name="SAP_Internet_Market_Data_Request_Format_Version" 
content="text/html 1.0"> 
             </head>
             <body>
             EURIBOR1MD:03 BYOR C 
20180501000000201804010000000<br>EURIBOR1YD:03
                                BYOR C
20180501000000201806210000000
             </body> 
            \langle/html>
```
The length of each component is important, which makes the spacing of the request and response bodies relevant.

## **Download Interest Rates in the JSON Format**

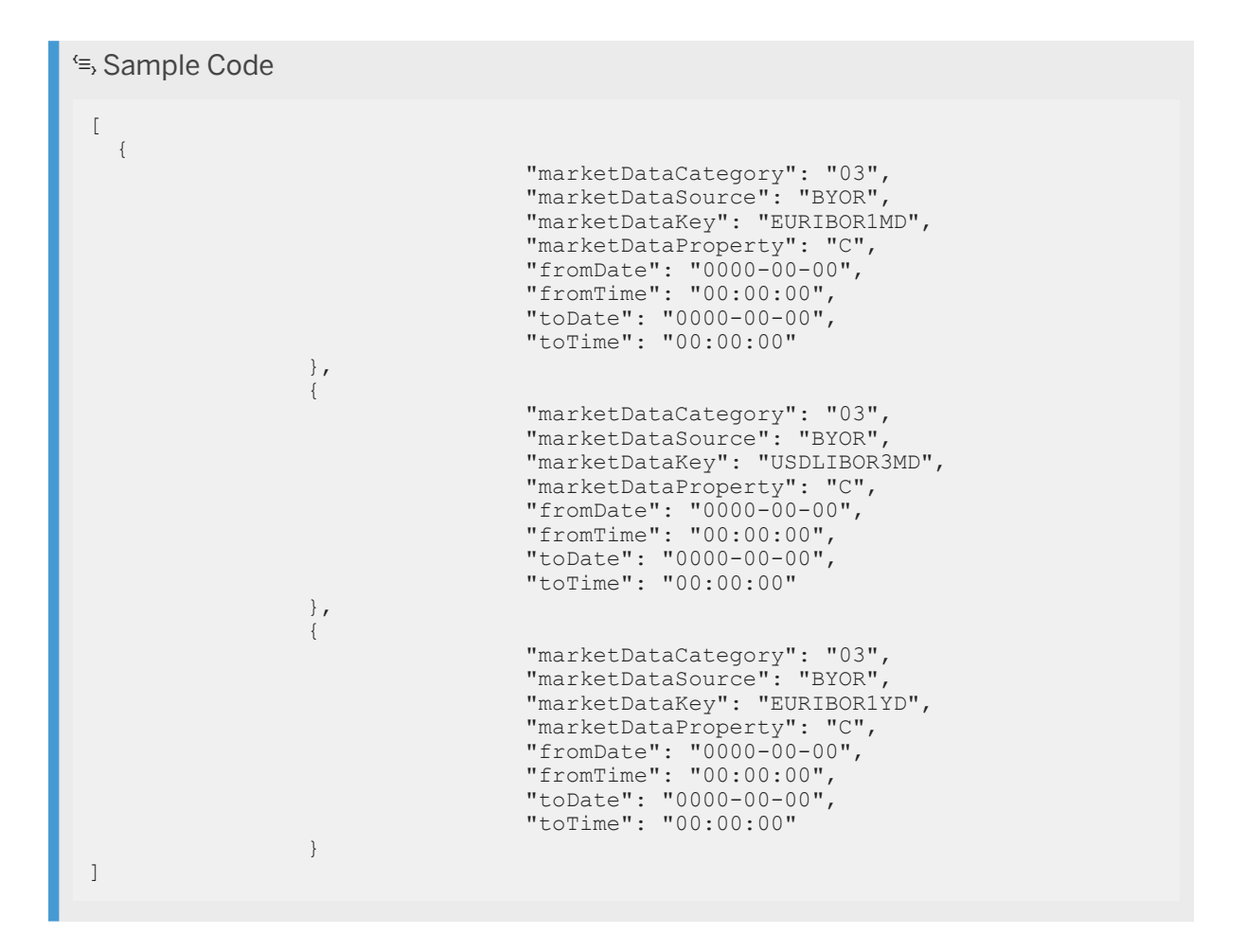

# **6.4.4 Credit Spreads**

The following code samples are examples of upload and download API calls for credit spreads. You may need to adapt them according to your needs.

## **Upload Credit Spreads in the CSV Format**

```
<sup>'≡</sup>> Sample Code
URL: <uploadUrl from the service key>
         Headers
             Authorization: Bearer <JWT.>
             Content-Type: text/csv
         Body
  Y001,BYOR,10,7001,Y03,C,2018-08-17,00:00:00,550
  Y001,BYOR,10,7001,Y02,C,2018-05-01,00:00:00,500
  Y001,BYOR,10,7001,Y01,C,2018-05-05,00:00:00,400
```
The following is a sample CSV structure:

Sample Upload Rates

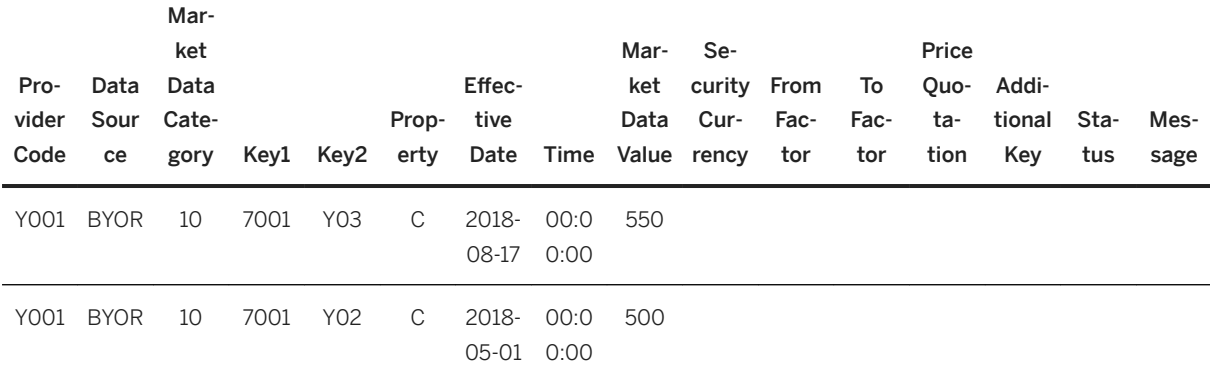

### **Upload Credit Spreads in the JSON Format**

```
<sup>'</sup> Sample Code
 URL: <uploadUrl from the service key>
                      Headers
                               Authorization: Bearer <JWT>
                                Content-Type: application/json
                      Body
  [[]
  {1 \over 2} {1 \over 2} {1 \over 2} {1 \over 2} {1 \over 2} {1 \over 2} {1 \over 2} {1 \over 2} {1 \over 2} {1 \over 2} {1 \over 2} {1 \over 2} {1 \over 2} {1 \over 2} {1 \over 2} {1 \over 2} {1 \over 2} {1 \over 2} {1 \over 2} {1 \over 2} {1 \over 2} {1 \over 2}  "providerCode": "Y001",
```
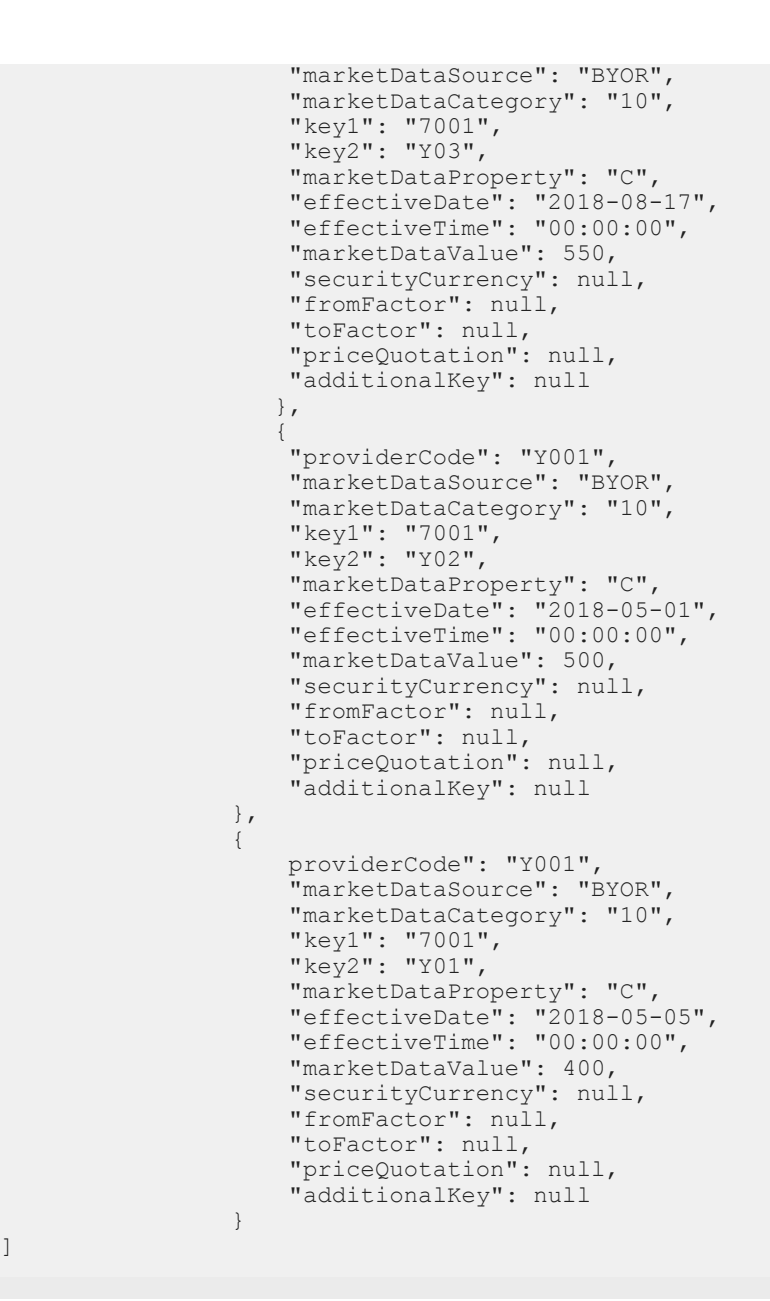

#### i Note

]

If you intend to consume the option on an SAP S/4HANA system, the data source must be unique across different data providers. For example, if you are retrieving market rates from the same stock exchange from both Thomson Reuters and the European Central Bank, you must enter unique names in each record in the Data Source field. However, if you intend to consume the download service through an SAP S/4HANA Cloud system, the data source in your upload request must be **BYOR**.

## **Download Credit Spreads in the TBD4 Format**

```
<sup>'≡</sup>> Sample Code
URL: <downloadUrl from the service key>
         Headers
             Authorization: Bearer <JWT>
             Content-Type: text/plain
             Accept-Language: en
         Body
             <!DOCTYPE HTML PUBLIC "-//W3C//DTD HTML 3.2 //EN">
            <html> <head>
            <title>SAP Market Data Datafeed Interface Version 1.0</title>
             <meta name="SAP_Internet_Market_Data_Request_Format_Version" 
content="text/html 1.0">
             </head>
             <body>
             7001~Y03:10 BYOR CMID 
0000000000000000000000000000
             7001~Y02:10 BYOR CMID 
 0000000000000000000000000000
             7001~Y01:10 BYOR CMID 
0000000000000000000000000000
             </body>
            \langle/html>
```
## **Download Credit Spreads in the TBD4 Format for a Date Range**

```
<sup>'≡</sup>> Sample Code
 URL: <downloadUrl from the service key>
          Headers
              Authorization: Bearer <JWT>
              Content-Type: text/plain
              Accept-Language: en
              <!DOCTYPE HTML PUBLIC "-//W3C//DTD HTML 3.2 //
EN"> 
              <html> 
              <head>
             <title>SAP Market Data Datafeed Interface Version 1.0</title>
              <meta name="SAP_Internet_Market_Data_Request_Format_Version" 
 content="text/html 1.0"> 
              </head>
             <body><br>7001~Y02:10
                                  7001~Y02:10 BYOR CMID 
 20160101000000201601310000000
              7001~Y03:10 BYOR CMID 
 20160101000000201601310000000
              </body> 
             \langle/html>
```
The length of each component is important, which makes the spacing of the request and response bodies relevant.

### **Download Credit Spreads in the JSON Format**

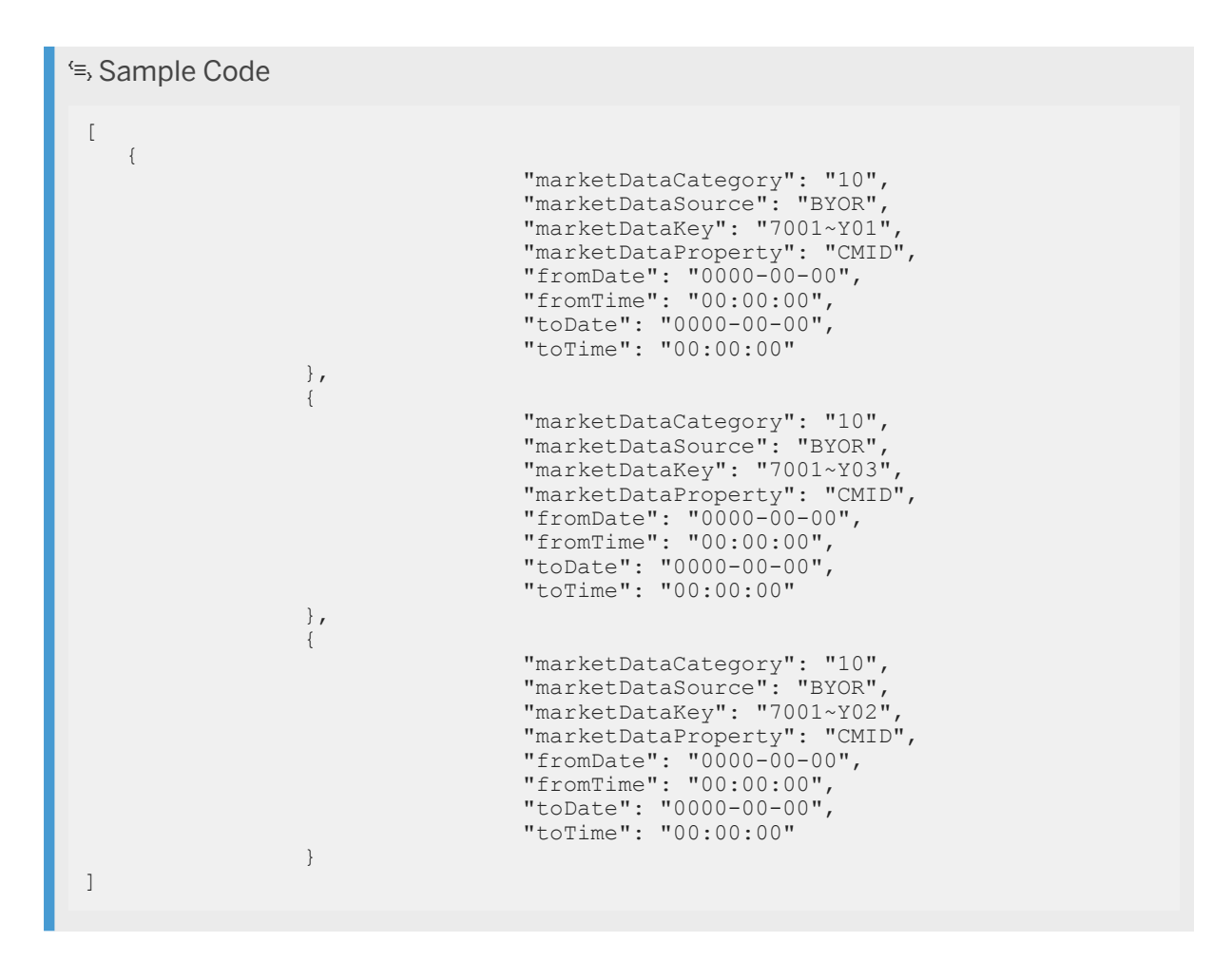

# **6.4.5 Basis Spreads**

The following code samples are examples of upload and download API calls for basis spreads. You may need to adapt them according to your needs.

## **Upload Basis Spreads in the CSV Format**

```
<sup>'</sup> Sample Code
 URL: <uploadUrl from the service key>
          Headers
               Authorization: Bearer <JWT.>
               Content-Type: text/csv
          Body
               Y001,BYOR,09,CEURUSD3M01Y,,1,2018-05-11,00:00:00,1.5
```
 Y001,BYOR,09,TEUR6M3M01Y,,1,2018-05-01,00:00:00,3.3 Y001,BYOR,09,CEURUSD3M06M,,1,2018-05-05,00:00:00,2.1

The following is a sample CSV structure:

Sample Upload Rates

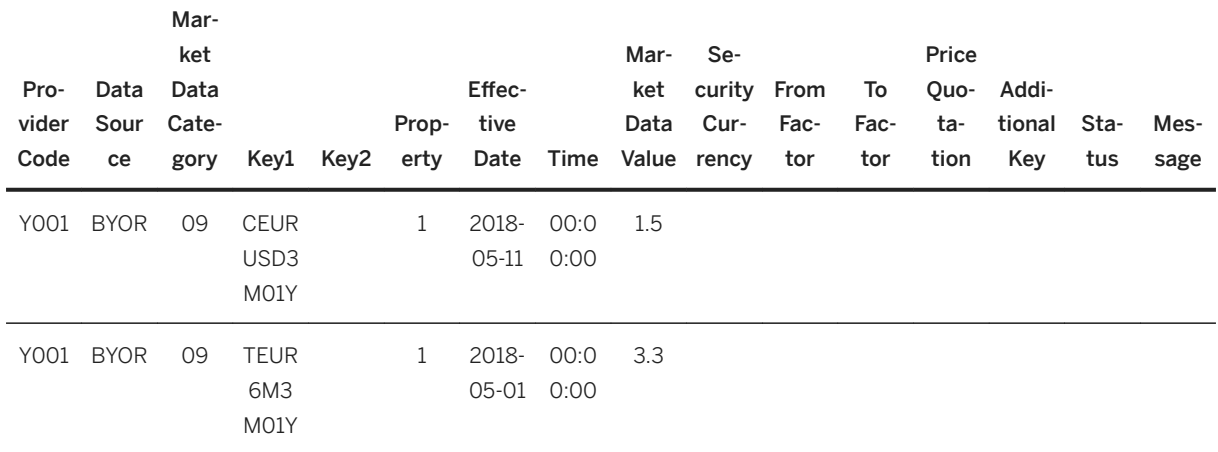

## **Upload Basis Spreads in the JSON Format**

```
<sup>'</sup> Sample Code
 URL: <uploadUrl from the service key>
           Headers
                Authorization: Bearer <JWT.>
                Content-Type: application/json
           Body
 [[]
 {1 \over 2} {1 \over 2} {1 \over 2} {1 \over 2} {1 \over 2} {1 \over 2} {1 \over 2} {1 \over 2} {1 \over 2} {1 \over 2} {1 \over 2} {1 \over 2} {1 \over 2} {1 \over 2} {1 \over 2} {1 \over 2} {1 \over 2} {1 \over 2} {1 \over 2} {1 \over 2} {1 \over 2} {1 \over 2}  "providerCode": "Y001",
 \blacksquare marketDataSource": "BYOR",
  "marketDataCategory": "09",
  "key1": "CEURUSD3M01Y",
 \ldots "key2": "",
                         "marketDataProperty": "1",
  "effectiveDate": "2018-05-11",
  "effectiveTime": "00:00:00",
 "marketDataValue": 1.5,
  "securityCurrency": null,
                         "fromFactor": null,
  "toFactor": null,
  "priceQuotation": null,
                         "additionalKey": null
 , where \{x_i\}_{i=1}^N and \{x_i\}_{i=1}^N{1 \over 2} ( {1 \over 2} ) and {1 \over 2} ( {1 \over 2} ) and {1 \over 2} ( {1 \over 2} ) and {1 \over 2} "providerCode": "Y001",
                         "marketDataSource": "BYOR",
                         "marketDataCategory": "09",
  "key1": "TEUR6M3M01Y",
 \blacksquare key2": "",
  "marketDataProperty": "1",
  "effectiveDate": "2018-05-01",
```

```
 "effectiveTime": "00:00:00",
                        "marketDataValue": 3.3,
                        "securityCurrency": null,
                        "fromFactor": null,
                        "toFactor": null,
                        "priceQuotation": null,
                        "additionalKey": null
                   },
{1 \over 2} {1 \over 2} {1 \over 2} {1 \over 2} {1 \over 2} {1 \over 2} {1 \over 2} {1 \over 2} {1 \over 2} {1 \over 2} {1 \over 2} {1 \over 2} {1 \over 2} {1 \over 2} {1 \over 2} {1 \over 2} {1 \over 2} {1 \over 2} {1 \over 2} {1 \over 2} {1 \over 2} {1 \over 2}  "providerCode": "Y001",
\blacksquare marketDataSource": "BYOR",
                        "marketDataCategory": "09",
\blacksquare key1": "CEURUSD3M06M",
\ldots "key2": "",
                        "marketDataProperty": "1",
 "effectiveDate": "2018-05-05",
 "effectiveTime": "00:00:00",
"marketDataValue": 2.1,
 "securityCurrency": null,
                        "fromFactor": null,
                        "toFactor": null,
                        "priceQuotation": null,
                   "additionalKey": null
 }
```
 $\overline{1}$ 

#### i Note

If you intend to consume the option on an SAP S/4HANA system, the data source must be unique across different data providers. For example, if you are retrieving market rates from the same stock exchange from both Thomson Reuters and the European Central Bank, you must enter unique names in each record in the Data Source field. However, if you intend to consume the download service through an SAP S/4HANA Cloud system, the data source in your upload request must be **BYOR**.

## **Download Basis Spreads in the TBD4 Format**

#### <sup>'</sup> Sample Code

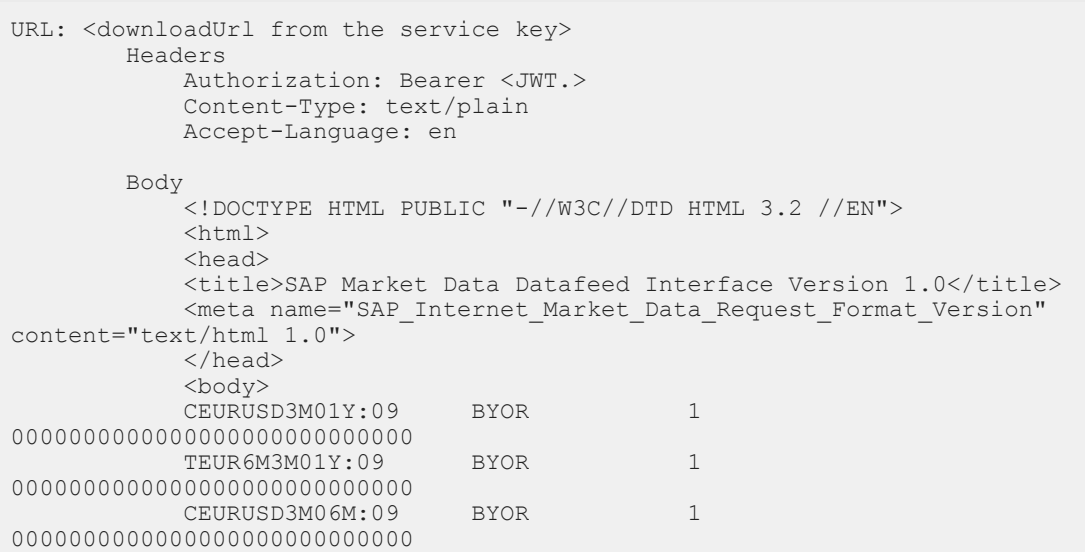

 </body>  $\langle$ /html>

## **Download Basis Spreads in the TBD4 Format for a Date Range**

```
<sup>'≡</sup>> Sample Code
URL: <downloadUrl from the service key>
         Headers
             Authorization: Bearer <JWT.>
             Content-Type: text/plain
             Accept-Language: en
 Body
  <!DOCTYPE HTML PUBLIC "-//W3C//DTD HTML 3.2 //
EN"> 
             <html> 
             <head>
            <title>SAP Market Data Datafeed Interface Version 1.0</title>
             <meta name="SAP_Internet_Market_Data_Request_Format_Version" 
content="text/html 1.0"> 
             </head>
             <body>
            CEURUSD3M01Y:09 BYOR 1
20160101000000201601310000000
            TEUR6M3M01Y:09 BYOR 1
20160101000000201601310000000
             </body> 
            \langle/html>
```
The length of each component is important, which makes the spacing of the request and response bodies relevant.

## **Download Basis Spreads in the JSON Format**

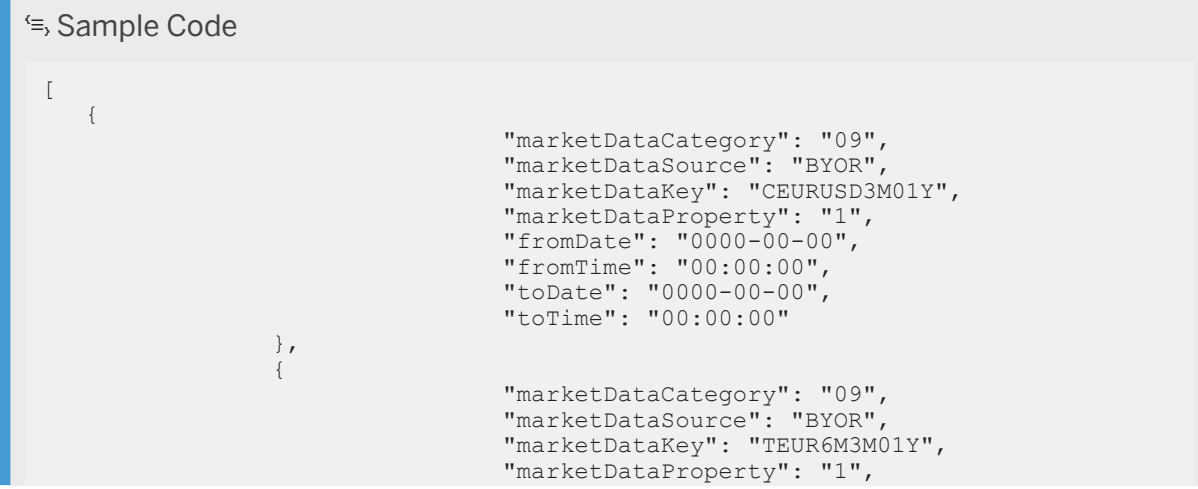

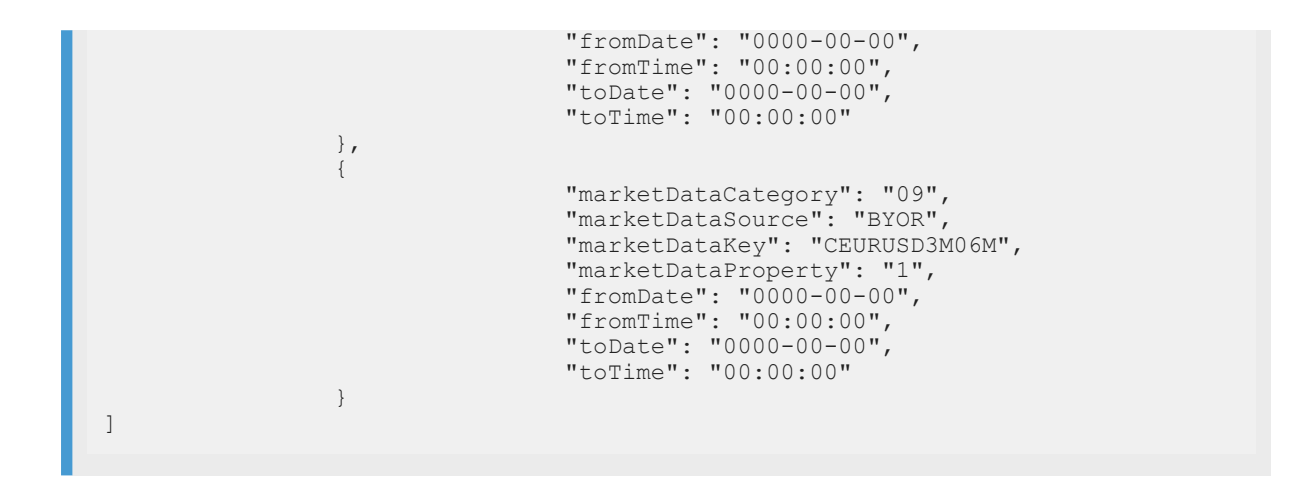

# **6.4.6 Forex Swap Rates**

The following code samples are examples of upload and download API calls for forex swap rates. You may need to adapt them according to your needs.

## **Upload Forex Swap Rates in the CSV Format**

```
<sup>'≡</sup>> Sample Code
 URL: <uploadUrl from the service key>
          Headers
             Authorization: Bearer <JWT.>
              Content-Type: text/csv
          Body
              Y001,BYOR,21,EUR,CNY,C,2018-05-11,00:00:00,1.101,,,,,30
              Y001,BYOR,21,EUR,USD,C,2018-05-11,00:00:00,0.404,,,,,30
              Y001,BYOR,21,EUR,CNY,C,2018-05-11,00:00:00,1.601,,,,,60
```
The following is a sample CSV structure:

Sample Upload Rates

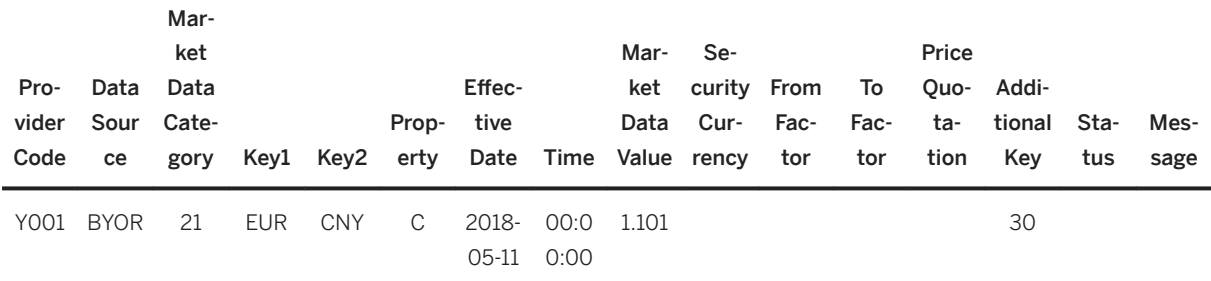

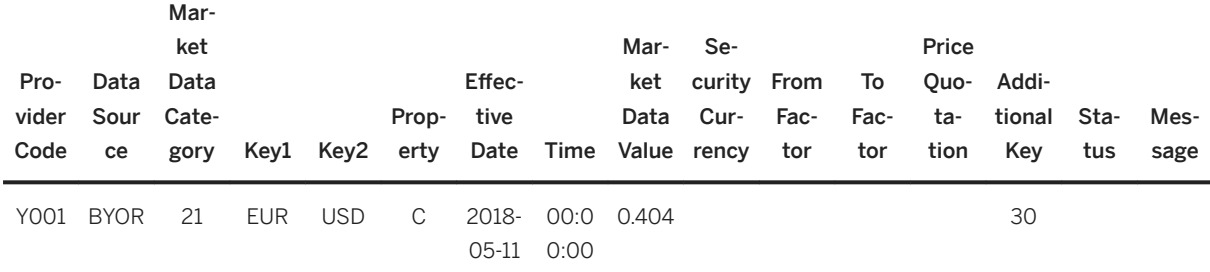

## **Upload Forex Swap Rates in the JSON Format**

```
<sup>'≡</sup>> Sample Code
 URL: <uploadUrl from the service key>
            Headers
                 Authorization: Bearer <JWT.>
                 Content-Type: application/json
            Body
 [[]
 {1 \over 2} {1 \over 2} {1 \over 2} {1 \over 2} {1 \over 2} {1 \over 2} {1 \over 2} {1 \over 2} {1 \over 2} {1 \over 2} {1 \over 2} {1 \over 2} {1 \over 2} {1 \over 2} {1 \over 2} {1 \over 2} {1 \over 2} {1 \over 2} {1 \over 2} {1 \over 2} {1 \over 2} {1 \over 2}  "providerCode": "Y001",
                           "marketDataSource": "BYOR",
                           "marketDataCategory": "21",
                           "key1": "EUR",
                           "key2": "CNY",
  "marketDataProperty": "C",
  "effectiveDate": "2018-05-11",
  "effectiveTime": "00:00:00",
                           "marketDataValue": 1.101,
                           "securityCurrency": null,
                           "fromFactor": null,
                           "toFactor": null,
  "priceQuotation": null,
  "additionalKey": "30"
 , where \{x_i\}_{i=1}^N and \{x_i\}_{i=1}^N{1 \over 2} ( {1 \over 2} ) {1 \over 2} ( {1 \over 2} ) {1 \over 2} ( {1 \over 2} ) {1 \over 2} ( {1 \over 2} ) {1 \over 2} ( {1 \over 2} ) {1 \over 2} "providerCode": "Y001",
 \blacksquare marketDataSource": "BYOR",
                           "marketDataCategory": "21",
 \blacksquare key1": "EUR",
  "key2": "USD",
                           "marketDataProperty": "C",
  "effectiveDate": "2018-05-11",
  "effectiveTime": "00:00:00",
 "marketDataValue": 0.404,
  "securityCurrency": null,
  "fromFactor": null,
  "toFactor": null,
  "priceQuotation": null,
  "additionalKey": "30"
                      },
 {1 \over 2} {1 \over 2} {1 \over 2} {1 \over 2} {1 \over 2} {1 \over 2} {1 \over 2} {1 \over 2} {1 \over 2} {1 \over 2} {1 \over 2} {1 \over 2} {1 \over 2} {1 \over 2} {1 \over 2} {1 \over 2} {1 \over 2} {1 \over 2} {1 \over 2} {1 \over 2} {1 \over 2} {1 \over 2}  "providerCode": "Y001",
                           "marketDataSource": "BYOR",
                            "marketDataCategory": "21",
 \blacksquare key1": "EUR",
  "key2": "CNY",
                           "marketDataProperty": "C",
```

```
 "effectiveDate": "2018-05-11",
                  "effectiveTime": "00:00:00",
                  "marketDataValue": 1.601,
                  "securityCurrency": null,
                  "fromFactor": null,
 "toFactor": null,
 "priceQuotation": null,
              "additionalKey": "60"
```
# ]

#### i Note

}

If you intend to consume the option on an SAP S/4HANA system, the data source must be unique across different data providers. For example, if you are retrieving market rates from the same stock exchange from both Thomson Reuters and the European Central Bank, you must enter unique names in each record in the Data Source field. However, if you intend to consume the download service through an SAP S/4HANA Cloud system, the data source in your upload request must be **BYOR**.

### **Download Forex Swap Rates in the TBD4 Format**

#### <sup>'≡</sup>> Sample Code

```
URL: <downloadUrl from the service key>
        Headers
            Authorization: Bearer <JWT.>
            Content-Type: text/plain
            Accept-Language: en
        Body
            <!DOCTYPE HTML PUBLIC "-//W3C//DTD HTML 3.2 //EN">
            <html>
            <head>
            <title>SAP Market Data Datafeed Interface Version 1.0</title>
            <meta name="SAP_Internet_Market_Data_Request_Format_Version" 
content="text/html 1.0">
            </head>
            <body>
           EUR~CNY:21 BYOR C
0000000000000000000000000000
           EUR~USD:21 BYOR C
0000000000000000000000000000
            </body>
           \langle/html>
```
## **Download Forex Swap Rates in the TBD4 Format for a Date Range**

#### <sup>'</sup> Sample Code

```
URL: <downloadUrl from the service key>
         Headers
```

```
 Authorization: Bearer <JWT.>
            Content-Type: text/plain
            Accept-Language: en
        Body
            <!DOCTYPE HTML PUBLIC "-//W3C//DTD HTML 3.2 //
EN"> 
           <h+ml> <head>
 <title>SAP Market Data Datafeed Interface Version 1.0</title>
 <meta name="SAP_Internet_Market_Data_Request_Format_Version" 
content="text/html 1.0"> 
            </head>
            <body>
          EUR~CNY:21 BYOR C
20160101000000201601310000000
           EUR~USD:21 BYOR C
20160101000000201601310000000
            </body> 
           \langle/html>
```
The length of each component is important, which makes the spacing of the request and response bodies relevant.

## **Download Forex Swap Rates in the JSON Format**

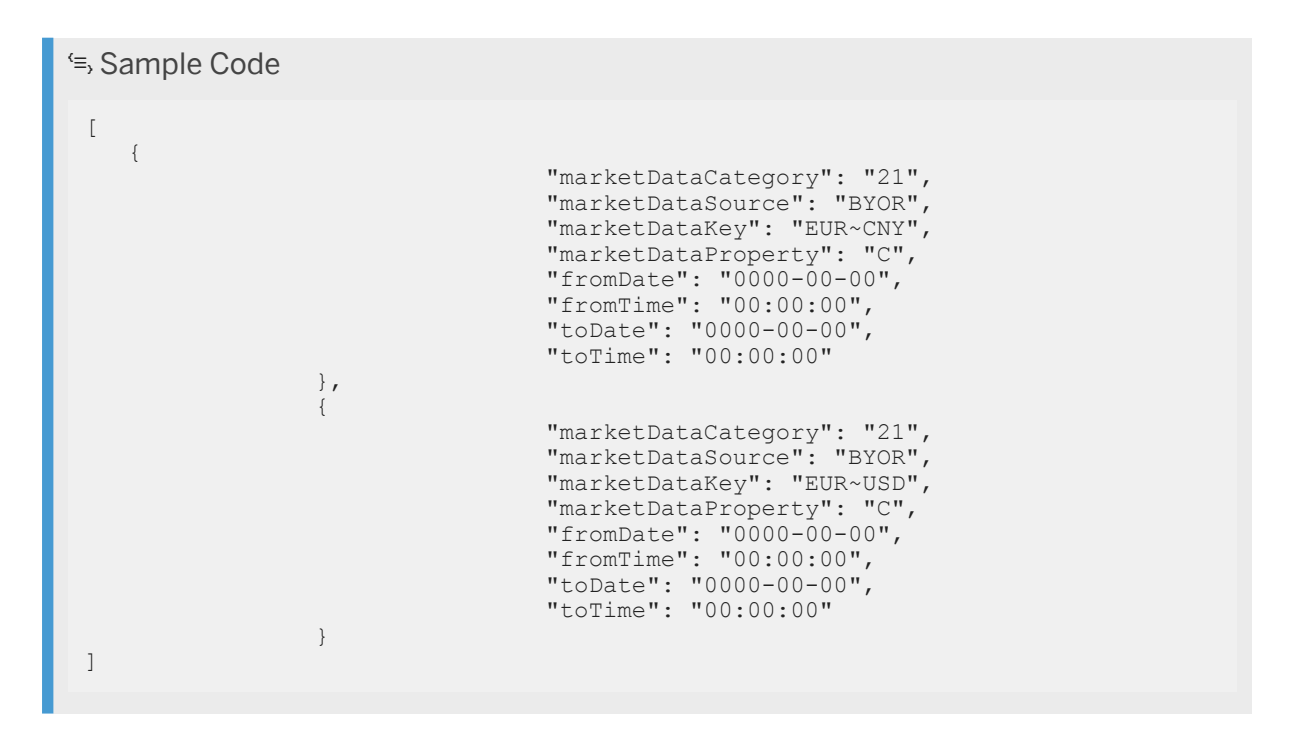

# **6.4.7 Indexes**

The following code samples are examples of upload and download API calls for indexes. You may need to adapt them according to your needs.

## **Upload Indexes in the CSV Format**

```
<sup>'≡</sup>> Sample Code
 URL: <uploadUrl from the service key>
          Headers
               Authorization: Bearer <JWT.>
               Content-Type: text/csv
          Body
               Y001,BYOR,04,DAX,,1,2018-05-11,00:00:00,20000
               Y001,BYOR,04,DOW-I,,1,2018-05-01,00:00:00,15500
```
The following is a sample CSV structure:

Sample Upload Indexes

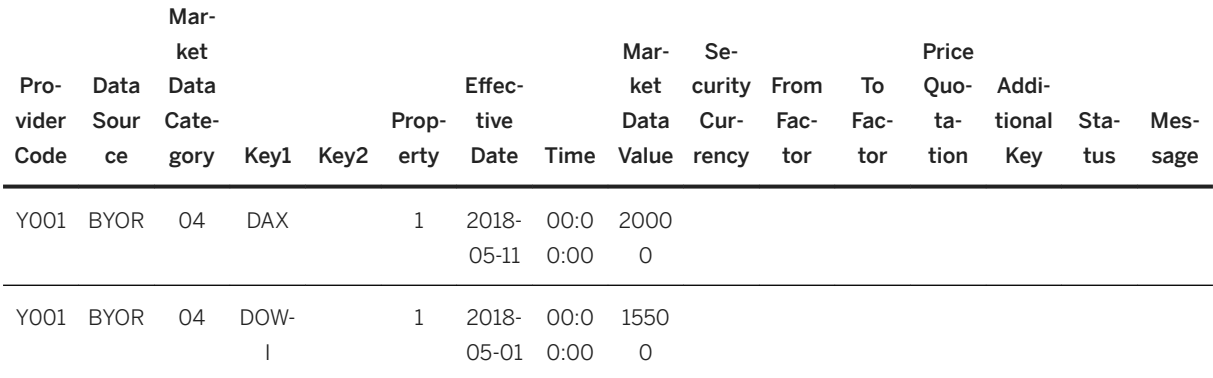

### **Upload Indexes in the JSON Format**

```
<sup>'</sup> Sample Code
URL: <uploadUrl from the service key>
         Headers
            Authorization: Bearer <JWT.>
             Content-Type: application/json
         Body
 [[]
 \{ "providerCode": "Y001",
                     "marketDataSource": "BYOR",
```
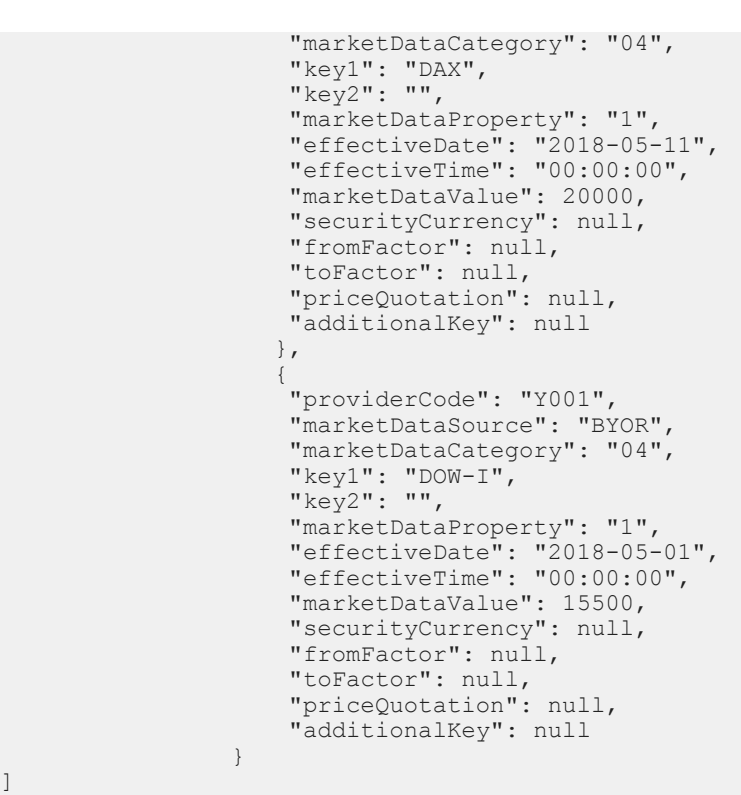

#### i Note

]

If you intend to consume the option on an SAP S/4HANA system, the data source must be unique across different data providers. For example, if you are retrieving market rates from the same stock exchange from both Thomson Reuters and the European Central Bank, you must enter unique names in each record in the Data Source field. However, if you intend to consume the download service through an SAP S/4HANA Cloud system, the data source in your upload request must be **BYOR**.

## **Download Indexes in the TBD4 Format**

#### <sup>'</sup> Sample Code

```
URL: <downloadUrl from the service key>
         Headers
            Authorization: Bearer <JWT.>
             Content-Type: text/plain
             Accept-Language: en
         Body
             <!DOCTYPE HTML PUBLIC "-//W3C//DTD HTML 3.2 //EN">
             <html>
             <head>
             <title>SAP Market Data Datafeed Interface Version 1.0</title>
             <meta name="SAP_Internet_Market_Data_Request_Format_Version" 
content="text/html 1.0">
             </head>
             <body>
```
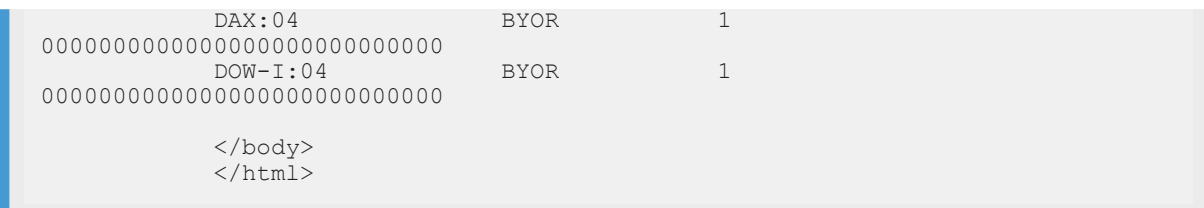

### **Download Indexes in the TBD4 Format for a Date Range**

```
<sup>'≡</sup>> Sample Code
URL: <downloadUrl from the service key>
         Headers
             Authorization: Bearer <JWT.>
              Content-Type: text/plain
             Accept-Language: en
         Body
             <!DOCTYPE HTML PUBLIC "-//W3C//DTD HTML 3.2 //
EN"> 
            <h+ml> <head>
             <title>SAP Market Data Datafeed Interface Version 1.0</title>
             <meta name="SAP_Internet_Market_Data_Request_Format_Version" 
content="text/html 1.0"> 
             </head>
            <br/>body><br/>DAX:04
 DAX:04 BYOR 1
 20160101000000201601310000000
             DOW-I:04 BYOR 1 
20160101000000201601310000000
             </body> 
            \langle/html>
```
The length of each component is important, which makes the spacing of the request and response bodies relevant.

## **Download Indexes in the JSON Format**

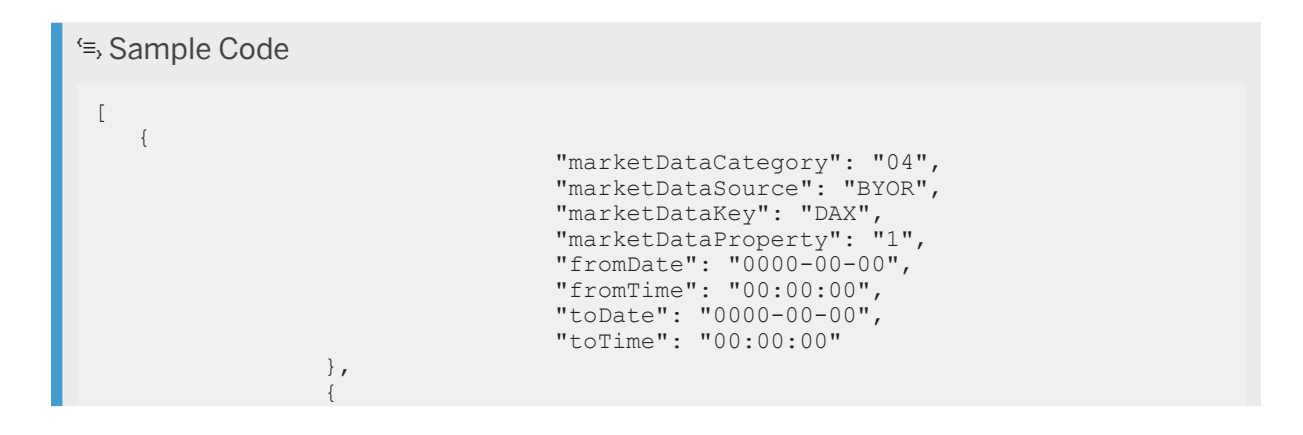

```
 "marketDataCategory": "04",
 "marketDataSource": "BYOR",
 "marketDataKey": "DOW-I",
 "marketDataProperty": "1",
 "fromDate": "0000-00-00",
 "fromTime": "00:00:00",
 "toDate": "0000-00-00",
 "toTime": "00:00:00"
 }
]
```
# **6.4.8 General Volatilities**

The following code samples are examples of upload and download API calls for general volatilities (volatilities with moneyness). You may need to adapt them according to your needs.

## **Upload General Volatility Rates in the CSV Format**

#### <sup>'</sup> Sample Code

```
URL: <uploadUrl from the service key>
        Headers
           Authorization: Bearer <JWT.>
            Content-Type: text/csv
        Body
            Y001,BYOR,30,FX_VOL_MN,FX_120,1,2018-05-11,00:00:00,1.101
 Y001,BYOR,30,FX_VOL_MN,FX_120,1,2018-05-01,00:00:00,0.404
 Y001,BYOR,30,FX_VOL_MN,FX_120,2,2018-05-05,00:00:00,1.601
```
The following is a sample CSV structure:

Sample Upload Rates

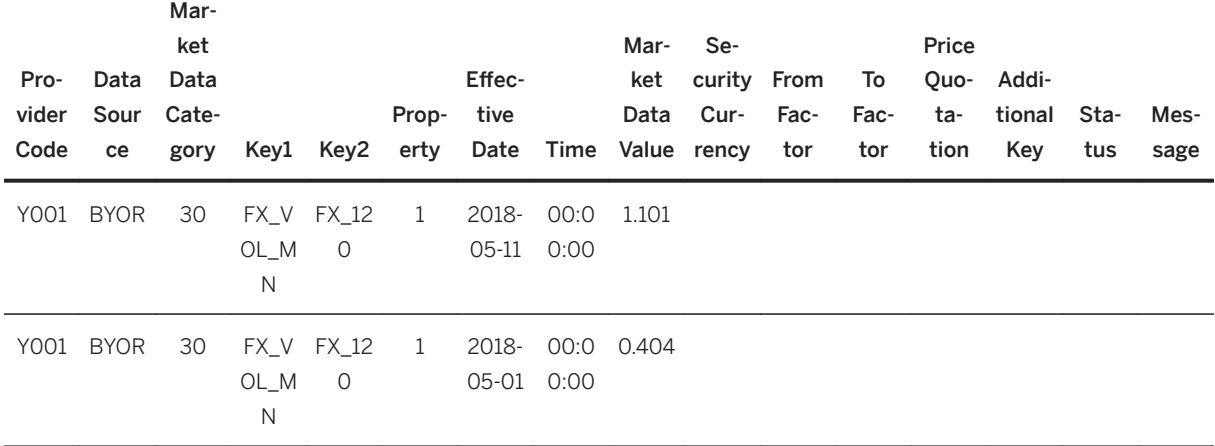

### **Upload General Volatility Rates in the JSON Format**

```
<sup>'≡</sup>> Sample Code
 URL: <uploadUrl from the service key>
            Headers
                Authorization: Bearer <JWT.>
                 Content-Type: application/json
            Body
 [[]
 {1 \over 2} {1 \over 2} {1 \over 2} {1 \over 2} {1 \over 2} {1 \over 2} {1 \over 2} {1 \over 2} {1 \over 2} {1 \over 2} {1 \over 2} {1 \over 2} {1 \over 2} {1 \over 2} {1 \over 2} {1 \over 2} {1 \over 2} {1 \over 2} {1 \over 2} {1 \over 2} {1 \over 2} {1 \over 2}  "providerCode": "Y001",
                           "marketDataSource": "BYOR",
                           "marketDataCategory": "30",
  "key1": "FX_VOL_MN",
  "key2": "FX_120",
  "marketDataProperty": "1",
  "effectiveDate": "2018-05-11",
  "effectiveTime": "00:00:00",
  "marketDataValue": 1.101,
  "securityCurrency": null,
                           "fromFactor": null,
                           "toFactor": null,
                           "priceQuotation": null,
                          "additionalKey": null
 , where \{x_i\}_{i=1}^N and \{x_i\}_{i=1}^N{1 \over 2} {1 \over 2} {1 \over 2} {1 \over 2} {1 \over 2} {1 \over 2} {1 \over 2} {1 \over 2} {1 \over 2} {1 \over 2} {1 \over 2} {1 \over 2} {1 \over 2} {1 \over 2} {1 \over 2} {1 \over 2} {1 \over 2} {1 \over 2} {1 \over 2} {1 \over 2} {1 \over 2} {1 \over 2}  "providerCode": "Y001",
 \blacksquare marketDataSource": "BYOR",
                           "marketDataCategory": "30",
  "key1": "FX_VOL_MN",
  "key2": "FX_120",
                           "marketDataProperty": "2",
  "effectiveDate": "2018-05-05",
  "effectiveTime": "00:00:00",
                           "marketDataValue": 1.601,
                           "securityCurrency": null,
                           "fromFactor": null,
                           "toFactor": null,
                           "priceQuotation": null,
                      "additionalKey": null
  }
 ]
```
#### i Note

If you intend to consume the option on an SAP S/4HANA system, the data source must be unique across different data providers. For example, if you are retrieving market rates from the same stock exchange from both Thomson Reuters and the European Central Bank, you must enter unique names in each record in the Data Source field. However, if you intend to consume the download service through an SAP S/4HANA Cloud system, the data source in your upload request must be **BYOR**.

## **Download General Volatility Rates in the TBD4 Format**

```
<sup>'</sup> Sample Code
 URL: <downloadUrl from the service key>
          Headers
              Authorization: Bearer <JWT.>
              Content-Type: text/plain
              Accept-Language: en
          Body
              <!DOCTYPE HTML PUBLIC "-//W3C//DTD HTML 3.2 //EN">
             <html> <head>
             <title>SAP Market Data Datafeed Interface Version 1.0</title>
              <meta name="SAP_Internet_Market_Data_Request_Format_Version" 
 content="text/html 1.0">
              </head>
              <body>
             FX VOL MN~FX 120:30 BYOR 1
 0000000000000000000000000000
             FX VOL MN~FX 120:30 BYOR 2
 0000000000000000000000000000
              </body>
             \langle/html>
```
## **Download General Volatility Rates in the TBD4 Format for a Date Range**

```
<sup>'</sup> Sample Code
 URL: <downloadUrl from the service key>
          Headers
              Authorization: Bearer <JWT.>
              Content-Type: text/plain
              Accept-Language: en
          Body
              <!DOCTYPE HTML PUBLIC "-//W3C//DTD HTML 3.2 //
EN"> 
             <html> <head>
             <title>SAP Market Data Datafeed Interface Version 1.0</title>
              <meta name="SAP_Internet_Market_Data_Request_Format_Version" 
 content="text/html 1.0"> 
              </head>
              <body>
             FX VOL MN~FX 120:30 BYOR 1
 2016010100000020160131000000FX VOL MN~FX 120:30 BYOR 2
 2016010100000020160131000000
              </body> 
             \langle/html>
```
The length of each component is important, which makes the spacing of the request and response bodies relevant.

## **Download General Volatility Rates in the JSON Format**

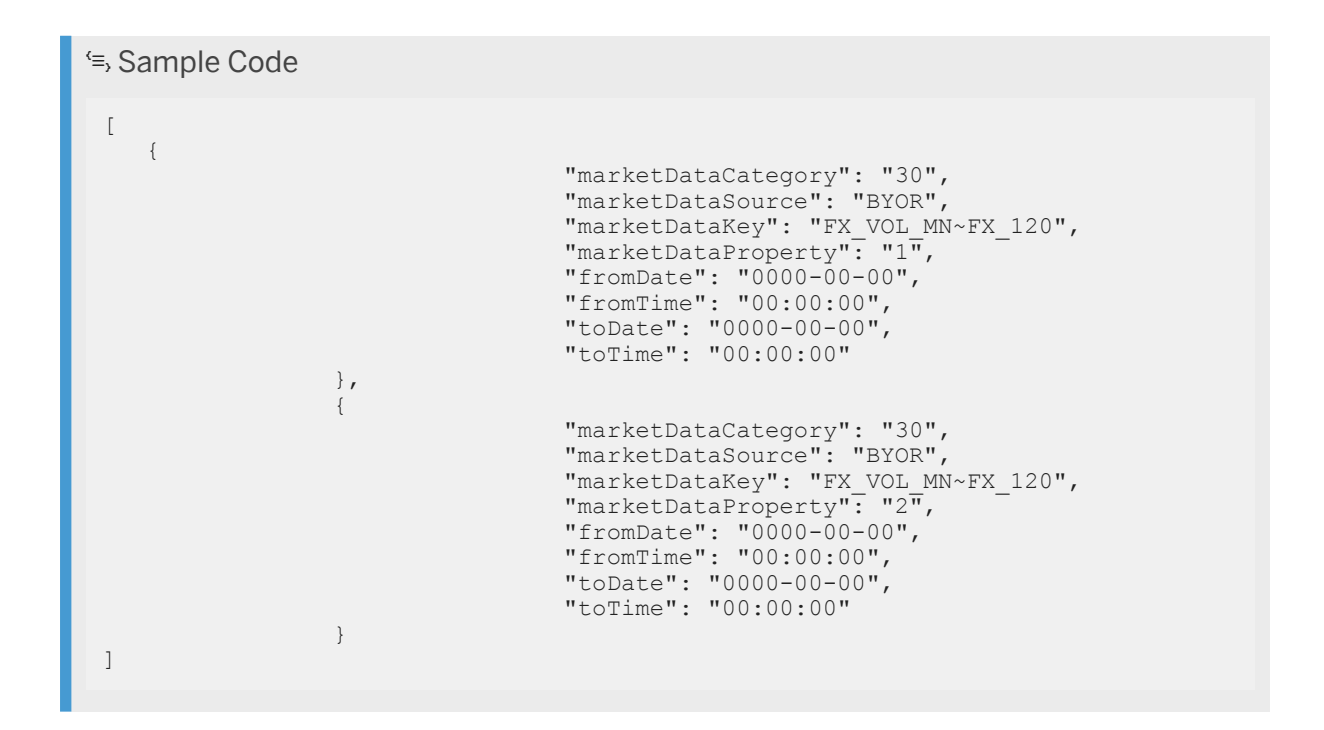

# **6.4.9 Exchange Rate Volatilities**

The following code samples are examples of upload and download API calls for exchange rate volatilities. You may need to adapt them according to your needs.

## **Upload Exchange Rate Volatilities in the CSV Format**

```
<sup>'</sup> Sample Code
URL: <uploadUrl from the service key>
         Headers
            Authorization: Bearer <JWT.>
             Content-Type: text/csv
 Body
  Y001,BYOR,31,EUR,JPY,1,2018-05-11,00:00:00,1.101,,,,,30
             Y001,BYOR,31,EUR,USD,1,2018-05-01,00:00:00,0.404,,,,,30
             Y001,BYOR,31,EUR,USD,1,2018-05-05,00:00:00,1.601,,,,,60
```
The following is a sample CSV structure:

Sample Upload Rates

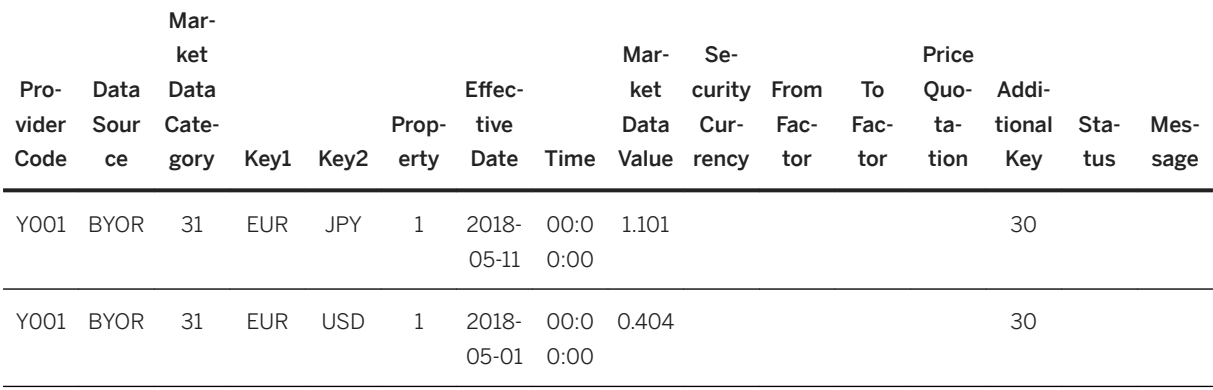

# **Upload Exchange Rate Volatilities in the JSON Format**

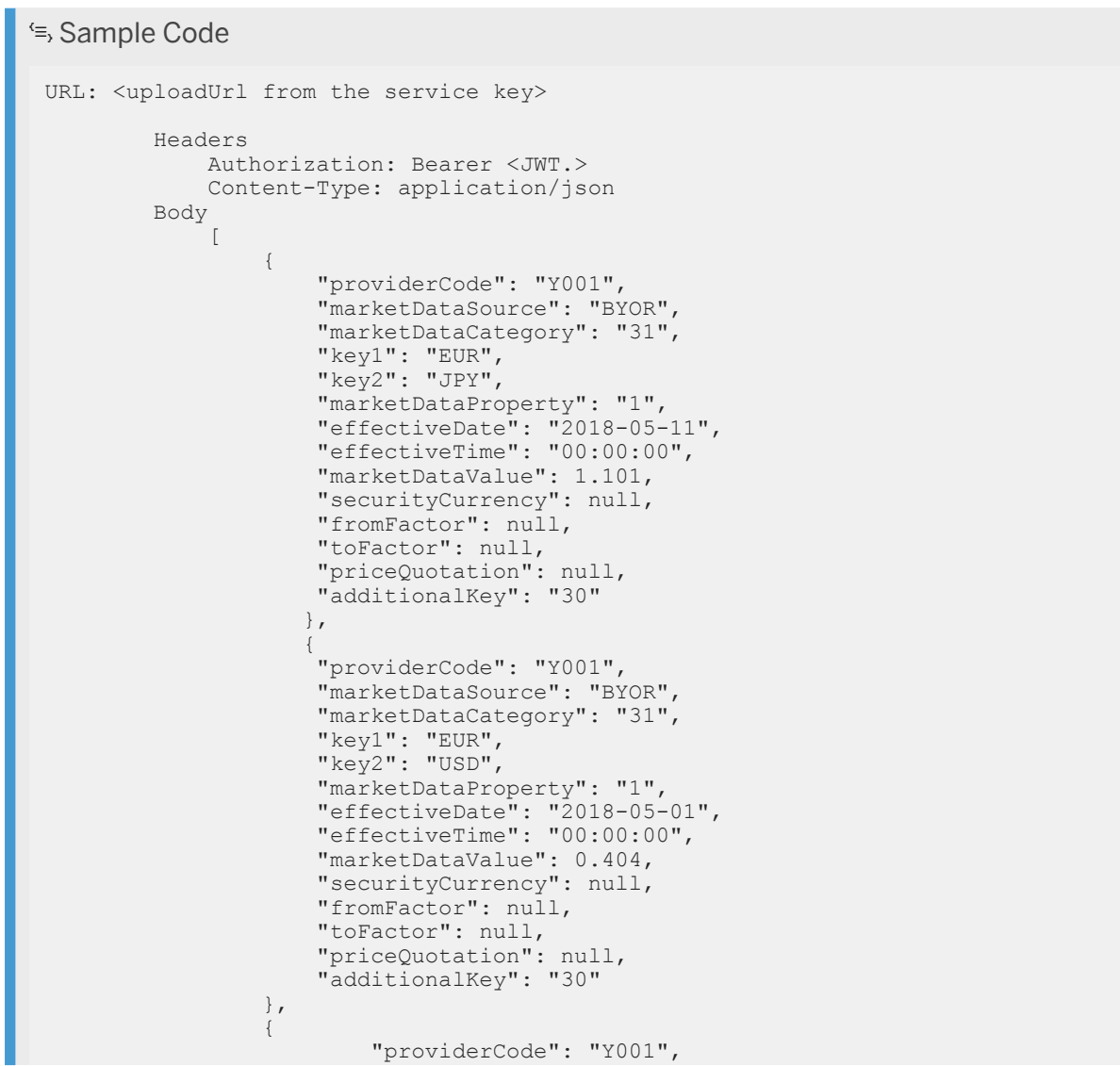

```
 "marketDataSource": "BYOR",
                 "marketDataCategory": "31",
\blacksquare key1": "EUR",
 "key2": "USD",
                 "marketDataProperty": "1",
 "effectiveDate": "2018-05-05",
 "effectiveTime": "00:00:00",
                 "marketDataValue": 1.601,
                 "securityCurrency": null,
                 "fromFactor": null,
                 "toFactor": null,
                 "priceQuotation": null,
              "additionalKey": "60"
 }
```
#### i Note

]

If you intend to consume the option on an SAP S/4HANA system, the data source must be unique across different data providers. For example, if you are retrieving market rates from the same stock exchange from both Thomson Reuters and the European Central Bank, you must enter unique names in each record in the Data Source field. However, if you intend to consume the download service through an SAP S/4HANA Cloud system, the data source in your upload request must be **BYOR**.

## **Download Exchange Rate Volatilities in the TBD4 Format**

```
<sup>'≡</sup>> Sample Code
URL: <downloadUrl from the service key>
         Headers
              Authorization: Bearer <JWT.>
              Content-Type: text/plain
              Accept-Language: en
          Body
              <!DOCTYPE HTML PUBLIC "-//W3C//DTD HTML 3.2 //EN">
              <html>
              <head>
             <title>SAP Market Data Datafeed Interface Version 1.0</title>
              <meta name="SAP_Internet_Market_Data_Request_Format_Version" 
 content="text/html 1.0">
              </head>
             <body><br>EUR~JPY:31
                                BYOR 1
 0000000000000000000000000000
             EUR~USD:31 BYOR 1
 0000000000000000000000000000
              </body>
```
</html>

## **Download Exchange Rate Volatilities in the TBD4 Format for a Date Range**

```
<sup>'</sup> Sample Code
URL: <downloadUrl from the service key>
         Headers
             Authorization: Bearer <JWT.>
              Content-Type: text/plain
             Accept-Language: en
         Body
              <!DOCTYPE HTML PUBLIC "-//W3C//DTD HTML 3.2 //
EN"> 
            <html> <head>
              <title>SAP Market Data Datafeed Interface Version 1.0</title>
             <meta name="SAP_Internet_Market_Data_Request_Format_Version" 
 content="text/html 1.0"> 
             </head>
             <body>
            EUR~JPY:31 BYOR 1
20160101000000201601310000000
            EUR~USD:31 BYOR 1
 20160101000000201601310000000
             </body> 
             \langle/html>
```
The length of each component is important, which makes the spacing of the request and response bodies relevant.

## **Download Exchange Rate Volatilities in the JSON Format**

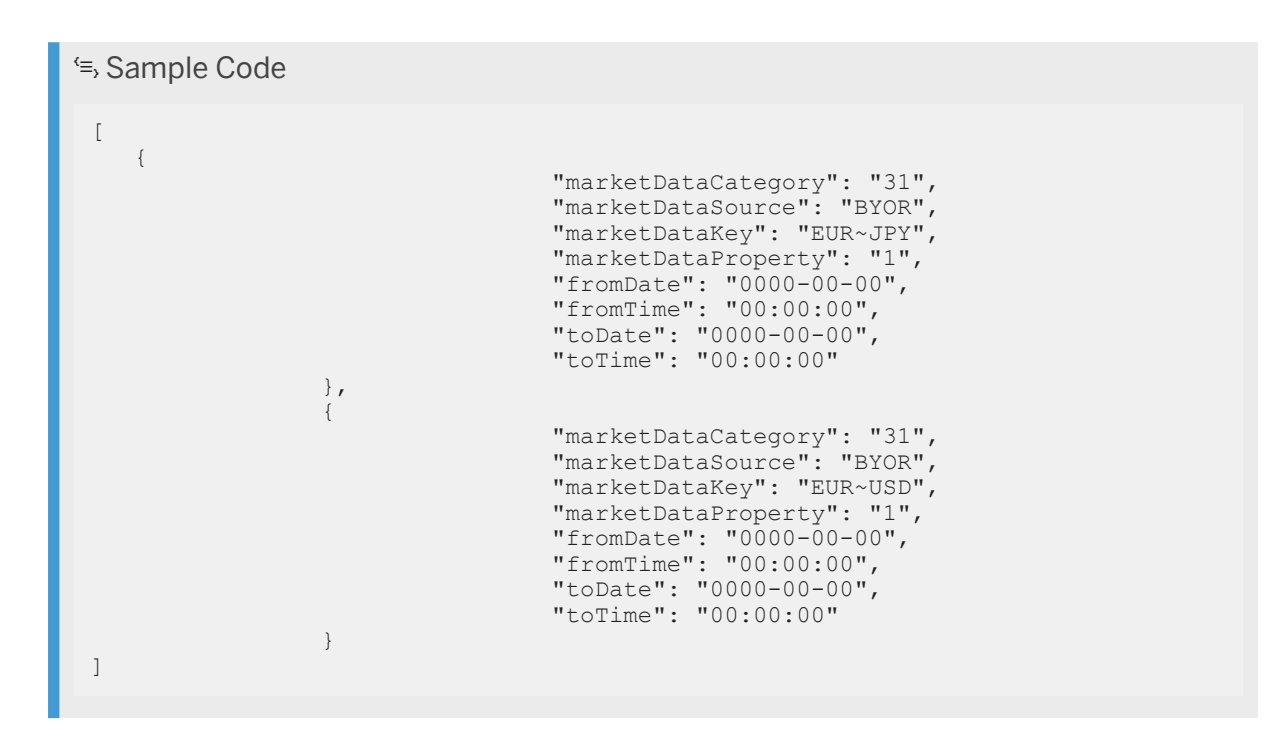

# **6.4.10 Security Price Volatilities**

The following code samples are examples of upload and download API calls for security price volatilities. You may need to adapt them according to your needs.

## **Upload Security Price Volatilities in the CSV Format**

```
<sup>'≡</sup>> Sample Code
URL: <uploadUrl from the service key>
         Headers
             Authorization: Bearer <JWT.>
             Content-Type: text/csv
         Body
  Y001,BYOR,32,MMF_DE2,,1,2018-05-11,00:00:00,1.1,,,,,30
  Y001,BYOR,32,MMF_DE2,,1,2018-05-01,00:00:00,0.4,,,,,60
  Y001,BYOR,32,MMF_DE2,,2,2018-05-05,00:00:00,1.6,,,,,30
```
The following is a sample CSV structure:

Sample Upload Rates

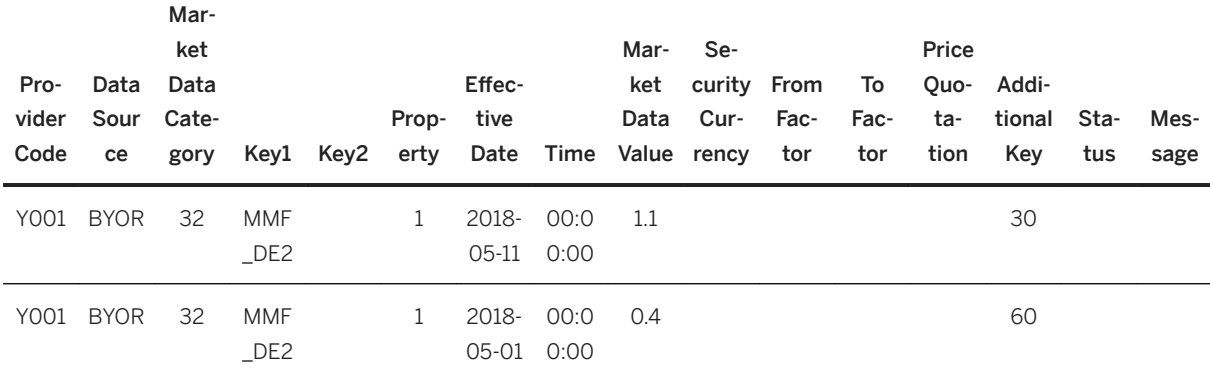

### **Upload Security Price Volatilities in the JSON Format**

```
<sup>'</sup> Sample Code
 URL: <uploadUrl from the service key>
                      Headers
                               Authorization: Bearer <JWT.>
                               Content-Type: application/json
                      Body
  [[]
  {1 \over 2} {1 \over 2} {1 \over 2} {1 \over 2} {1 \over 2} {1 \over 2} {1 \over 2} {1 \over 2} {1 \over 2} {1 \over 2} {1 \over 2} {1 \over 2} {1 \over 2} {1 \over 2} {1 \over 2} {1 \over 2} {1 \over 2} {1 \over 2} {1 \over 2} {1 \over 2} {1 \over 2} {1 \over 2}  "providerCode": "Y001",
```
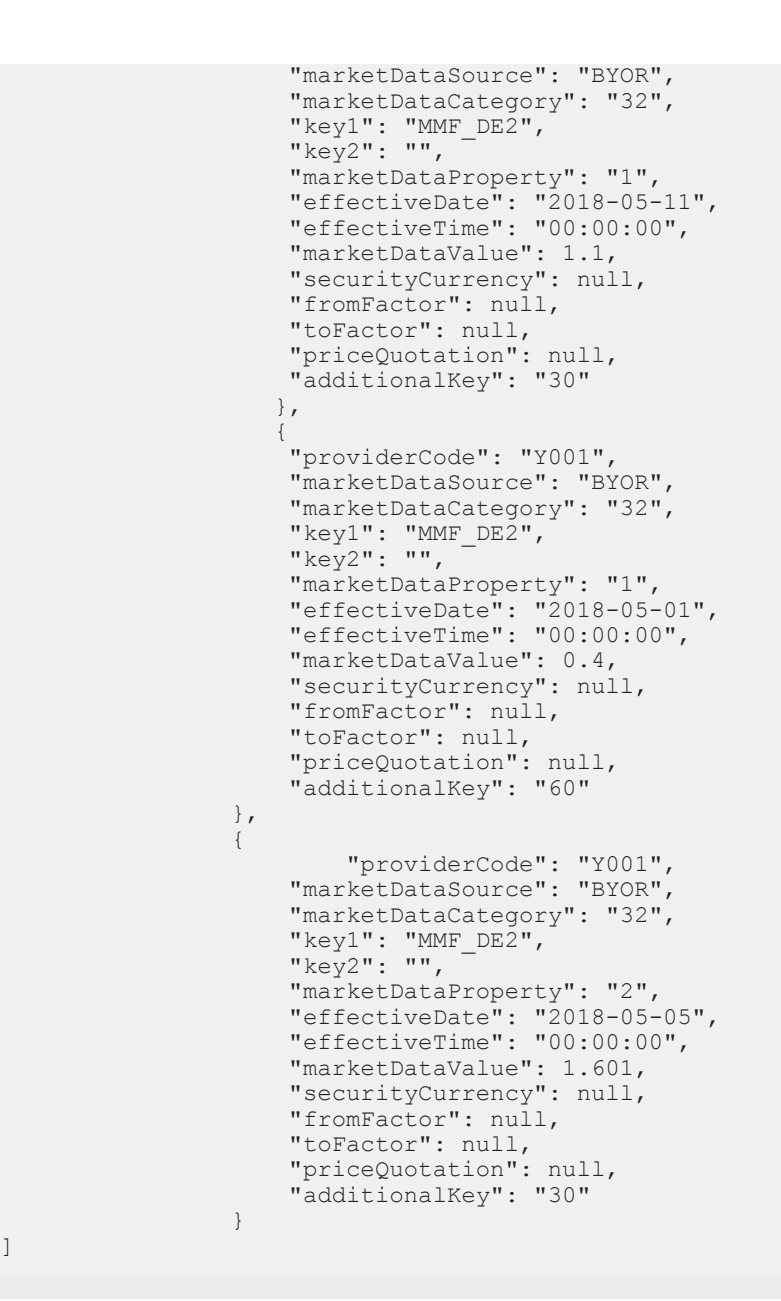

#### i Note

]

If you intend to consume the option on an SAP S/4HANA system, the data source must be unique across different data providers. For example, if you are retrieving market rates from the same stock exchange from both Thomson Reuters and the European Central Bank, you must enter unique names in each record in the Data Source field. However, if you intend to consume the download service through an SAP S/4HANA Cloud system, the data source in your upload request must be **BYOR**.

## **Download Security Price Volatilities in the TBD4 Format**

```
<sup>'≡</sup>> Sample Code
 URL: <downloadUrl from the service key>
          Headers
              Authorization: Bearer <JWT.>
              Content-Type: text/plain
              Accept-Language: en
          Body
              <!DOCTYPE HTML PUBLIC "-//W3C//DTD HTML 3.2 //EN">
             \langle h+m\rangle <head>
             <title>SAP Market Data Datafeed Interface Version 1.0</title>
              <meta name="SAP_Internet_Market_Data_Request_Format_Version" 
 content="text/html 1.0">
              </head>
             <body><br>MMF DE2:32
                                 BYOR 1
 0000000000000000000000000000
             MMF DE2:32 BYOR 2
 0000000000000000000000000000
              </body>
             \langle/html>
```
## **Download Security Price Volatilities in the TBD4 Format for a Date Range**

```
<sup>'</sup> Sample Code
URL: <downloadUrl from the service key>
         Headers
             Authorization: Bearer <JWT.>
             Content-Type: text/plain
             Accept-Language: en
         Body
             <!DOCTYPE HTML PUBLIC "-//W3C//DTD HTML 3.2 //
EN"> 
             <html> 
             <head>
            <title>SAP Market Data Datafeed Interface Version 1.0</title>
             <meta name="SAP_Internet_Market_Data_Request_Format_Version" 
 content="text/html 1.0"> 
             </head>
             <body>
 MMF_DE2:32 BYOR 1
 20160101000000201601310000000
            MMF_DE2:32 BYOR 2
20160101000000201601310000000
             </body> 
            \langle/html>
```
The length of each component is important, which makes the spacing of the request and response bodies relevant.

## **Download Security Price Volatilities in the JSON Format**

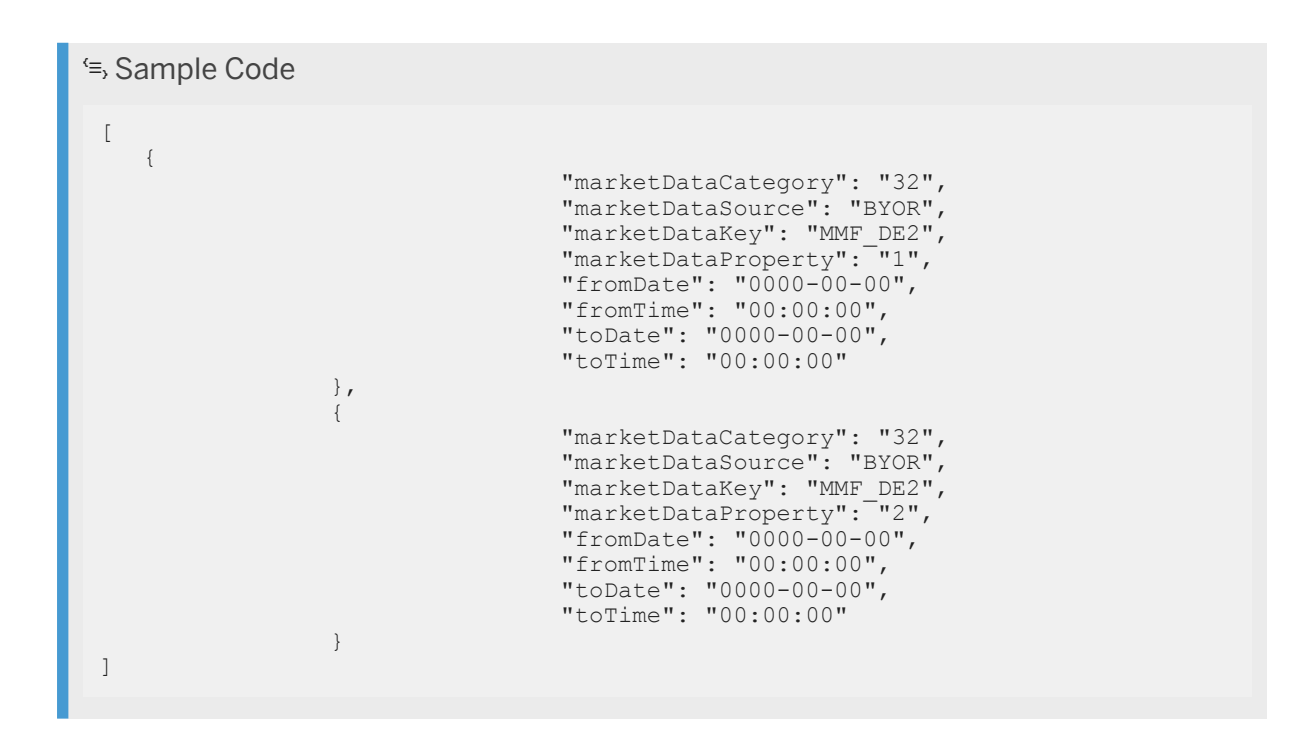

# **6.4.11 Interest Rate Volatilities**

The following code samples are examples of upload and download API calls for interest rate volatilities. You may need to adapt them according to your needs.

## **Upload Interest Rate Volatilities in the CSV Format**

```
<sup>'</sup> Sample Code
URL: <uploadUrl from the service key>
         Headers
            Authorization: Bearer <JWT.>
             Content-Type: text/csv
 Body
  Y001,BYOR,33,EURIBOR1MD,,002,2018-05-11,00:00:00,1.101,,,,,30
             Y001,BYOR,33,USDLIBOR3MD,,002,2018-05-01,00:00:00,0.404,,,,,30
             Y001,BYOR,33,EURIBOR1YD,,002,2018-05-05,00:00:00,1.601,,,,,30
```
The following is a sample CSV structure:

Sample Upload Rates

Mar-

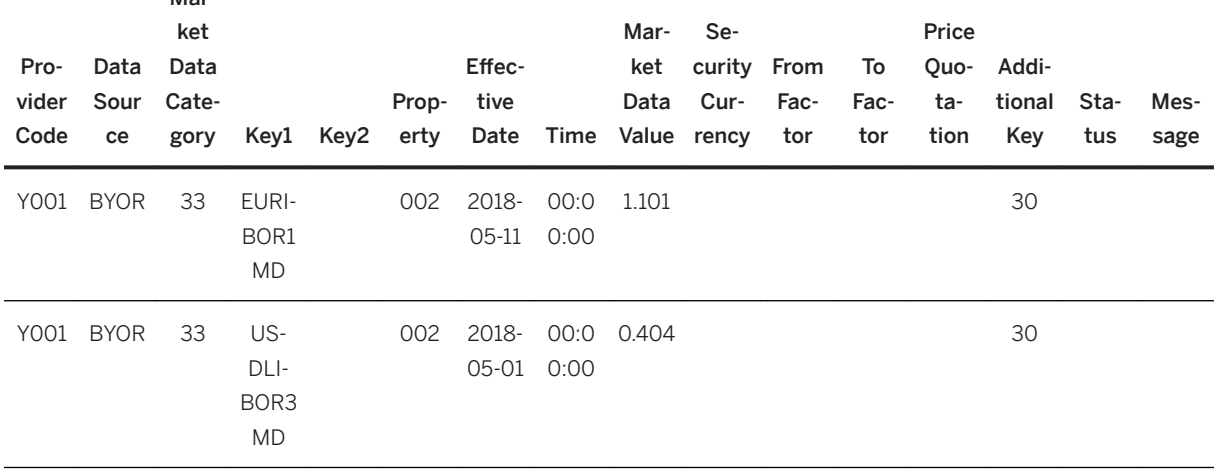

## **Upload Interest Rate Volatilities in the JSON Format**

```
<sup>'≡</sup>> Sample Code
 URL: <uploadUrl from the service key>
           Headers
              Authorization: Bearer <JWT.>
               Content-Type: application/json
          Body
 [[]
 {1 \over 2} {1 \over 2} {1 \over 2} {1 \over 2} {1 \over 2} {1 \over 2} {1 \over 2} {1 \over 2} {1 \over 2} {1 \over 2} {1 \over 2} {1 \over 2} {1 \over 2} {1 \over 2} {1 \over 2} {1 \over 2} {1 \over 2} {1 \over 2} {1 \over 2} {1 \over 2} {1 \over 2} {1 \over 2}  "providerCode": "Y001",
 \blacksquare marketDataSource": "BYOR",
  "marketDataCategory": "33",
  "key1": "EURIBOR1MD",
 \ldots "key2": "",
                        "marketDataProperty": "002",
  "effectiveDate": "2018-05-11",
  "effectiveTime": "00:00:00",
                        "marketDataValue": 1.101,
                        "securityCurrency": null,
  "fromFactor": null,
  "toFactor": null,
  "priceQuotation": null,
  "additionalKey": "30"
 , where \{x_i\}_{i=1}^N and \{x_i\}_{i=1}^N{1 \over 2} ( {1 \over 2} ) and {1 \over 2} ( {1 \over 2} ) and {1 \over 2} ( {1 \over 2} ) and {1 \over 2} "providerCode": "Y001",
 \blacksquare marketDataSource": "BYOR",
  "marketDataCategory": "33",
                        "key1": "USDLIBOR3MD",
                        "key2": "",
  "marketDataProperty": "002",
  "effectiveDate": "2018-05-01",
  "effectiveTime": "00:00:00",
                        "marketDataValue": 0.404,
                        "securityCurrency": null,
                        "fromFactor": null,
                        "toFactor": null,
                        "priceQuotation": null,
```
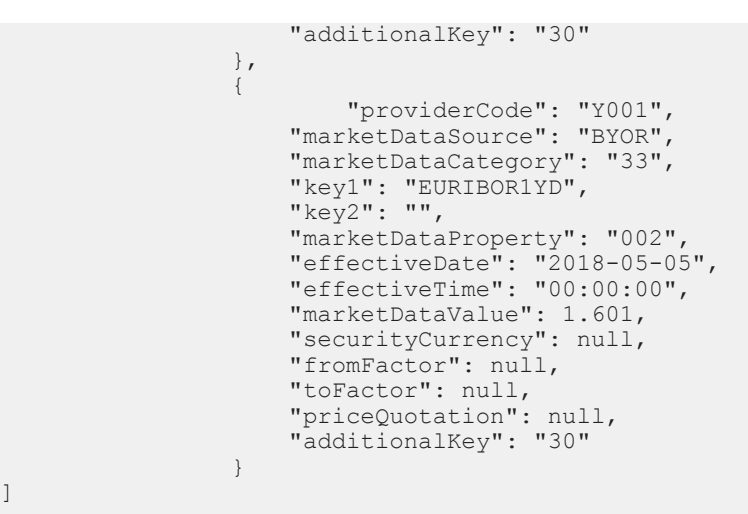

#### i Note

]

If you intend to consume the option on an SAP S/4HANA system, the data source must be unique across different data providers. For example, if you are retrieving market rates from the same stock exchange from both Thomson Reuters and the European Central Bank, you must enter unique names in each record in the Data Source field. However, if you intend to consume the download service through an SAP S/4HANA Cloud system, the data source in your upload request must be **BYOR**.

# **Download Interest Rate Volatilities in the TBD4 Format**

## <sup>'</sup> Sample Code

```
URL: <downloadUrl from the service key>
        Headers
            Authorization: Bearer <JWT.>
            Content-Type: text/plain
            Accept-Language: en
        Body
            <!DOCTYPE HTML PUBLIC "-//W3C//DTD HTML 3.2 //EN">
           <h+ml> <head>
            <title>SAP Market Data Datafeed Interface Version 1.0</title>
            <meta name="SAP_Internet_Market_Data_Request_Format_Version" 
content="text/html 1.0">
            </head>
            <body>
           EURIBOR1MD:33 BYOR 002
0000000000000000000000000000
           USDLIBOR3MD:33 BYOR 002
0000000000000000000000000000
           EURIBOR1YD:33 BYOR 002
0000000000000000000000000000
            </body>
           \langle/html>
```
## **Download Interest Rate Volatilities in the TBD4 Format for a Date Range**

```
<sup>'</sup> Sample Code
 URL: <downloadUrl from the service key>
         Headers
             Authorization: Bearer <JWT.>
             Content-Type: text/plain
             Accept-Language: en
         Body
              <!DOCTYPE HTML PUBLIC "-//W3C//DTD HTML 3.2 //
EN"> 
            <h+ml> <head>
            <title>SAP Market Data Datafeed Interface Version 1.0</title>
  <meta name="SAP_Internet_Market_Data_Request_Format_Version" 
 content="text/html 1.0"> 
             </head>
              <body>
             EURIBOR1MD:33 BYOR 002 
 20160101000000201601310000000
            USDLIBOR3MD:33 BYOR 002
 20160101000000201601310000000
             </body> 
             \langle/html>
```
The length of each component is important, which makes the spacing of the request and response bodies relevant.

## **Download Interest Rate Volatilities in the JSON Format**

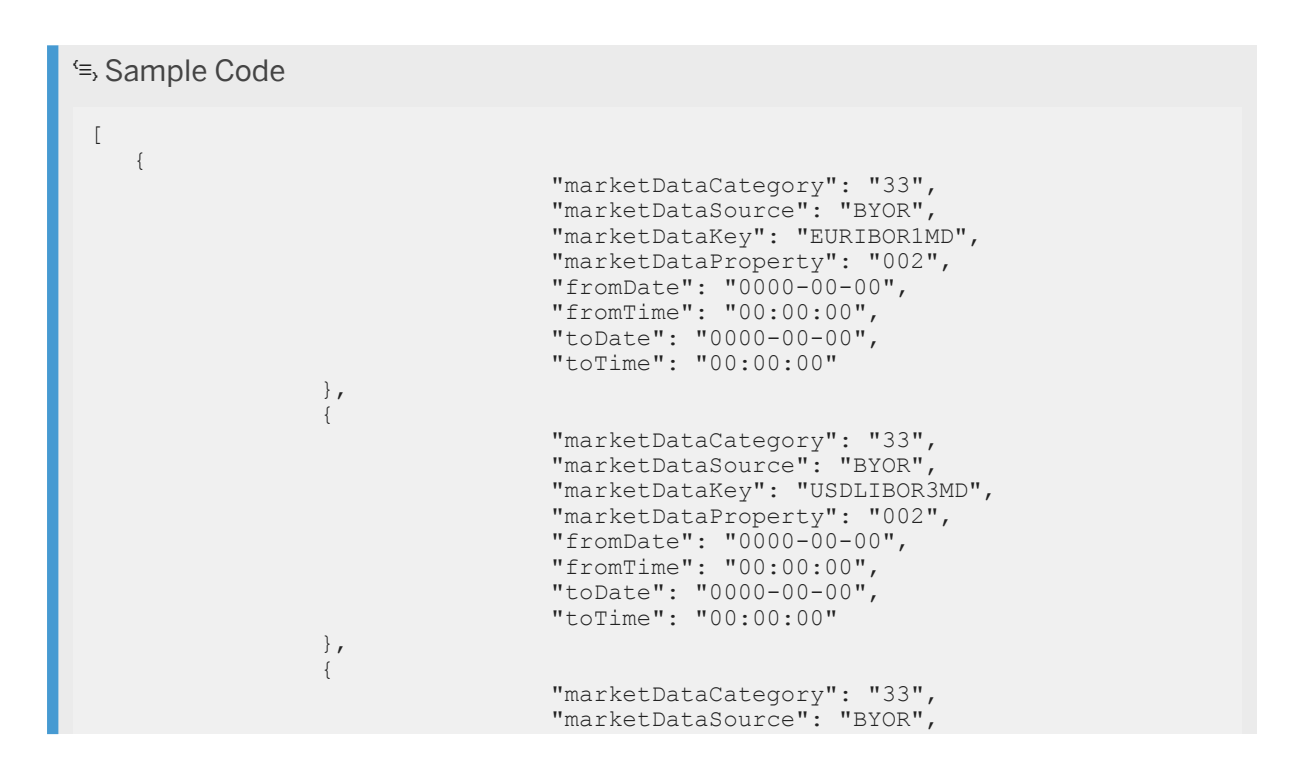
```
 "marketDataKey": "EURIBOR1YD",
                       "marketDataProperty": "002",
 "fromDate": "0000-00-00",
\blacksquare fromTime": \blacksquare 00:00:00\blacksquare,
 "toDate": "0000-00-00",
            "toTime": "00:00:00"
 }
]
```
## **6.4.12 Index Volatilities**

The following code samples are examples of upload and download API calls for index volatilities. You may need to adapt them according to your needs.

## **Upload Index Volatilities in the CSV Format**

#### <sup>'≡</sup>> Sample Code

```
URL: <uploadUrl from the service key>
        Headers
            Authorization: Bearer <JWT.>
            Content-Type: text/csv
        Body
            Y001,BYOR,34,DAX,,1,2018-05-11,00:00:00,1.101,,,,,30
 Y001,BYOR,34,DAX,,1,2018-05-01,00:00:00,0.404,,,,,60
 Y001,BYOR,34,DAX,,2,2018-05-05,00:00:00,1.601,,,,,30
```
The following is a sample CSV structure:

Sample Upload Rates

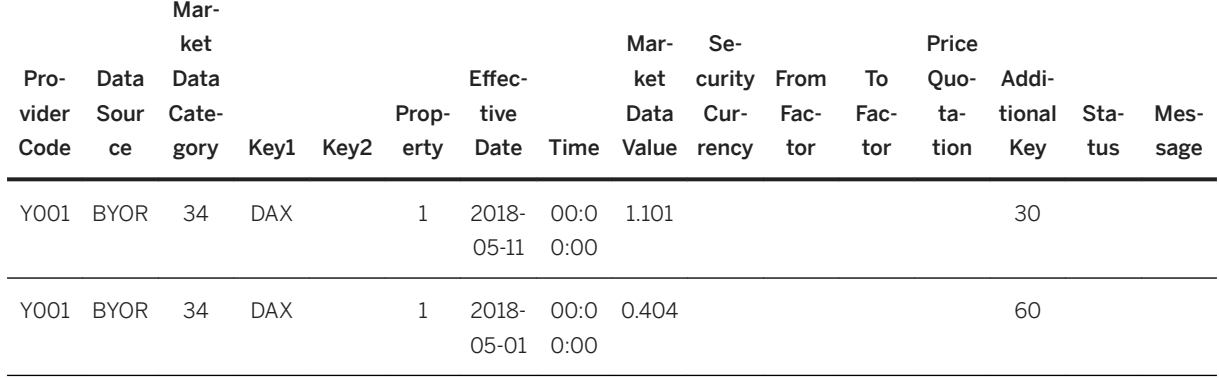

## **Upload Index Volatilities in the JSON Format**

```
<sup>'</sup> Sample Code
 URL: <uploadUrl from the service key>
           Headers
               Authorization: Bearer <JWT.>
                Content-Type: application/json
           Body
 [[]
 {1 \over 2} {1 \over 2} {1 \over 2} {1 \over 2} {1 \over 2} {1 \over 2} {1 \over 2} {1 \over 2} {1 \over 2} {1 \over 2} {1 \over 2} {1 \over 2} {1 \over 2} {1 \over 2} {1 \over 2} {1 \over 2} {1 \over 2} {1 \over 2} {1 \over 2} {1 \over 2} {1 \over 2} {1 \over 2}  "providerCode": "Y001",
                          "marketDataSource": "BYOR",
                          "marketDataCategory": "34",
  "key1": "DAX",
 \ldots "key2": "",
                          "marketDataProperty": "1",
  "effectiveDate": "2018-05-11",
  "effectiveTime": "00:00:00",
  "marketDataValue": 1.101,
  "securityCurrency": null,
  "fromFactor": null,
  "toFactor": null,
  "priceQuotation": null,
  "additionalKey": "30"
 , where \{x_i\}_{i=1}^N and \{x_i\}_{i=1}^N{1 \over 2} ( {1 \over 2} ) and {1 \over 2} ( {1 \over 2} ) and {1 \over 2} ( {1 \over 2} ) and {1 \over 2} "providerCode": "Y001",
                          "marketDataSource": "BYOR",
                          "marketDataCategory": "34",
                          "key1": "DAX",
                          "key2": "",
                          "marketDataProperty": "1",
  "effectiveDate": "2018-05-01",
  "effectiveTime": "00:00:00",
                          "marketDataValue": 0.404,
                          "securityCurrency": null,
                          "fromFactor": null,
                          "toFactor": null,
                          "priceQuotation": null,
                          "additionalKey": "60"
                     },
 {1 \over 2} {1 \over 2} {1 \over 2} {1 \over 2} {1 \over 2} {1 \over 2} {1 \over 2} {1 \over 2} {1 \over 2} {1 \over 2} {1 \over 2} {1 \over 2} {1 \over 2} {1 \over 2} {1 \over 2} {1 \over 2} {1 \over 2} {1 \over 2} {1 \over 2} {1 \over 2} {1 \over 2} {1 \over 2}  "providerCode": "Y001",
                          "marketDataSource": "BYOR",
                          "marketDataCategory": "34",
  "key1": "DAX",
 \ldots "key2": "",
  "marketDataProperty": "2",
  "effectiveDate": "2018-05-05",
  "effectiveTime": "00:00:00",
                          "marketDataValue": 1.601,
                          "securityCurrency": null,
                          "fromFactor": null,
                          "toFactor": null,
  "priceQuotation": null,
  "additionalKey": "30"
  }
 ]
```
#### i Note

If you intend to consume the option on an SAP S/4HANA system, the data source must be unique across different data providers. For example, if you are retrieving market rates from the same stock exchange from both Thomson Reuters and the European Central Bank, you must enter unique names in each record in the Data Source field. However, if you intend to consume the download service through an SAP S/4HANA Cloud system, the data source in your upload request must be **BYOR**.

## **Download Index Volatilities in the TBD4 Format**

#### <sup>'</sup> Sample Code

```
URL: <downloadUrl from the service key>
        Headers
            Authorization: Bearer <JWT.>
            Content-Type: text/plain
            Accept-Language: en
        Body
            <!DOCTYPE HTML PUBLIC "-//W3C//DTD HTML 3.2 //EN">
           <html> <head>
            <title>SAP Market Data Datafeed Interface Version 1.0</title>
            <meta name="SAP_Internet_Market_Data_Request_Format_Version" 
content="text/html 1.0">
            </head>
           <br/>body><br>DAX:34
DAX:34 BYOR 1
0000000000000000000000000000
            DAX:34 BYOR 2 
0000000000000000000000000000
            </body>
            </html>
```
## **Download Index Volatilities in the TBD4 Format for a Date Range**

```
<sup>'</sup> Sample Code
URL: <downloadUrl from the service key>
          Headers
              Authorization: Bearer <JWT.>
              Content-Type: text/plain
              Accept-Language: en
          Body
               <!DOCTYPE HTML PUBLIC "-//W3C//DTD HTML 3.2 //
EN"> 
             <html> <head>
             <title>SAP Market Data Datafeed Interface Version 1.0</title>
              <meta name="SAP_Internet_Market_Data_Request_Format_Version" 
 content="text/html 1.0"> 
              </head>
```

```
<br/>body><br>DAX:34
DAX:34 BYOR 1
20160101000000201601310000000
         DAX:34 BYOR 2
20160101000000201601310000000
          </body> 
         \langle/html>
```
The length of each component is important, which makes the spacing of the request and response bodies relevant.

## **Download Index Volatilities in the JSON Format**

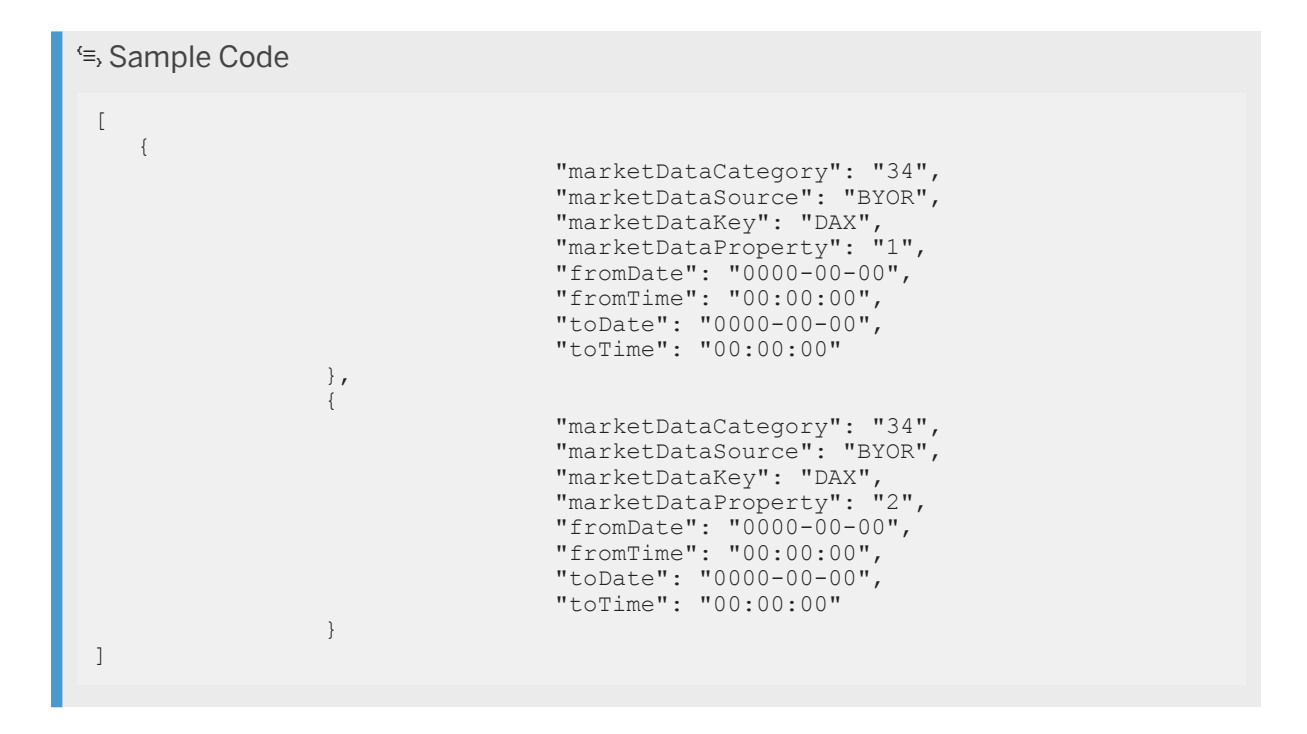

# **6.5 Consuming the Service at Application Runtime**

The following sections provide information for application developers and administrators who consume the Bring Your Own Rates data option.

The Bring Your Own Rates data option provides REST APIs that enable you to upload, download, and manage your own market data. Additionally, you can use the Manage Market Rates application to display your data and make queries about your market data categories and records.

The Monitor Business Logs application provides access to business messages. Business messages contain records about upload, download, and delete operations a user has performed. You can access the Monitor Business Logs application on your SAP Fiori Launchpad cockpit, provided you have the required roles to access this application.

## **Related Information**

Using the MRM - Configure Default Values Application [page 77] Read and change default value configurations for your market data.

Using the Manage Market Rates Application [page 77] Read, query, and delete your market data.

[Using the Monitor Business Logs Application \[page 78\]](#page-77-0) Read and query your business messages.

# **6.5.1 Using the MRM - Configure Default Values Application**

Read and change default value configurations for your market data.

The MRM - Configure Default Values application allows you to read and change configurations for the Bring Your Own Rates data option and the Refinitiv data option if you use its capabilities with your market rates data.

## **Application Details**

The MRM - Configure Default Values application shows you the categories available under the market rates data options. If you have enabled the capabilities for the Bring Your Own Rates data option, it is listed as a category in addition to the Refinitiv data option.

To change default values for the Bring Your Own Rates data option:

- 1. Choose the Bring Your Own Rates data option from the navigation pane on the left. All available configuration settings are displayed on the right with the following columns:
	- *Setting*
	- *Default Value*
	- *Current Value*

The setting available for the Bring Your Own Rates data option is *Retention Period in Days*. The default value for *Retention Period in Days* is **90** (90 days). You can set a value between **1** and **365**.

- 2. Choose the setting you want to change the default value for, and choose *Edit*. A dialog box appears.
- 3. From the dropdown in the dialog box, make a selection for the value that you want to set.

## **6.5.2 Using the Manage Market Rates Application**

Read, query, and delete your market data.

The Bring Your Own Rates data option provides you with the Manage Market Rates application.

## <span id="page-77-0"></span>**Application Details**

The Manage Market Rates application shows you all *Market Data Categories* available as well as the *Total Records* present within each category. The market data code is displayed with the category, for example, 01 - Exchange Rates.

You can choose any category to view record details. The record details are displayed with the following default headers: *Provider Code*, *Market Data Source*, *Key 1*, *Key 2*, *Market Data Property*, and *Valid From*. You can view the *Market Data Value* for each record in the record details.

To delete one or more records, select the checkbox next to the record and choose *Delete*. To select all records for deletion, select the checkbox in the header column.

To search for a record, use the search box and enter any information about the record. Both string and number values are supported.

To view your latest market data information, use the *Refresh* button. Once you upload or delete any records, the Manage Market Rates application displays your changed data only after this button is used.

#### *i* Note

The Manage Market Rates application is not available in the free plan.

# **6.5.3 Using the** *Monitor Business Logs* **Application**

Read and query your business messages.

You can use the *Monitor Business Logs* application to read and monitor business messages, make advanced queries, and view record details.

## **Prerequisites**

To access the *Monitor Business Logs* application, follow these steps:

1. Create a business user or user group in the Identity Authentication service or another IdP. SAP ID service is configured as the default IdP, but you can also add your instance of SAP Cloud Identity Services - Identity Authentication or a different IdP.

 $\rightarrow$  Tip

If you use the Identity Authentication service, you can find more information in the SAP BTP documentation under [Manually Establish Trust and Federation Between UAA and Identity](https://help.sap.com/viewer/65de2977205c403bbc107264b8eccf4b/Cloud/en-US/7c6aa87459764b179aeccadccd4f91f3.html)  [Authentication.](https://help.sap.com/viewer/65de2977205c403bbc107264b8eccf4b/Cloud/en-US/7c6aa87459764b179aeccadccd4f91f3.html)

If you use a different IdP, you can find more information under [Establish Trust and Federation with UAA](https://help.sap.com/viewer/65de2977205c403bbc107264b8eccf4b/Cloud/en-US/2ce3938c66d94479848bff3090999027.html) [Using Any SAML Identity Provider.](https://help.sap.com/viewer/65de2977205c403bbc107264b8eccf4b/Cloud/en-US/2ce3938c66d94479848bff3090999027.html)

2. In the SAP BTP cockpit, configure a role collection, and assign the role **Business\_Process\_Specialist\_BL\_AccessAll** to it.

For more information about how to create roles and how to bundle them in role collections using the SAP BTP cockpit, see [Building Roles and Role Collections for Applications](https://help.sap.com/viewer/65de2977205c403bbc107264b8eccf4b/Cloud/en-US/eaa6a26291914b348e875a00b6beb729.html).

3. In the SAP BTP cockpit, assign the role collection from the previous step to your idP user. For more information about how to assign role collections to users or user groups using the SAP BTP cockpit, see [Assigning Role Collections.](https://help.sap.com/viewer/65de2977205c403bbc107264b8eccf4b/Cloud/en-US/9e1bf57130ef466e8017eab298b40e5e.html)

#### i Note

If you use the SAP ID service, you assign role collections to individual users. If you use the Identity Authentication service or another IdP, you assign them either to individual users or to user groups.

## **Read and Monitor Business Messages**

The Monitor Business Logs application displays a list of business messages created in the last 15 minutes. If no business messages are displayed, you can adjust the filter settings to display more messages.

You can filter using the following default options:

- *Message Contains*
	- The possible values for *Message Contains* are *Success*, *Information*, *Warning*, and *Error*.
- *Created On*
- *Created By*

The message list appears with the following default columns:

- *Created On*
- *Created By*
- *Error*
- *Warning*
- *Information*
- *Success*
- *Number of Records*

The *Error*, *Warning*, *Information* and *Success* columns indicate the total record count for each type of record in the business message.

Some business messages may contain information relevant to data protection and privacy. Such messages are masked by default. To display them, choose the *Show Sensitive Data* button.

You can download all messages along with the records by pressing the *Download* button. If the number of messages exceeds the limit of 10,000 messages as defined by the service, you will be prompted with an error message. In this case, you can restrict the time range using the *Created on* field in the filter bar. You can also choose to enter values for the *Message Contains* and *Created By* fields to further narrow down your selection. The logs will be downloaded into a ZIP file which may contain one or more CSV files depending on the number of logs.

To view the records in a message, choose any message in the list to display message and record details.

# **7 Security**

## **Auditing and Logging**

Market Rates APIs use application and audit logs.

#### **Application Logging**

Application logs capture the technical flow of the code. They log exceptions and the technical reasons behind them. They are deleted in 7 days and do not capture any personally identifiable information.

#### **Audit Logging**

The Bring Your Own Rates data option data option uses the audit logging capability provided by SAP BTP. Audit logs consist of the following:

- Security audit logs
- Configuration change logs
- Data access logs

Security audit logs are captured when security-related actions occur, for example, when someone tries to access the service by using an invalid JWT.

Configuration changes are also logged. For example, when there is a change in the retention period for the Bring Your Own Rates data option.

Data access logs capture information about successful market data downloads and valid or invalid market data pairs used in downloads.

For information about accessing these logs, see [Audit Log Viewer for the Cloud Foundry Environment.](https://help.sap.com/viewer/65de2977205c403bbc107264b8eccf4b/Cloud/en-US/e3baa5f1a0c64c44aac8ab3ea3d1b500.html)

#### **Business Logging**

Business logs capture the flow of your application to track what went wrong or right. They are written for the following scenarios:

- Market data downloads
- Market data uploads
- Configuration changes (same as the aforementioned scenarios for audit logging)
- Data accessed through the Manage Market Rates application

Business logs are also written for the following errors:

- Incorrect credentials used while accessing the APIs
- Empty response to a query
- Incorrect JSON formatting or processing error in the request payload
- Requests for daily and historic market rates in the same payload

You can access your business logs by subscribing to Business Logging and adding the relevant roles to your role collection. For more information, see and [Using the Monitor Business Logs Application \[page 78\].](#page-77-0)

## **Identity and Access Management**

SAP BTP standard security concepts are incorporated to protect the SAP Market Rates Management, Bring Your Own Rates data option application to avoid unauthorized access. Applications that use SAP Market Rates Management, Bring Your Own Rates data option are responsible for authorizing calls to the API instances with a valid JWT in the authorization headers. The information extracted from the JWT is validated before the incoming request is served.

For more information, see [Security on SAP BTP](https://help.sap.com/viewer/65de2977205c403bbc107264b8eccf4b/Cloud/en-US/e129aa20c78c4a9fb379b9803b02e5f6.html).

As both data upload and download operations are allowed with these credentials, please ensure that the users are provided with the right roles and authorisation access to the credentials to perform upload operation.

For more information, see [General terms and conditions](http://help.sap.com/disclaimer?site=https%3A%2F%2Fwww.sap.com%2Fabout%2Ftrust-center%2Fagreements%2Fcloud%2Fcloud-services.html%3Fsearch%3DGeneral%2520Terms%2520and%2520Conditions%26sort%3Dlatest_desc)  $\blacktriangleright$  in the SAP Trust Center.

## **Network and Communication Security**

The SAP Market Rates Management, Bring Your Own Rates data option application uses the HTTPS protocol to encrypt communication between the browser and the application.

## **Secure Delivery, Configuration, and Change Management**

The SAP Market Rates Management, Bring Your Own Rates data option application uses standard SAP security features.

## **Operational Security**

For operational security details, see [SAP Data Center Security](http://help.sap.com/disclaimer?site=http%3A%2F%2Fwww.sapdatacenter.com%2Farticle%2Fdata_center_security%2F)

## **Related Information**

#### [Auditing and Logging Information \[page 82\]](#page-81-0)

Here you can find a list of the security events that are logged by SAP Market Rates Management, Bring Your Own Rates data option.

# <span id="page-81-0"></span>**7.1 Auditing and Logging Information**

Here you can find a list of the security events that are logged by SAP Market Rates Management, Bring Your Own Rates data option.

Security events written in audit logs

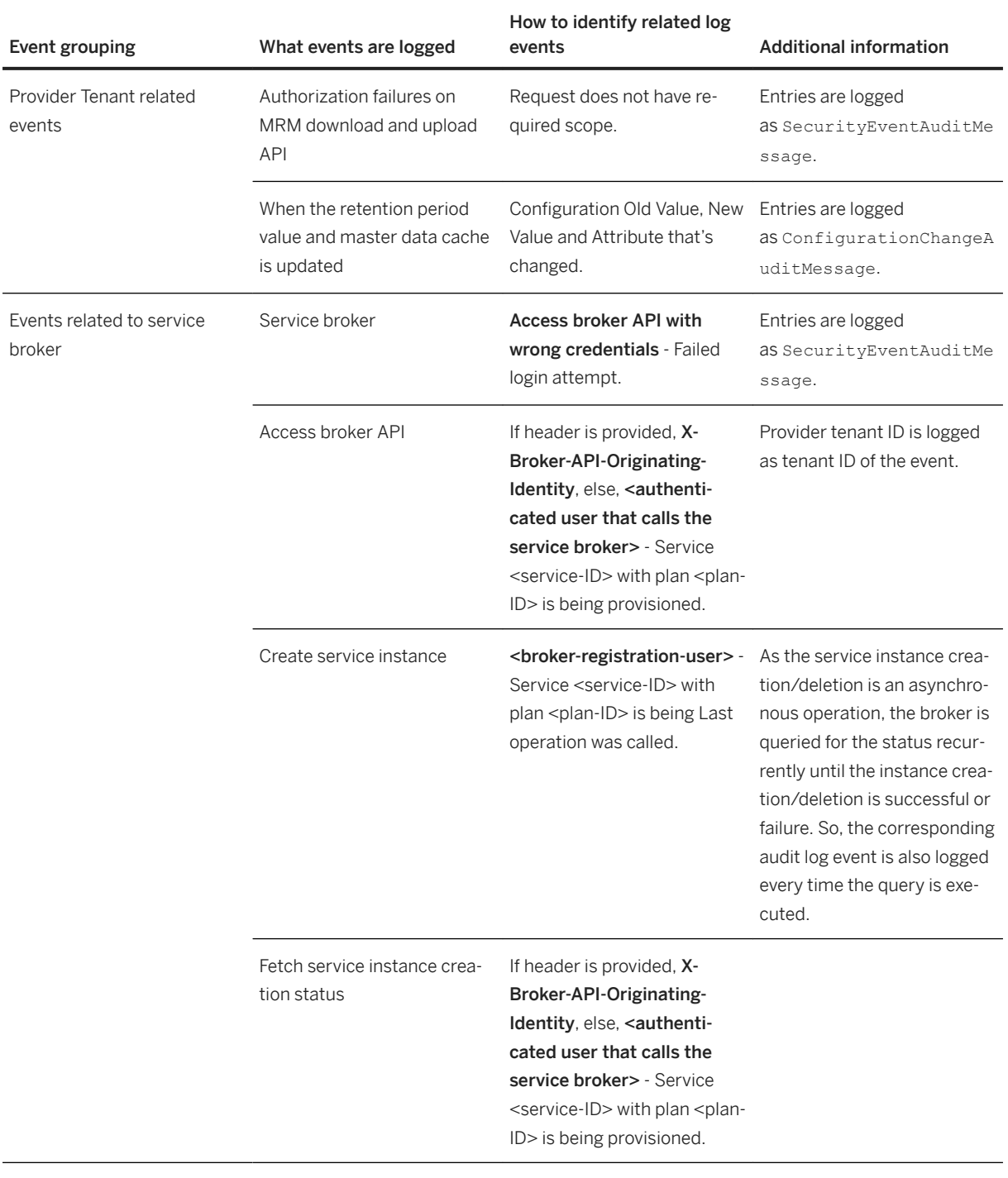

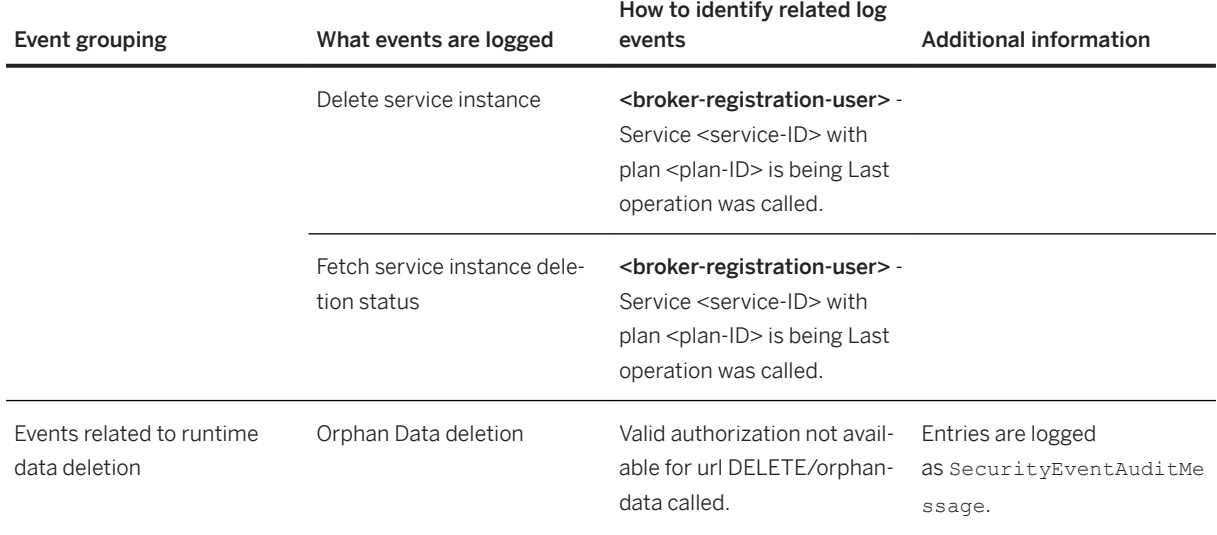

## **Related Information**

[Audit Logging in the Cloud Foundry Environment](https://help.sap.com/viewer/65de2977205c403bbc107264b8eccf4b/Cloud/en-US/f92c86ab11f6474ea5579d839051c334.html)

# <span id="page-83-0"></span>**8 Data Protection and Privacy**

For general information about data protection and privacy on SAP BTP, see SAP BTP documentation under [Data Protection and Privacy.](https://help.sap.com/viewer/65de2977205c403bbc107264b8eccf4b/Cloud/en-US/7e513d31704a4a87831191e504ca850a.html)

## **Business Logging**

When you delete market data records, the Market Rates, Bring Your Own Rates data option processes your user ID and uses the Business Logging service to store it.

To know more, see [Data Protection and Privacy](https://help.sap.com/viewer/0f34ef9e650e4e1e9d31a72b6f8eb913/LATEST/en-US/675b3126d39e4feca840441a4e5b66af.html) in the Business Logging service guide.

#### i Note

All user information is deleted when your application is offboarded from the Market Rates, Bring Your Own Rates data option. However, individual user information is retained, even when the corresponding user ID loses access to the data option.

## **Right to Forget**

As an individual user, you can request the removal of your data. To do this, you can raise an incident on the LOD-CBS-CS component with the required information. The Business Logging service is used to carry out this transaction.

## **Right to Information**

When you log in to the Manage Market Rates application, your user ID is stored and recorded through the Business Logging service if you perform a delete operation. You can access the details written in the business messages by using the *Created By* field in the Monitor Business Logs application.

# **9 Troubleshooting and FAQs**

This section provides information about some known issues and their workarounds.

## **Bad Request Error Message When Testing RFC**

This may not necessarily be an indication of issues with your setup. Continue with the remaining setup activities and make a call to both the Upload and Download APIs to check whether your requests work.

## **Destination Host Unreachable While Making OAuth Calls**

To solve this issue, complete the following steps:

- 1. Check the proxy configurations in your SAP S/4HANA landscape to see whether your systems can call external services.
- 2. Check your firewall settings. The upload and download OAuth URLs must be whitelisted by an administrator.
- 3. Check your trust setup with the SAP BTP host \*.hana.ondemand.com. An administrator must import the certificates required to access the SAP BTP domain in the trust configurations of the SAP S/4HANA system.

## **Multiple Results for the Same Data Pair**

This occurs when you have defined the same data source code across different data providers. The data source must be unique across different data providers. For example, if you are retrieving market rates from the same stock exchange across Refinitiv and the European Central Bank, you must enter unique names for each record in the *Data Source* field.

## **Unauthorized Error Message When Downloading Market Rates from SAP S/ 4HANA**

- 1. Confirm that the URLs and client credentials are configured correctly.
- 2. Confirm that the OAuth path is /oauth/token. For more information, see the *Set-Up Instructions* section on [SAP Best Practices Explorer](http://help.sap.com/disclaimer?site=https%3A%2F%2Frapid.sap.com%2Fbp%2F%23%2Fbrowse%2Fcategories%2Fsap_s%25254hana%2Fareas%2Fcloud%2Fpackageversions%2FBP_CLD_ENTPR%2FS4CLD%2F1811%2FUS%2F14%2FEN%2Fscopeitems%2F1S4) ... Note that you must be logged in to see this section.

## **Uploaded** fromFactor **and** toFactor **Not 5eflected in SAP S/4HANA**

If you are using SAP S/4HANA to download your data, the fromFactor and toFactor parameters must be configured in the SAP S/4HANA system. Only this configuration will be considered. You can do this by using the configurations available in [Datafeed.](http://help.sap.com/viewer/e5ec5859d8e54df98492d80564a734c0/LATEST/en-US/4f3adadc862e2e4fe10000000a42189e.html)

## **"No Connection to Database" Error While Opening the Manage Market Rates Application**

Before using the Manage Market Rates application, you must have a service instance for the *Bring Your Own Rates* data option. Please confirm if you have a valid service instance before accessing the application.

## **Error: Request Entity Too Large**

The service allows you to download up to 1,500 records in one request. If your request is over this limit, you must distribute the requested records across multiple requests.

## **Frequently Asked Questions**

#### General

Q: Which component should I use to raise a ticket for any issues?

A: LOD-CBS-CS

Q: What are the rate types supported in your application?

A: We support 12 data types for the default plan. Exchange rates are supported for the free plan. For more information, see [Market Data Types \[page 22\].](#page-21-0)

Q: Why is your service not listed on the Cloud Foundry marketplace?

A: You might not see it because your entitlements are not set correctly. For more information, see[Create and](https://help.sap.com/viewer/65de2977205c403bbc107264b8eccf4b/Cloud/en-US/ecff0c3481d54c22a01041ff62119123.html?q=entitlement)  [Edit Entitlements](https://help.sap.com/viewer/65de2977205c403bbc107264b8eccf4b/Cloud/en-US/ecff0c3481d54c22a01041ff62119123.html?q=entitlement).

Q: Is the billing dependent on the usage?

A: No, for the default plan, it's a monthly flat fee. (The free plan is for free.)

#### Uploads

Q: What system should I use to upload rates?

A: There is no restriction on what system you can use, as long as the system can handle OAuth and HTTPS calls.

Q: How do I convert external data source formats to match the format of the upload API?

A: Write the conversion logic to map fields from other formats to SAP-mandated formats.

#### **Technical Questions**

Q: Can I delete the records that I have uploaded?

A: Yes, you have some options for deleting records. For more information, see [Deleting Records \[page 32\].](#page-31-0)

Q: How do I automate market rates transfers to my system?

A: You can use transaction TBD4 to schedule the downloading of market rates. Similarly, data uploads can be scheduled by using time-based scheduling based on data source.

Q: How many records can I upload or download in one call?

A: You can go up to 1,500 records per call with the default plan. Larger data sets must be split into two or more service calls. With the free plan, you can upoad 100 records per month.

Q: Can I download data for a date range?

A: Yes. You can enter date ranges by using thefromDate, fromTime, toDate, and toTime fields.

Q: Can I use the download API to connect non-SAP systems to download data?

A: Yes, as long as the connected system can handle OAuth and HTTPS calls.

Q: Can I schedule my imports in SAP S/4HANA Cloud?

A: Yes. Use the *Schedule Treasury Back Office Jobs* application to do this.

Q: Can I import each market rate type with a different frequency in SAP S/4HANA?

A: Yes. In SAP S/4HANA, the datafeed configurations for each market data type differs. In SAP S/4HANA Cloud, use the *Schedule Treasury Back Office Jobs* application to create market data-specific configurations.

Q: Do I have the right to request my information and to have my user details forgotten?

A: Yes. For more information, see [Data Protection and Privacy \[page 84\].](#page-83-0)

# **Important Disclaimers and Legal Information**

## **Hyperlinks**

Some links are classified by an icon and/or a mouseover text. These links provide additional information. About the icons:

- Links with the icon : You are entering a Web site that is not hosted by SAP. By using such links, you agree (unless expressly stated otherwise in your agreements with SAP) to this:
	- The content of the linked-to site is not SAP documentation. You may not infer any product claims against SAP based on this information.
	- SAP does not agree or disagree with the content on the linked-to site, nor does SAP warrant the availability and correctness. SAP shall not be liable for any damages caused by the use of such content unless damages have been caused by SAP's gross negligence or willful misconduct.
- Links with the icon **12** x: You are leaving the documentation for that particular SAP product or service and are entering a SAP-hosted Web site. By using such links, you agree that (unless expressly stated otherwise in your agreements with SAP) you may not infer any product claims against SAP based on this information.

## **Videos Hosted on External Platforms**

Some videos may point to third-party video hosting platforms. SAP cannot guarantee the future availability of videos stored on these platforms. Furthermore, any advertisements or other content hosted on these platforms (for example, suggested videos or by navigating to other videos hosted on the same site), are not within the control or responsibility of SAP.

## **Beta and Other Experimental Features**

Experimental features are not part of the officially delivered scope that SAP guarantees for future releases. This means that experimental features may be changed by SAP at any time for any reason without notice. Experimental features are not for productive use. You may not demonstrate, test, examine, evaluate or otherwise use the experimental features in a live operating environment or with data that has not been sufficiently backed up. The purpose of experimental features is to get feedback early on, allowing customers and partners to influence the future product accordingly. By providing your feedback (e.g. in the SAP Community), you accept that intellectual property rights of the contributions or derivative works shall remain the exclusive property of SAP.

## **Example Code**

Any software coding and/or code snippets are examples. They are not for productive use. The example code is only intended to better explain and visualize the syntax and phrasing rules. SAP does not warrant the correctness and completeness of the example code. SAP shall not be liable for errors or damages caused by the use of example code unless damages have been caused by SAP's gross negligence or willful misconduct.

## **Bias-Free Language**

SAP supports a culture of diversity and inclusion. Whenever possible, we use unbiased language in our documentation to refer to people of all cultures, ethnicities, genders, and abilities.

© 2022 SAP SE or an SAP affiliate company. All rights reserved.

No part of this publication may be reproduced or transmitted in any form or for any purpose without the express permission of SAP SE or an SAP affiliate company. The information contained herein may be changed without prior notice.

Some software products marketed by SAP SE and its distributors contain proprietary software components of other software vendors. National product specifications may vary.

These materials are provided by SAP SE or an SAP affiliate company for informational purposes only, without representation or warranty of any kind, and SAP or its affiliated companies shall not be liable for errors or omissions with respect to the materials. The only warranties for SAP or SAP affiliate company products and services are those that are set forth in the express warranty statements accompanying such products and services, if any. Nothing herein should be construed as constituting an additional warranty.

SAP and other SAP products and services mentioned herein as well as their respective logos are trademarks or registered trademarks of SAP<br>SE (or an SAP affiliate company) in Germany and other countries. All other product and service names mentioned are the trademarks of their respective companies.

Please see <https://www.sap.com/about/legal/trademark.html>for additional trademark information and notices.

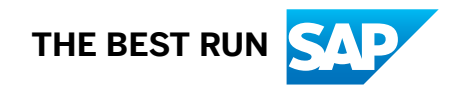